# JamaicaVM 6.0 — User Manual

Java Technology for Critical Embedded Systems

aicas GmbH

# JamaicaVM 6.0 — User Manual: Java Technology for Critical Embedded Systems

Published July 8, 2010. ©1999–2010 aicas GmbH, Karlsruhe. All rights reserved.

No licenses, expressed or implied, are granted with respect to any of the technology described in this publication. aicas GmbH retains all intellectual property rights associated with the technology described in this publication. This publication is intended to assist application developers to develop applications only for the Jamaica Virtual Machine. Every effort has been made to ensure that the information in this publication is accurate. aicas GmbH is not responsible for printing or clerical errors. Although the information herein is provided with good faith, the supplier gives neither warranty nor guarantee that the information is correct or that the results described are obtainable under end-user conditions.

| aicas GmbH                                         | phone | +49 721 663 968-0    |
|----------------------------------------------------|-------|----------------------|
| Haid-und-Neu-Straße 18                             | fax   | +49 721 663 968-99   |
| 76131 Karlsruhe                                    | email | info@aicas.com       |
| Germany                                            | web   | http://www.aicas.com |
| aicas incorporated<br>6 Landmark Square, Suite 400 | phone | +1 203 359 5705      |
| Stamford CT 06901                                  | email | info@aicas.com       |
| USA                                                | web   | http://www.aicas.com |
| aicas SARL                                         | phone | +33 1 4997 1762      |
| 9 Allee de l'Arche                                 | fax   | +33 1 4997 1700      |
| 92671 Paris La Defense                             | email | info@aicas.com       |
| France                                             | web   | http://www.aicas.com |

Java and all Java-based trademarks are registered trademarks of Oracle America, Inc. All other brands or product names are trademarks or registered trademarks of their respective holders. ALL IMPLIED WARRANTIES ON THIS PUBLICATION, INCLUDING IMPLIED WARRANTIES OF MERCHANTABILITY AND FITNESS FOR A PARTICULAR PURPOSE, ARE LIMITED IN DURATION TO NINETY (90) DAYS FROM THE DATE OF THE ORIGINAL RETAIL PURCHASE OF THIS PRODUCT.

Although aicas GmbH has reviewed this publication, aicas GmbH MAKES NO WARRANTY OR REPRESENTATION, EITHER EXPRESSED OR IMPLIED, WITH RESPECT TO THIS PUBLICATION, ITS QUALITY, ACCURACY, MERCHANTABILITY OR FITNESS FOR A PARTICULAR PURPOSE. AS A RESULT, THIS PUBLICATION IS PROVIDED AS IS, AND YOU, THE PURCHASER, ARE ASSUMING THE ENTIRE RISK AS TO ITS QUALITY AND ACCURACY.

IN NO EVENT WILL aicas GmbH BE LIABLE FOR DIRECT, INDIRECT, SPECIAL, INCIDENTAL, OR CONSEQUENTIAL DAMAGES RESULTING FROM ANY DEFECT OR INACCURACY IN THIS PUBLICATION, even if advised of the possibility of such damages. THE WARRANTIES SET FORTH ABOVE ARE EXCLUSIVE AND IN LIEU OF ALL OTHERS, ORAL OR WRITTEN, EXPRESSED OR IMPLIED.

# Contents

| Ι | Int  | roduction                                          | 11 |
|---|------|----------------------------------------------------|----|
| 1 | Pref | ace                                                | 13 |
|   | 1.1  | Intended Audience of This Book                     | 13 |
|   | 1.2  | Contacting aicas                                   | 14 |
|   | 1.3  | What is New in JamaicaVM 6.0                       | 14 |
| 2 | Key  | Features of JamaicaVM                              | 17 |
|   | 2.1  | Hard Realtime Execution Guarantees                 | 17 |
|   | 2.2  | Real-Time Specification for Java support           | 18 |
|   | 2.3  | Minimal footprint                                  | 18 |
|   | 2.4  | ROMable code                                       | 19 |
|   | 2.5  | Native code support                                | 19 |
|   | 2.6  | Dynamic Linking                                    | 19 |
|   | 2.7  | Supported Platforms                                | 19 |
|   |      | 2.7.1 Development platforms                        | 19 |
|   |      | 2.7.2 Target platforms                             | 20 |
|   | 2.8  | Fast Execution                                     | 21 |
|   | 2.9  | Tools for Realtime and Embedded System Development | 22 |
| 3 | Gett | ing Started                                        | 23 |
|   | 3.1  | Installation of JamaicaVM                          | 23 |
|   |      | 3.1.1 Linux                                        | 24 |
|   |      | 3.1.2 Sun/Solaris                                  | 25 |
|   |      | 3.1.3 Windows                                      | 25 |
|   | 3.2  | Installation of License Keys                       | 26 |
|   | 3.3  | JamaicaVM Directory Structure                      | 26 |
|   | 3.4  | Building and Running an Example Java Program       | 28 |
|   |      | 3.4.1 Host Platform                                | 28 |
|   |      | 3.4.2 Target Platform                              | 30 |
|   |      | 3.4.3 Improving Size and Performance               | 30 |
|   |      | 3.4.4 Overview of Further Examples                 | 31 |

|    | 3.5                              | Notatio                                                                                                    | ns and Conventions                              | 31                                                                                                   |
|----|----------------------------------|----------------------------------------------------------------------------------------------------|-------------------------------------------------|----------------------------------------------------------------------------------------------------|
|    |                                  | 3.5.1                                                                                                    | Typographic Convertions                         | 31                                                                                                   |
|    |                                  | 3.5.2                                                                                                    | Argument Syntax                                 | 32                                                                                                   |
|    |                                  |                                                                                                    | Jamaica Home and User Home                      | 33                                                                                                   |
| 4  | Tool                             | s Overvi                                                                                                    | ew.                                             | 35                                                                                                   |
| •  | 4.1                              |                                                                                                    | a Java Compiler                                 | 35                                                                                                   |
|    | 4.2                              |                                                                                                    | a Virtual Machine                               | 35                                                                                                   |
|    | 4.3                              |                                                                                                    | a Builder — Creating Target Executables         | 36                                                                                                   |
|    | 4.4                              |                                                                                                    | a ThreadMonitor — Monitoring Realtime Behaviour | 37                                                                                                   |
| 5  | Supi                             | oort for t                                                                                                    | the Eclipse IDE                                 | 39                                                                                                   |
| •  | 5.1                              |                                                                                                    | installation                                    | 39                                                                                                   |
|    | 5.2                              | -                                                                                                    | up JamaicaVM Distributions                      | 39                                                                                                   |
|    | 5.3                              | -                                                                                                    | Virtual Machine Parameters                      | 40                                                                                                   |
|    | 5.4                              | -                                                                                                    | g applications with Jamaica Builder             | 40                                                                                                   |
|    |                                  |                                                                                                    | Getting started                                 | 40                                                                                                   |
|    |                                  |                                                                                                    | Jamaica Buildfiles                              | 41                                                                                                   |
|    |                                  |                                                                                                    |                                                 |                                                                                                    |
| II | Ta                               |                                                                                                    |                                                 | 4 -                                                                                                  |
|    |                                  |                                                                                                    |                                                 |                                                                                                    |
| 11 | 10                               | ois Usa                                                                                                    | age and Guidelines                              | 45                                                                                                   |
| 6  |                                  |                                                                                                    | e Optimization                                  | 45<br>47                                                                                             |
|    |                                  | ormance                                                                                                    |                                                 |                                                                                                    |
|    | Perf                             | o <b>rmance</b><br>Creating                                                                                                    | e Optimization                                  | 47                                                                                                   |
|    | Perf                             | ormance<br>Creating<br>6.1.1                                                                                                    | e <b>Optimization</b> g a profile               | <b>47</b><br>47                                                                                      |
|    | Perf                             | ormance<br>Creating<br>6.1.1<br>6.1.2                                                                                                    | e <b>Optimization</b> g a profile               | <b>47</b><br>47<br>47                                                                                |
|    | Perf                             | ormance<br>Creating<br>6.1.1<br>6.1.2<br>6.1.3                                                                                                    | e <b>Optimization</b><br>g a profile            | <b>47</b><br>47<br>47<br>48                                                                          |
|    | Perf                             | Creating<br>6.1.1<br>6.1.2<br>6.1.3<br>6.1.4<br>Using a                                                                                                 | e Optimization<br>g a profile                   | <b>47</b><br>47<br>47<br>48<br>49                                                                    |
|    | <b>Perf</b><br>6.1               | Creating<br>6.1.1<br>6.1.2<br>6.1.3<br>6.1.4<br>Using a                                                                                                 | e Optimization<br>g a profile                   | <b>47</b><br>47<br>47<br>48<br>49<br>49                                                              |
|    | <b>Perf</b><br>6.1               | Creating<br>6.1.1<br>6.1.2<br>6.1.3<br>6.1.4<br>Using a<br>6.2.1                                                                                        | e Optimization<br>g a profile                   | <b>47</b><br>47<br>47<br>48<br>49<br>49<br>50                                                        |
|    | <b>Perf</b><br>6.1               | Creating<br>6.1.1<br>6.1.2<br>6.1.3<br>6.1.4<br>Using a<br>6.2.1<br>6.2.2                                                                               | e Optimization<br>g a profile                   | <b>47</b><br>47<br>47<br>48<br>49<br>49<br>50<br>50                                                  |
|    | <b>Perf</b><br>6.1<br>6.2        | Creating<br>6.1.1<br>6.1.2<br>6.1.3<br>6.1.4<br>Using a<br>6.2.1<br>6.2.2<br>Interpre                                                                   | e Optimization<br>g a profile                   | <b>47</b><br>47<br>47<br>48<br>49<br>49<br>50<br>50<br>51                                            |
|    | <b>Perf</b><br>6.1<br>6.2        | Creating<br>6.1.1<br>6.1.2<br>6.1.3<br>6.1.4<br>Using a<br>6.2.1<br>6.2.2<br>Interpre<br>6.3.1                                                          | e Optimization<br>g a profile                   | <b>47</b><br>47<br>47<br>48<br>49<br>49<br>50<br>50<br>51<br>51                                      |
|    | Perf<br>6.1<br>6.2<br>6.3        | Creating<br>6.1.1<br>6.1.2<br>6.1.3<br>6.1.4<br>Using a<br>6.2.1<br>6.2.2<br>Interpre<br>6.3.1<br>6.3.2                                                 | e Optimization<br>g a profile                   | <b>47</b><br>47<br>47<br>48<br>49<br>49<br>50<br>50<br>51<br>51<br>51                                |
| 6  | Perf<br>6.1<br>6.2<br>6.3        | Creating<br>6.1.1<br>6.1.2<br>6.1.3<br>6.1.4<br>Using a<br>6.2.1<br>6.2.2<br>Interpre<br>6.3.1<br>6.3.2<br>ucing Fo                                     | e Optimization<br>g a profile                   | <b>47</b><br>47<br>47<br>48<br>49<br>49<br>50<br>50<br>51<br>51<br>51<br>52<br>56                    |
| 6  | Perf<br>6.1<br>6.2<br>6.3<br>Red | Creating<br>6.1.1<br>6.1.2<br>6.1.3<br>6.1.4<br>Using a<br>6.2.1<br>6.2.2<br>Interpre<br>6.3.1<br>6.3.2<br>ucing Fo                                     | e Optimization<br>g a profile                   | <b>47</b><br>47<br>47<br>48<br>49<br>49<br>50<br>50<br>51<br>51<br>52<br>56<br><b>59</b>             |
| 6  | Perf<br>6.1<br>6.2<br>6.3<br>Red | Creating<br>6.1.1<br>6.1.2<br>6.1.3<br>6.1.4<br>Using a<br>6.2.1<br>6.2.2<br>Interpre<br>6.3.1<br>6.3.2<br><b>ucing Fo</b><br>Code Si<br>7.1.1          | e Optimization<br>g a profile                   | <b>47</b><br>47<br>47<br>48<br>49<br>50<br>50<br>51<br>51<br>51<br>52<br>56<br><b>59</b>             |
| 6  | Perf<br>6.1<br>6.2<br>6.3<br>Red | Creating<br>6.1.1<br>6.1.2<br>6.1.3<br>6.1.4<br>Using a<br>6.2.1<br>6.2.2<br>Interpre<br>6.3.1<br>6.3.2<br><b>ucing Fo</b><br>Code Si<br>7.1.1<br>7.1.2 | e Optimization<br>g a profile                   | <b>47</b><br>47<br>47<br>48<br>49<br>49<br>50<br>50<br>51<br>51<br>51<br>52<br>56<br><b>59</b><br>59 |

| CONTENTS |  |
|----------|--|
|----------|--|

|    |      | 7.2.2    | Memory for an Application's Data Structures              | 69 |
|----|------|----------|----------------------------------------------------------|----|
|    |      | 7.2.3    | Memory for API libraries                                 | 69 |
|    |      | 7.2.4    | Memory Required for Threads                              | 70 |
|    |      | 7.2.5    | Memory Required for Line Numbers                         | 73 |
| 8  | Men  | 10ry Ma  | anagement Configuration                                  | 75 |
|    | 8.1  | Config   | uration for soft-realtime applications                   | 75 |
|    |      | 8.1.1    | Initial heap size                                        | 75 |
|    |      | 8.1.2    | Maximum heap size                                        | 76 |
|    |      | 8.1.3    | Finalizer thread priority                                | 76 |
|    |      | 8.1.4    | Reserved memory                                          | 77 |
|    |      | 8.1.5    | Using a GC thread                                        | 78 |
|    |      | 8.1.6    | Stop-the-world Garbage Collection                        | 78 |
|    |      | 8.1.7    | Recommendations                                          | 79 |
|    | 8.2  | Config   | uration for hard-realtime applications                   | 80 |
|    |      | 8.2.1    | Usage of the Memory Analyzer tool                        | 80 |
|    |      | 8.2.2    | Building using the Memory Analyzer                       | 80 |
|    |      | 8.2.3    | Measuring an application's memory requirements           | 81 |
|    |      | 8.2.4    | Fine tuning the final executable application             | 82 |
|    |      | 8.2.5    | Constant Garbage Collection Work                         | 84 |
|    |      | 8.2.6    | Comparing dynamic mode and constant GC work mode .       | 85 |
|    |      | 8.2.7    | Determination of the worst case execution time of an al- |    |
|    |      |          | location                                                 | 86 |
|    |      | 8.2.8    | Examples                                                 | 86 |
| 9  | Debu | ugging S | Support                                                  | 89 |
|    | 9.1  | Enablin  | ng the Debugger Agent                                    | 89 |
|    | 9.2  |          | uring the IDE to Connect to Jamaica                      | 90 |
|    | 9.3  |          | nce Information                                          | 90 |
| 10 | The  | Real-Ti  | me Specification for Java                                | 93 |
|    | 10.1 | Realtin  | ne programming with the RTSJ                             | 93 |
|    | 10.2 | Realtin  | ne Garbage Collection                                    | 96 |
|    | 10.3 | Relaxa   | tions in JamaicaVM                                       | 96 |
|    |      | 10.3.1   | Use of Memory Areas                                      | 96 |
|    |      | 10.3.2   | Thread Priorities                                        | 97 |
|    |      | 10.3.3   | Runtime checks for NoHeapRealtimeThread                  | 97 |
|    |      | 10.3.4   | Static Initializers                                      | 97 |
|    |      | 10.3.5   | Class PhysicalMemoryManager                              | 98 |
|    | 10.4 |          | TSJ Semantics                                            | 98 |
|    |      | 10.4.1   | Use of Memory Areas                                      | 98 |

|       | 10.4.2 Thread priorities                                   | . 98  |
|-------|------------------------------------------------------------|-------|
|       | 10.4.3 Runtime checks for NoHeapRealtimeThread             | . 99  |
|       | 10.4.4 Static Initializers                                 | . 99  |
|       | 10.4.5 Class PhysicalMemoryManager                         | . 99  |
| 10.5  | Limitations of RTSJ Implementation                         | . 99  |
|       |                                                            |       |
|       | time Programming Guidelines                                | 101   |
|       | General                                                    |       |
| 11.2  | Computational Transparency                                 |       |
|       | 11.2.1 Efficient Java Statements                           |       |
|       | 11.2.2 Non-Obvious Slightly Inefficient Constructs         |       |
|       | 11.2.3 Statements Causing Implicit Memory Allocation       |       |
|       | 11.2.4 Operations Causing Class Initialization             |       |
|       | 11.2.5 Operations Causing Class Loading                    |       |
| 11.3  | Supported Standards                                        |       |
|       | 11.3.1 Real-Time Specification for Java                    |       |
|       | 11.3.2 Java Native Interface                               |       |
|       | 11.3.3 Java 2 Micro Edition                                |       |
| 11.4  | Memory Management                                          |       |
|       | 11.4.1 Memory Management of RTSJ                           |       |
|       | 11.4.2 Finalizers                                          |       |
|       | 11.4.3 Configuring a Realtime Garbage Collector            | . 115 |
|       | 11.4.4 Programming with the RTSJ and Realtime Garbage Col- |       |
|       | lection                                                    | . 116 |
|       | 11.4.5 Memory Management Guidelines                        | . 117 |
| 11.5  | Scheduling and Synchronization                             | . 118 |
|       | 11.5.1 Schedulable Entities                                | . 118 |
|       | 11.5.2 Synchronization                                     | . 120 |
| 11.6  | Libraries                                                  | . 123 |
| 11.7  | Summary                                                    | . 123 |
|       | 11.7.1 Efficiency                                          | . 124 |
|       | 11.7.2 Memory Allocation                                   |       |
|       | 11.7.3 EventHandlers                                       |       |
|       | 11.7.4 Monitors                                            | . 125 |
|       |                                                            |       |
| TTT T | a ala Dafaranaa                                            | 107   |
| III T | ools Reference                                             | 127   |

| 12 | The . | amaica Java Compiler     | 129 |
|----|-------|--------------------------|-----|
|    | 12.1  | Usage of jamaicac        | 129 |
|    |       | 12.1.1 Classpath options | 129 |

|    | 12.2         | 12.1.2 Compliance options       13         12.1.3 Warning options       13         12.1.4 Debug options       13         12.1.5 Other options       13         Environment Variables       13                                                                                                    | 80<br>81<br>81                                                                                          |
|----|--------------|----------------------------------------------------------------------------------------------------|----------------------------------------------------------------------------------------------------|
| 13 | The          | Jamaica Virtual Machine Commands 13                                                                                                    | 33                                                                                                    |
|    | 13.1         | jamaicavm                                                                                                    | 33                                                                                                    |
|    |              | 13.1.1 JamaicaVM Options                                                                                                    | 34                                                                                                    |
|    |              | 13.1.2 JamaicaVM Extended Options                                                                                                    | 34                                                                                                    |
|    |              | 13.1.3 Environment variables used by JamaicaVM 13                                                                                                    | 86                                                                                                    |
|    | 13.2         | jamaicavm_slim                                                                                                    | 86                                                                                                    |
|    | 13.3         | jamaicavmp                                                                                                    | 37                                                                                                    |
|    |              | 13.3.1 Additional extended options of jamaicavmp                                                                                                    | 88                                                                                                    |
|    | 13.4         | jamaicavmdi                                                                                                    | 88                                                                                                    |
|    |              | 13.4.1 Additional options of jamaicavmdi                                                                                                    | 88                                                                                                    |
|    | 13.5         | Environment Variables                                                                                                    | 88                                                                                                    |
|    | 13.6         | Exitcodes                                                                                                    | 1                                                                                                    |
| 14 | <b>T</b> L - | Investor Decidere 14                                                                                                    | 17                                                                                                    |
| 14 |              | Jamaica Builder 14                                                                                                    | -                                                                                                    |
|    |              | How the Builder tool works                                                                                                    |                                                                                                    |
|    |              |                                                                                                    |                                                                                                    |
|    | 14.2         | Builder Usage                                                                                                    |                                                                                                    |
|    | 14.2         | 14.2.1 General                                                                                                    | 17                                                                                                    |
|    | 14.2         | 14.2.1       General                                                                                                    | 17<br>18                                                                                                |
|    | 14.2         | 14.2.1       General                                                                                                    | 17<br>18<br>54                                                                                          |
|    | 14.2         | 14.2.1       General                                                                                                    | 47<br>48<br>54<br>55                                                                                    |
|    | 14.2         | 14.2.1       General       14         14.2.2       Classes, files and paths       14         14.2.3       Smart linking       15         14.2.4       Compilation       15         14.2.5       Memory and threads       15                                                                                                    | 47<br>48<br>54<br>55<br>56                                                                              |
|    | 14.2         | 14.2.1       General       14         14.2.2       Classes, files and paths       14         14.2.3       Smart linking       15         14.2.4       Compilation       15         14.2.5       Memory and threads       15         14.2.6       GC configuration       16                                                                                                    | 54<br>54<br>55<br>56<br>52                                                                              |
|    | 14.2         | 14.2.1       General       14         14.2.2       Classes, files and paths       14         14.2.3       Smart linking       15         14.2.4       Compilation       15         14.2.5       Memory and threads       15         14.2.6       GC configuration       16         14.2.7       RTSJ settings       16                                                                                                    | 7<br>18<br>54<br>55<br>56<br>52<br>56                                                                   |
|    | 14.2         | 14.2.1       General       14         14.2.2       Classes, files and paths       14         14.2.3       Smart linking       15         14.2.4       Compilation       15         14.2.5       Memory and threads       15         14.2.6       GC configuration       16         14.2.7       RTSJ settings       16         14.2.8       Profiling       16                                                                                                    | 47<br>54<br>55<br>56<br>52<br>56<br>58                                                                  |
|    |              | 14.2.1       General       14         14.2.2       Classes, files and paths       14         14.2.3       Smart linking       15         14.2.4       Compilation       15         14.2.5       Memory and threads       15         14.2.6       GC configuration       16         14.2.7       RTSJ settings       16         14.2.8       Profiling       16         14.2.9       Native code       16                                                                                                    | 17<br>18<br>54<br>55<br>56<br>52<br>56<br>58<br>59                                                      |
|    |              | 14.2.1       General       14         14.2.2       Classes, files and paths       14         14.2.3       Smart linking       15         14.2.4       Compilation       15         14.2.5       Memory and threads       15         14.2.6       GC configuration       16         14.2.7       RTSJ settings       16         14.2.8       Profiling       16         14.2.9       Native code       16         Builder Extended Usage       17                                                                                                    | 47<br>48<br>54<br>55<br>56<br>52<br>56<br>58<br>59<br>70                                                |
|    |              | 14.2.1       General       14         14.2.2       Classes, files and paths       14         14.2.3       Smart linking       15         14.2.4       Compilation       15         14.2.5       Memory and threads       15         14.2.6       GC configuration       16         14.2.7       RTSJ settings       16         14.2.8       Profiling       16         14.2.9       Native code       16         14.2.1       General       17         14.3.1       General       17                                                                                                    | 17<br>18<br>54<br>55<br>56<br>52<br>56<br>58<br>59<br>70<br>70                                          |
|    |              | 14.2.1       General       14         14.2.2       Classes, files and paths       14         14.2.3       Smart linking       15         14.2.4       Compilation       15         14.2.5       Memory and threads       15         14.2.6       GC configuration       16         14.2.7       RTSJ settings       16         14.2.8       Profiling       16         14.2.9       Native code       16         14.2.9       Native code       17         14.3.1       General       17         14.3.2       Classes, files and paths       17                                                                                                    | 47<br>48<br>54<br>56<br>56<br>56<br>56<br>56<br>58<br>59<br>70<br>70<br>71                              |
|    |              | 14.2.1       General       14         14.2.2       Classes, files and paths       14         14.2.3       Smart linking       15         14.2.4       Compilation       15         14.2.5       Memory and threads       15         14.2.6       GC configuration       16         14.2.7       RTSJ settings       16         14.2.8       Profiling       16         14.2.9       Native code       16         14.3.1       General       17         14.3.2       Classes, files and paths       17         14.3.3       Compilation       17                                                                                                    | 17<br>18<br>55<br>56<br>52<br>56<br>58<br>59<br>70<br>71<br>73                                          |
|    |              | 14.2.1       General       14         14.2.2       Classes, files and paths       14         14.2.3       Smart linking       15         14.2.4       Compilation       15         14.2.5       Memory and threads       15         14.2.6       GC configuration       16         14.2.7       RTSJ settings       16         14.2.8       Profiling       16         14.2.9       Native code       16         14.2.9       Native code       17         14.3.1       General       17         14.3.2       Classes, files and paths       17         14.3.4       Profiling       17                                                                                                    | 47<br>48<br>55<br>56<br>56<br>56<br>56<br>56<br>56<br>56<br>56<br>56<br>57<br>0<br>70<br>71<br>73<br>76 |
|    |              | 14.2.1       General       14         14.2.2       Classes, files and paths       14         14.2.3       Smart linking       15         14.2.4       Compilation       15         14.2.5       Memory and threads       15         14.2.6       GC configuration       16         14.2.7       RTSJ settings       16         14.2.8       Profiling       16         14.2.9       Native code       16         14.2.9       Native code       17         14.3.1       General       17         14.3.2       Classes, files and paths       17         14.3.4       Profiling       17         14.3.5       Native code       17                                                                                       | 47<br>48<br>54<br>55<br>56<br>56<br>56<br>58<br>59<br>70<br>71<br>73<br>76<br>76                        |
|    | 14.3         | 14.2.1       General       14         14.2.2       Classes, files and paths       14         14.2.3       Smart linking       15         14.2.4       Compilation       15         14.2.5       Memory and threads       15         14.2.6       GC configuration       16         14.2.7       RTSJ settings       16         14.2.8       Profiling       16         14.2.9       Native code       16         14.2.9       Native code       16         14.3.1       General       17         14.3.2       Classes, files and paths       17         14.3.3       Compilation       17         14.3.4       Profiling       17         14.3.5       Native code       17         14.3.6       Miscellaneous       17 | 47<br>48<br>54<br>56<br>56<br>56<br>56<br>56<br>56<br>56<br>57<br>0<br>71<br>73<br>76<br>77             |
|    | 14.3         | 14.2.1       General       14         14.2.2       Classes, files and paths       14         14.2.3       Smart linking       15         14.2.4       Compilation       15         14.2.5       Memory and threads       15         14.2.6       GC configuration       16         14.2.7       RTSJ settings       16         14.2.8       Profiling       16         14.2.9       Native code       16         14.2.9       Native code       17         14.3.1       General       17         14.3.2       Classes, files and paths       17         14.3.4       Profiling       17         14.3.5       Native code       17                                                                                       | 47<br>48<br>54<br>56<br>56<br>56<br>56<br>56<br>56<br>56<br>57<br>0<br>71<br>73<br>76<br>77             |

| <b>15</b> | he Jamaica ThreadMonitor      |                  |     |     |     |     | 181 |
|-----------|-------------------------------|------------------|-----|-----|-----|-----|-----|
| 1         | 5.1 Run-time system configura | ation            |     | ••• |     |     | 181 |
| 1         | 5.2 Control Window            |                  |     | ••• |     |     | 182 |
|           | 15.2.1 Control Window M       | 1enu             |     | ••• |     |     | 183 |
| 1         | 5.3 Data Window               |                  |     | ••• |     |     | 185 |
|           | 15.3.1 Data Window Nav        | igation          |     | ••• | ••• |     | 186 |
|           | 15.3.2 Data Window Mer        | nu               |     | ••• | ••• |     | 186 |
|           | 15.3.3 Data Window Con        | text Window      |     | ••• | ••• |     | 188 |
|           | 15.3.4 Data Window Too        | l Tips           |     |     |     |     | 188 |
|           | 15.3.5 Worst-Case Execu       | tion Time Window | •   | ••• | ••• |     | 188 |
| 16        | amaica and the Java Native I  | nterface (JNI)   |     |     |     |     | 191 |
| 1         | 5.1 Using JNI                 |                  |     | ••• |     |     | 191 |
| 1         | 5.2 The Jamaicah Command      |                  | ••• | ••• | • • |     | 194 |
|           | 16.2.1 General                |                  | ••• | ••• | • • |     | 194 |
|           | 16.2.2 Classes, files, and    | paths            |     | ••• | ••• |     | 196 |
|           | 16.2.3 Environment Varia      | bles             |     | ••• | ••• |     | 196 |
| 17        | he Numblocks Command          |                  |     |     |     |     | 197 |
| 1         | 7.1 Command Line Options .    |                  | ••• | ••• | • • |     | 197 |
|           | 17.1.1 General                |                  |     |     | • • |     | 197 |
|           | 17.1.2 Classes, files, and    | paths            |     | ••• | ••• |     | 198 |
|           | 17.1.3 Memory and threa       | ds settings      | ••• | ••• | ••• |     | 199 |
| ]         | 7.2 Environment Variables .   |                  | ••• | ••• | ••• | ••• | 199 |
| 18 I      | uilding with Apache Ant       |                  |     |     |     |     | 201 |
| ]         | 3.1 Task Declaration          |                  |     |     | ••  |     | 201 |
| 1         | 3.2 Task Usage                |                  |     | ••• | ••• |     | 201 |
|           |                               |                  |     |     |     |     |     |
| IV        | Additional Information        | l                |     |     |     |     | 203 |
|           | AQ — Frequently Asked Que     |                  |     |     |     |     | 205 |
| -         | .1 General Information        |                  |     |     |     |     |     |
|           | .2 JamaicaVM                  |                  |     |     |     |     |     |
|           | .3 Remote Method Invocation   | · /              |     |     |     |     |     |
|           | .4 Builder                    |                  |     |     |     |     |     |
|           | .5 Fonts                      |                  |     |     |     |     |     |
| 1         | .6 VxWorks Target             |                  | ••• | ••• | ••• | ••• | 211 |

| B | Info        | rmation for Specific Targets                                | 213 |
|---|-------------|-------------------------------------------------------------|-----|
|   | <b>B</b> .1 | VxWorks                                                     | 213 |
|   |             | B.1.1 Configuration of VxWorks                              | 213 |
|   |             | B.1.2 Installation                                          |     |
|   |             | B.1.3 Starting an application (DKM)                         | 216 |
|   |             | B.1.4 Starting an application (RTP)                         | 218 |
|   |             | B.1.5 Linking the application to the VxWorks kernel image 2 | 219 |
|   |             | B.1.6 Limitations                                           | 219 |
|   |             | B.1.7 Additional notes                                      | 220 |
|   | B.2         | RTEMS                                                       | 220 |
|   |             | B.2.1 Installation                                          | 220 |
|   |             | B.2.2 RTEMS Configuration                                   | 221 |
|   |             | B.2.3 Running an application                                | 221 |
|   | B.3         | INTEGRITY                                                   | 221 |
|   |             | B.3.1 Installation                                          | 222 |
|   |             | B.3.2 Linker Directives File                                | 222 |
|   |             | B.3.3 Additional Target configuration                       | 223 |
|   | <b>B.</b> 4 | Windows                                                     | 223 |
|   |             | B.4.1 Limitations                                           | 223 |
|   | B.5         | WindowsCE                                                   | 224 |
|   |             | B.5.1 Limitations                                           | 224 |
|   | B.6         | OS-9                                                        | 224 |
|   |             | B.6.1 Limitations                                           | 224 |
|   | <b>B</b> .7 | QNX                                                         | 225 |
|   |             | B.7.1 Installation                                          | 225 |
|   | <b>B.8</b>  | RedHawk Linux                                               | 225 |
|   |             | B.8.1 Running an application                                | 225 |
| С | Prop        | perties that Control the VM                                 | 227 |
|   | C.1         | Properties Set by the User                                  | 227 |
|   | C.2         | Predefined Properties                                       | 230 |
| D | Hea         | p Usage for Java Datatypes                                  | 233 |
| E | Lim         | itations                                                    | 235 |
|   | E.1         | VM Limitations                                              | 235 |
|   | E.2         | Builder Limitations                                         | 236 |
| F | Inte        | rnal Environment Variables                                  | 239 |

# Part I Introduction

# Chapter 1

# Preface

The Java programming language, with its clear syntax and semantics, is used widely for the creation of complex and reliable systems. Development and maintenance of these systems benefit greatly from object-oriented programming constructs such as dynamic binding and automatic memory management. Anyone who has experienced the benefits of these mechanisms on software development productivity and improved quality of resulting applications will find them essential when developing software for embedded and time-critical applications.

This manual describes JamaicaVM, a Java implementation that brings technologies that are required for embedded and time critical applications and that are not available in classic Java implementations. This enables this new application domain to profit from the advantages that have provided an enormous boost to most other software development areas.

# 1.1 Intended Audience of This Book

Most developers familiar with Java environments will quickly be able to use the tools provided with JamaicaVM to produce immediate results. It is therefore tempting to go ahead and develop your code without studying this manual further.

Even though immediate success can be achieved easily, we recommend that you have a closer look at this manual, since it provides a deeper understanding of how the different tools work and how to achieve the best results when optimizing for runtime performance, memory demand or development time.

The JamaicaVM tools provide a myriad of options and settings that have been collected in this manual. Developing a basic knowledge of what possibilities are available may help you to find the right option or setting when you need it. Our experience is that significant amounts of development time can be avoided by a good understanding of the tools. Learning about the correct use of the JamaicaVM tools is an investment that will quickly pay-off during daily use of these tools!

This manual has been written for the developer of software for embedded and time-critical applications using the Java programming language. A good understanding of the Java language is expected from the reader, while a certain familiarity with the specific problems that arise in embedded and realtime system development is also helpful.

This manual explains the use of the JamaicaVM tools and the specific features of the Jamaica realtime virtual machine. It is not a programming guidebook that explains the use of the standard libraries or extensions such as the Real-Time Specification for Java. Please refer to the JavaDoc documentation of these libraries provided with JamaicaVM (see  $\S$  3.3).

### **1.2** Contacting aicas

Please contact aicas or one of aicas's sales partners to obtain a copy of JamaicaVM for your specific hardware and RTOS requirements, or to discuss licensing questions for the Jamaica binaries or source code. The full contact information for the aicas main offices is reproduced in the front matter of this manual (page 2). The current list of sales partners is available online at http://www.aicas.com/sales.html.

An evaluation version of JamaicaVM may be downloaded from the aicas web site at http://www.aicas.com/download.html.

Please help us improve this manual and future versions of JamaicaVM. E-mail your bug reports and comments to bugs@aicas.com. Please include the exact version of JamaicaVM you use, the host and target systems you are developing for and all the information required to reproduce the problem you have encountered.

### **1.3** What is New in JamaicaVM 6.0

Version 6.0 of JamaicaVM provides numerous enhancements. The most important additions are:

- Support for Java 6.0 features including Java 6.0 source and class file compatibility.
- The standard classes library is based on the OpenJDK code. This leads to a more conformant implementation of the standard classes, in particular AWT and Swing features.

#### 1.3. WHAT IS NEW IN JAMAICAVM 6.0

- Extended range of supported graphics systems. New are:
  - DirectFB (Linux)
  - Windows
  - GF (QNX)

This adds to existing support for X11 (Linux), WindML (VxWorks), GDI (WindowsCE) and Maui (OS9).

- The Java 2D API, a set of classes for advanced 2D graphics and imaging, is supported on all graphics systems.
- Bindings for OpenGL, OpenGL-ES and OpenGL-SC are available.
- Improved handling of system resources such as files and sockets. Even though a Java application may fail to correctly close or release these resources, the VM now tracks these and releases them on shutdown.
- Full crypo support. By default, cryptographic strength is limited to 48 Bits; this is due to export restrictions. Please contact aicas for details.
- Dynamic loading of native libraries (on selected platforms only).

For user-relevant changes between minor releases of JamaicaVM, see the release notes, which are provided in the Jamaica installation, folder doc, file RELEASE\_NOTES.

# **Chapter 2**

# **Key Features of JamaicaVM**

The Jamaica Virtual Machine (JamaicaVM) is an implementation of the Java Virtual Machine Specification. It is a runtime system for the execution of applications written for the Java 6 Standard Edition. It has been designed for realtime and embedded systems and offers unparalleled support for this target domain. Among the extraordinary features of JamaicaVM are:

- Hard realtime execution guarantees
- Support for the Real-Time Specification for Java, Version 1.0.2
- Minimal footprint
- ROMable code
- Native code support
- Dynamic linking
- Supported platforms
- Fast execution
- Powerful tools for timing and performance analysis

# 2.1 Hard Realtime Execution Guarantees

JamaicaVM is the only implementation that provides hard realtime guarantees for all features of the languages together with high performance runtime efficiency. This includes dynamic memory management, which is performed by the JamaicaVM garbage collector. All threads executed by the JamaicaVM are realtime threads, so there is no need to distinguish realtime from non-realtime threads. Any higher priority thread is guaranteed to be able to preempt lower priority threads within a fixed worst-case delay. There are no restrictions on the use of the Java language to program realtime code: Since the JamaicaVM executes all Java code with hard realtime guarantees, even realtime tasks can use the full Java language, i.e., allocate objects, call library functions, etc. No special care is needed. Short worst-case execution delays can be given for any code.

### 2.2 Real-Time Specification for Java support

JamaicaVM provides an industrial-strength implementation of the Real-Time Specification for Java Specification (RTSJ) V1.0.2 (see [1]) for a wide range of realtime operating systems available on the market. It combines the additional APIs provided by the RTSJ with the predictable execution obtained through realtime garbage collection and a realtime implementation of the virtual machine.

### 2.3 Minimal footprint

JamaicaVM itself occupies less than 1 MB of memory (depending on the target platform), such that small applications that make limited use of the standard libraries typically fit into a few MB of memory. The biggest part of the memory required to store a Java application is typically the space needed for the application's class files and related resources such as character encodings. Several measures are taken by JamaicaVM to minimize the memory needed for Java classes:

- Compaction: Classes are represented in an efficient and compact format to reduce the overall size of the application.
- Smart Linking: JamaicaVM analyzes the Java applications to detect and remove any code and data that cannot be accessed at run-time.
- Fine-grained control over resources such as character encodings, time zones, locales, supported protocols, etc.

Compaction typically reduces the size of class file data by over 50%, while smart linking allows for much higher gains even for non-trivial applications.

This footprint reduction mechanism allows the usage of complex Java library code, without worrying about the additional memory overhead: Only code that is really needed by the application is included and is represented in a very compact format.

# 2.4 ROMable code

The JamaicaVM allows class files to be linked with the virtual machine code into a standalone executable. The resulting executable can be stored in ROM or flashmemory since all files required by a Java application are packed into the standalone executable. There is no need for file-system support on the target platform, as all data required for execution is contained in the executable application.

# 2.5 Native code support

The JamaicaVM implements the Java Native Interface V1.2 (JNI). This allows for direct embedding of existing native code into Java applications, or to encode hardware-accesses and performance-critical code sections in C or machine code routines. The usage of the Java Native Interface provides execution security even with the presence of native code, while binary compatibility with other Java implementations is ensured. Unlike other Java implementations, JamaicaVM provides exact garbage collection even with the presence of native code. Realtime guarantees for the Java code are not affected by the presence of native code.

# 2.6 Dynamic Linking

One of the most important features of Java is the ability to dynamically load code in the form of class files during execution, e.g., from a local file system or from a remote server. The JamaicaVM supports this dynamic class loading, enabling the full power of dynamically loaded software components. This allows, for example, on-the-fly reconfiguration, hot swapping of code, dynamic additions of new features, or applet execution.

# 2.7 Supported Platforms

During development special care has been taken to reduce porting effort of the JamaicaVM to a minimum. JamaicaVM is implemented in C using the GNU C compiler. Threads are based on native threads of the operating system.<sup>1</sup>

### 2.7.1 Development platforms

Jamaica is available for the following development platforms (host systems):

<sup>&</sup>lt;sup>1</sup>POSIX threads under many Unix systems.

- Linux
- SunOS/Solaris
- Windows

### 2.7.2 Target platforms

With JamaicaVM, application programs for a large number of platforms (target systems) can be built. The operating systems listed in this section are supported as target systems only. You may choose any other supported platform as a development environment on which the Jamaica Builder runs to generate code for the target system.

### **Realtime Operating Systems**

- INTEGRITY
- Linux/RT
- OS-9 (on request)
- PikeOS
- QNX
- RTEMS (on request)
- ThreadX (on request)
- WinCE
- VxWorks

### **Non-Realtime Operating Systems**

Applications built with Jamaica on non-realtime operating systems may be interrupted non-deterministically by other threads of the operating systems. However, Jamaica applications are still deterministic and there are still no unexpected interrupts within Jamaica application themselves, unlike with standard Java Virtual Machines.

- Linux
- SunOS/Solaris
- Windows

#### 2.8. FAST EXECUTION

#### **Processor Architectures**

JamaicaVM is highly processor architecture independent. New architectures can be supported easily. Currently, Jamaica runs on the following processor architectures:

- ARM (StrongARM, XScale, ...)
- ERC32 (on request)
- MIPS (on request)
- Nios
- PowerPC
- SH-4 (on request)
- Sparc
- x86

Ports to any required combination of target OS and target processor can be supported with little effort. Clear separation of platform-dependent from platform-independent code reduces the required porting effort for new target OS and target processors. If you are interested in using Jamaica on a specific target OS and target processor combination or on any operating system or processor that is not listed here, please contact aicas .

### 2.8 Fast Execution

The JamaicaVM interpreter performs several selected optimizations to ensure optimal performance of the executed Java code. Nevertheless, realtime and embedded systems are often very performance-critical as well, so a purely interpreted solution may be unacceptable. Current implementations of Java runtime-systems use just-in-time compilation technologies that are not applicable in realtime systems: The initial compilation delay breaks all realtime constraints.

The Jamaica compilation technology attacks the performance issue in a new way: methods and classes can selectively be compiled as a part of the build process (static compilation). C-code is used as an intermediary target code, allowing easy porting to different target platforms. The Jamaica compiler is tightly integrated into the memory management system, allowing highest performance and reliable realtime behavior. No conservative reference detection code is required, enabling fully exact and predictable garbage collection.

# 2.9 Tools for Realtime and Embedded System Development

JamaicaVM comes with a set of tools that support the development of applications for realtime and embedded systems

• Jamaica Builder: a tool for creating a single executable image out of the Jamaica Virtual Machine and a set of Java classes. This image can be loaded into flash-memory or ROM, avoiding the need for a file-system in the target platform.

For most effective memory usage, the Jamaica Builder finds the amount of memory that is actually used by an application. This allows both system memory and heap size to be precisely chosen for optimal run-time performance. In additon, the Builder enables the detection of performance critical code to control the static compiler for optimal results.

- Thread Monitor: enables to analyse and fine-tune the behaviour of threaded Java applications.<sup>2</sup>
- VeriFlux: a static analysis tool for the object-oriented domain that enables to prove the absence of potential faults such as null pointer exceptions or deadlocks in Java programs.<sup>2</sup>

<sup>&</sup>lt;sup>2</sup>Thread Monitor and VeriFlux are not part of the standard Jamaica license.

# Chapter 3

# **Getting Started**

# 3.1 Installation of JamaicaVM

A release of the JamaicaVM tools consists of an info file with detailed information about the host and target platform and optional features such as graphics support, and a package for the Jamaica binaries, library and documentation files. The Jamaica version, build number, host and target platform and other properties of a release is encoded as *release identification string* in the names of info and package file according to the following scheme:

```
Jamaica-version-build[-features]-host[-target].info
Jamaica-version-build[-features]-host[-target].suffix
```

Package files with the following package suffixes are released.

| Host Platform | Suffix | Package Kind                        |
|---------------|--------|-------------------------------------|
| Linux         | rpm    | Package for the rpm package manager |
|               | tar.gz | Compressed tape archive file        |
| Windows       | exe    | Interactive installer               |
|               | zip    | Windows zip file                    |
| Solaris       | tar.gz | Compressed tape archive file        |

In order to install the JamaicaVM tools, the following steps are required:

- Unpack and install the Jamaica binaries, library and documentation files,
- Configure the tools for host and target platform (C compiler and native libraries),
- Set environment variables.
- Install license keys.

The actual installation procedure varies from host platform to host platform; see the sections below. For additional, target specific installation hints please check  $\S$  B.

### **3.1.1 Linux**

#### **Unpack and Install Files**

The default is a system-wide installation of Jamaica. Super user privileges are required. If the rpm package manager is available, this is the recommended method:

```
> rpm -i Jamaica-release-identification-string.rpm
```

Otherwise, unpack the compressed tape archive file and run the installation script as follows:

```
> tar xfz Jamaica-release-identification-string.tar.gz
> ./Jamaica.install
```

This will install the Jamaica tools in the following directory, which is referred to as *jamaica-home*:

/usr/local/jamaica-version-build

In addition, the symbolic link /usr/local/jamaica is created, which points to *jamaica-home*, and symbolic links to the Jamaica executables are created in /usr/bin, so it is not necessary to extend the PATH environment variable.

In order to deinstall the Jamaica tools, depending on the used installation method, either use the erase option of rpm or the provided deinstallation script Jamaica.remove.

If super user privileges are not available, the tools may alternatively be installed locally in a user's home directory:

```
> tar xfz Jamaica-release-identification-string.tar.gz
> tar xf Jamaica.ss
```

This will install the Jamaica tools in usr/local/Jamaica-version-build relative to the current working directory. Symbolic links to the executables are created in usr/bin, so they will not be on the default path for executables.

#### **Configure Platform-Specific Tools**

In order for the Jamaica Builder to work, platform-specific tools such as the C compiler and linker and the locations of the libraries (SDK) need to be specified. This is done by editing the appropriate configuration file, named jamaica. conf, for the target (and possibly also the host).

The precise location of the configuration file depends on the platform:

### 3.1. INSTALLATION OF JAMAICAVM

```
jamaica-home/target/platform/etc/jamaica.conf
```

For the full Jamaica directory structure, please refer to  $\S$  3.3. Note that the configuration for the host platform is also located in a target directory.

The following properties need to be set appropriately in the configuration files:

| Property                  | Value                    |
|---------------------------|--------------------------|
| Xcc.platform              | C compiler executable    |
| Xld.platform              | Linker executable        |
| Xstrip. <i>platform</i>   | Strip utility executable |
| Xinclude. <i>platform</i> | Include path             |
| XlibraryPaths.platform    | Library path             |

Environment variables may be accessed in the configuration files through the notation  $\{VARIABLE\}$ . For executables that are on the standard search path (environment variable PATH), it is sufficient to give the name of the executable.

### **Set Environment Variables**

The environment variable JAMAICA must be set to *jamaica-home*. On bash:

```
> export JAMAICA=jamaica-home
```

On csh:

```
> setenv JAMAICA jamaica-home
```

### 3.1.2 Sun/Solaris

The release for Solaris is provided as compressed tape archive. Please follow the installation instructions in § 3.1.1.

### 3.1.3 Windows

On Windows the recommended means of installation is using the interactive installer, which may be launched by double-clicking the file

```
Jamaica-release-identification-string.exe
```

in the Explorer, or by executing it in the CMD shell. You will be asked to provide a destination directory for the installation and the locations of tools and SDK for host and target platforms. The destination directory is referred to as *jamaicahome*. It defaults to the subdirectory jamaica in Window's default program

directory — for example, C:\Programs\jamaica, if an english language locale is used. Defaults for tools and SDKs are obtained from the registry. The installer will set the environment variable JAMAICA to *jamaica-home*.

An alternative installation method is to unpack the Windows zip file into a suitable installation destination directory. For configuration of platform-specific tools, follow the instructions provided in § 3.1.1. In order to set the JAMAICA environment variable to *jamaica-home*, open the Control Panel, choose System, select Advanced System Settings,<sup>1</sup> choose the tab Advanced and press Environment Variables. It is also recommended to add *jamaica-home*\bin to the PATH environment variable in order to be able to run the Jamaica executables conveniently.

### **3.2 Installation of License Keys**

In order to use the JamaicaVM tools valid licenses are required.<sup>2</sup> License keys are provided in *key ring* files, which have the suffix .aicas\_key. Prior to use, keys need to be installed. This is done with the Jamaica Key Installer Utility, which is available for the supported host platforms. It is necessary to place the Key Installer Utility and the key ring whose keys are to be installed into the same directory. Then execute the Utility as follows:

> ./JamaicaKeyInstaller\_platform jamaica.aicas\_key

This will extract the keys contained in jamaica.aicas\_key and add the individual key files to *user-home*/.jamaica. Keys that are already installed are not overwritten. The Utility reports which keys get installed and which tools they enable. Installed keys are for individual tools. Of the tools documented in this manual, the Builder (see § 14) and the Thread Monitor (see § 15) require keys.

### 3.3 JamaicaVM Directory Structure

The Jamaica installation directory is called *jamaica-home*. The environment variable JAMAICA should be set to this path (see the installation instructions above). After successful installation, the following directory structure as shown in Tab. 3.1 is created (in this example for a Linux x86 system).

The Jamaica API specification may be browsed with an ordinary web browser. Its format is compatible with common IDEs such as Eclipse and Netbeans. If the Jamaica Eclipse Plug-In is used (see  $\S$  5), Eclipse will automatically use the

<sup>&</sup>lt;sup>1</sup>Some Windows versions only.

<sup>&</sup>lt;sup>2</sup>Evaluation keys are provided with evaluation versions of JamaicaVM.

# jamaica-home

| bin                     | Host tool chain executables                          |  |
|-------------------------|------------------------------------------------------|--|
| +- doc                  |                                                      |  |
| +- build.info           | Comprehensive Jamaica distribution information       |  |
| +- jamaicavm_manual.pdf |                                                      |  |
|                         | Jamaica tool chain user manual (this manual)         |  |
| +- jamaica_api          | Jamaica API specification (Javadoc)                  |  |
| +- README-*.txt         | Host platform specific documentation starting points |  |
| +- RELEASE_NOTES        | User-relevant changes in the present release         |  |
| +- UNSUPPORTED          | Unsupported features list                            |  |
| +- *.1                  | Tool documentation in Unix man page format           |  |
| +- etc                  | Host platform configuration files                    |  |
| +- lib                  | Libraries for the development tools                  |  |
| +- license              | aicas evaluation license, third party licenses       |  |
| +- target               |                                                      |  |
| +- linux-x86            | Target specific files for the target linux-x86       |  |
| +- bin                  | Virtual machine executables (some platforms only)    |  |
| +- etc                  | Default target platform configuration files          |  |
| +- examples             | Example applications                                 |  |
| +- include              | System JNI header files                              |  |
| +- lib                  | Development and runtime libraries, resources         |  |
| +- prof                 | Default profiles                                     |  |

Table 3.1: JamaicaVM Directory Structure

API specification of the selected Jamaica runtime environment. The Real-Time Specification for Java is part of the standard Jamaica API.

The number of target systems supported by a distribution varies. The target directory contains an entry for each supported target platform. Typically, a Jamaica distribution provides support for the target platform that hosts the tool chain, as well as for an embedded or real-time operating system.

### 3.4 Building and Running an Example Java Program

A number of sample applications is provided. These are located in the directory *jamaica-home/target/platform/examples*. In the following instructions it is assumed that a Unix host system is used. For Windows, please note that the Unix path separator character "/" should be replaced by  $\$ ".

Before using the examples, it is recommended to copy them from the installation directory to a working location — that is, copy each of the directories *jamaica-home/platform/*examples to *user-home/*examples/*platform*.

The HelloWorld example is an excellent starting point for getting acquainted with the JamaicaVM tools. In this section, the main tools are used to build an application executable for a simple HelloWorld both for the host and target platforms.

Below, it is assumed that the example directories have been copied to *user-home*/examples/*host* and *user-home*/examples/*target* for host and target platforms respectively.

### 3.4.1 Host Platform

In order to build and run the HelloWorld example on the host platform, go to the corresponding examples directory:

> cd user-home/examples/host

Depending on your host platform, *host* will be linux-x86, windows-x86 or solaris-sparc.

First, the Java source code needs to be compiled to byte code. This is done with jamaicac, Jamaica's version of javac. The source code resides in the src folder, and we wish to generate byte code in a classes folder, which must be created if not already present:

```
> mkdir classes
> jamaicac -d classes src/HelloWorld.java
```

Before generating an executable, we test the byte code with the Jamaica virtual machine:

29

Having convinced ourselves that the program exhibits the desired behaviour, we now generate an executable with the Jamaica Builder. In the context of the JamaicaVM Tools, one speaks of *building* an application.

```
> jamaicabuilder -cp classes -interpret HelloWorld
Reading configuration from
'/usr/local/jamaica-6.0-1/etc/jamaica.conf'...
Reading configuration from
'/usr/local/jamaica-6.0-1/target/linux-x86/etc/jamaica.conf'...
Jamaica Builder Tool 6.0 Release 1
(User: EVALUATION USER, Expires: 2010.06.10)
Generating code for target 'linux-x86', optimisation 'speed'
 + HelloWorld_.c
 + HelloWorld_.h
Class file compaction gain: 58.893684% (21654255 ==> 8901266)
 * C compiling 'HelloWorld_.c'
 + HelloWorld__nc.o
 * linking
 * stripping
Application memory demand will be as follows:
                initial max

      Thread C
      stacks:
      1024KB (=
      8 * 128KB)
      63MB (=
      511 * 128KB)

      Thread Java stacks:
      128KB (=
      8 * 16KB)
      8176KB (=
      511 * 16KB)

Heap Size:
                                                    256MB
                          2048KB
GC data:
                          128KB
                                                     16MB
TOTAL:
                         3328KB
                                                    343MB
```

The builder has now generated the executable HelloWorld.

#### **3.4.2 Target Platform**

With the JamaicaVM Tools, building an application for the target platform is as simple as for the host platform. First go to the corresponding examples directory:

> cd user-home/examples/platform

Then compile and build the application specifiying the target platform.

```
> mkdir classes
> jamaicac -useTarget platform -d classes src/HelloWorld.java
> jamaicabuilder -target=platform -cp=classes -interpret HelloWorld
```

The target specific binary HelloWorld is generated. For instructions how to launch this on the target operating system, please consult the documentation of the operating system. Additional target-specific hints are provided in  $\S$  B.

#### 3.4.3 Improving Size and Performance

The application binaries in the previous two sections provide decent size optimisation but no performance optimisation at all. The JamaicaVM Tools offer a wide range of controls to fine tune the size and performance of a built application. These optimisations are mostly controlled through command line options of the Jamaica Builder.

While performance is not an issue for such a simple example, in order to show the possibilities, sets of optimisations for both speed and application size are provided with the HelloWorld example. These are provided in an ant buildfile. In order to use the buildfile, type ant *build-target* where *build-target* is one of the build targets of the example. For example,

```
> ant HelloWorld
```

will build the unoptimised HelloWorld example. In order to optimise for speed, use the build target HelloWorld\_profiled, in order to optimise for application size, use HelloWorld\_micro. The following is the list of all build targets available for the HelloWorld example:

- **HelloWorld** Build an application in interpreted mode. The generated binary is HelloWorld.
- **HelloWorld\_profiled** Build a statically compiled application based on a profile run. The generated binary is HelloWorld\_profiled.
- HelloWorld\_micro Build an application with optimized memory demand. The generated binary is HelloWorld\_micro.

#### 3.5. NOTATIONS AND CONVENTIONS

| Example         | Demonstrates                | Platforms     |
|-----------------|-----------------------------|---------------|
| HelloWorld      | Basic Java                  | all           |
| RTHelloWorld    | Real-time threads (RTSJ)    | all           |
| SwingHelloWorld | Swing graphics              | with graphics |
| caffeine        | CaffeineMark (tm) benchmark | all           |
| test_JNI        | Java Native Interface       | all           |
| net             | Network and internet        | with network  |
| rmi             | Remote method invocation    | with network  |

Table 3.2: Example applications provided in the target directories

**classes** Convert Java source code to byte code.

**all** Build all three applications.

**run** Run all three applications — only useful on the host platform.

**clean** Remove all generated files.

### **3.4.4** Overview of Further Examples

For an overview of the available examples, see Tab. 3.2. Examples that require graphics or network support are only provided for platforms that support graphics or network, respectively. Each example comes with a README file that provides further information and lists the available build targets.

# 3.5 Notations and Conventions

Notations and typographic conventions used in this manual and by the JamaicaVM Tools in general are explained in the following sections.

### 3.5.1 Typographic Convertions

Throughout this manual, names of commands, options, classes, files etc. are set in this monospaced font. Output in terminal sessions is reproduced in *slanted* monospaced in order to distinguish it from user input. Entities in command lines and other user inputs that have to be replaced by suitable user input are shown in *italics*.

As little example, here is the description of the the Unix command-line tool cat, which outputs the content of a file on the terminal:

Use cat *file* to print the content of *file* on the terminal. For example, the content of the file song.txt may be inspected thus:

```
> cat song.txt
Mary had a little lamb,
Little lamb, little lamb,
Mary had a little lamb,
Its fleece was white as snow.
```

In situations where suitable fonts are not available — say, in terminal output — entities to be replaced by the user are displayed in angular brackets. For example, cat <file> instead of cat *file*.

### 3.5.2 Argument Syntax

In the specification of command line arguments and options, the following notations are used.

Alternative: the pipe symbol "|" denotes alternatives. For example,

-XobjectFormat=default|C|ELF

means that the XobjectFormat option must be set to exactly one of the specified values default, C or ELF.

**Option:** optional arguments that may appear at most once are enclosed in brackets. For example,

```
-heapSize = n[K|M]
```

means that the heapSize option must be set to a (numeric) value *n*, which may be followed by either K or M.

**Repetition:** optional arguments that may be repeated are enclosed in braces. For example,

means that the priMap accepts one or several comma-separated arguments of the form jp=sp. These are assignments of Java priorities to system priorities.

Alternative option names are indicated in parentheses. For example,

-help(--help, -h, -?)

means that the option help may be invoked by any one of -help, --help, -h and -?.

### 3.5.3 Jamaica Home and User Home

The file system location where the JamaicaVM Tools are installed is referred to as *jamaica-home*. In order for the tools to work correctly, the environment variable JAMAICA must be set to *jamaica-home* (see § 3.1).

The JamaicaVM Tools store user-related information such as license keys in the folder .jamaica inside the user's home directory. The user's home directory is referred to as *user-home*. On Unix systems this is usually /home/*user*, on Windows systems, the user's home directory usually resides inside the Documents and Settings folder — for example, C:\Documents and Settings\*user*.

# Chapter 4

# **Tools Overview**

The JamaicaVM tool chain provides all the tools required to process Java source code into an executable format on the target system. Fig. 4.1 provides an overview over this tool chain.

### 4.1 Jamaica Java Compiler

JamaicaVM uses Java source code files (see the Java Language Specification [3]) as input to first create platform independent Java class files (see the Java Virtual Machine Specification [6]) in the same way classical Java implementations do. JamaicaVM provides its own Java bytecode compiler, jamaicac, to do this translation. For a more detailed description of jamaicac see § 12.

We recommend using jamaicac. However, it is also possible to use your favorite Java source to bytecode compiler, including JDK's javac command, as long as you ensure that the bootclasspath is set properly to the Jamaica boot classes. These are located in the following JAR file:

```
jamaica-home/target/platform/lib/rt.jar
```

In addition, please note that JamaicaVM 6.0 uses Java 6 compatible class files and requires a Java compiler capable of interpreting Java 6 compatible class files.

# 4.2 Jamaica Virtual Machine

The command jamaicavm provides a version of the Jamaica virtual machine. It can be used directly to quickly execute a Java application. It is the equivalent to the java command that is used to run Java applications with SUN's JDK. A more detailed description of the jamaicavm and similar commands that are part of Jamaica will be given in § 13.

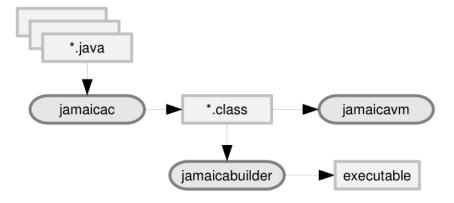

Figure 4.1: The Jamaica Toolchain

The jamaicavm first loads all class files that are required to start the application. It contains the Jamaica Java interpreter, which then executes the byte code commands found in these class files. Any new class that is referenced by a byte code instruction that is executed will be loaded on demand to execute the full application.

Applications running using the jamaicavm command are not very well optimized. There is no compiler that speeds up execution and no specific measures to reduce footprint are taken. We therefore recommend using the Jamaica builder presented in the next section and discussed in detail in § 14 to run Java applications with JamaicaVM on an embedded system.

# 4.3 Jamaica Builder — Creating Target Executables

In contrast to the jamaicavm command, jamaicabuilder does not execute the Java application directly. Instead, the builder loads all the classes that are part of a Java application and packages them together with the Jamaica runtime system (Java interpreter, class loader, realtime garbage collector, JNI native interface, etc.) into a stand-alone executable. This stand-alone executable can then be executed on the target system without needing to load the classes from a file system as is done by the jamaicavm command, but can instead directly proceed executing the byte codes of the application's classes that were built into the stand-alone executable.

The builder has the opportunity to perform optimizations on the Java application before it is built into a stand-alone executable. These optimizations reduce the memory demand (smart linking, bytecode compaction, etc.) and increase its runtime performance (bytecode optimizations, profile-guided compilation, etc.). Also, the builder permits fine-grained control over the resources available to the application such as number of threads, heap size, stack sizes and enables the user to deactivate expensive functions such as dynamic heap enlargement or thread creation at runtime. A more detailed description of the builder is given in  $\S$  14.

# 4.4 Jamaica ThreadMonitor — Monitoring Realtime Behaviour

The JamaicaVM ThreadMonitor enables to monitor the realtime behaviour of applications and helps developers to fine-tune the threaded Java applications running on Jamaica run-time systems. These run-time systems can be either the Jamaica VM or any application that was created using the Jamaica Builder.

# Chapter 5

# **Support for the Eclipse IDE**

Integrated development environments (IDEs) make a software engineer's life easier by aggregating all important tools under one user interface. aicas provides a plug-in to integrate the JamaicaVM Virtual Machine and the JamaicaVM Builder into the Eclipse IDE, which is a popular IDE for Java.

## 5.1 Plug-in installation

The JamaicaVM plug-in can be installed and updated through the Eclipse plug-in manager.

The plug-in requires Eclipse 3.2 or later and a Java 1.5 compatible virtual machine. However, using the latest available Eclipse version and an up-to-date virtual machine is recommended. The following instructions refer to Eclipse 3.5. Earlier versions of Eclipse differ slightly in the menu item labels.

To install the plug-in, select the menu item

Help > Install New Software...,

add the aicas Update Site, whose location is http://aicas.com/download/ eclipse-plugin, and install JamaicaVM Tools. The plug-in is available after a restart of Eclipse.

To perform an update, select Help > Check for updates.... You will be notified of updates.

## 5.2 Setting up JamaicaVM Distributions

Jamaica distributions must be made known to the Jamaica plug-in before they can be used within Eclipse. This is done in the global preferences dialog (usually Window > Preferences), Section Jamaica. Add the installation directories of all distributions you wish to use.

The plug-in creates Java Runtime Environments (JREs) for all added Jamaica distributions. A JRE comprises the Java class libraries, Javadoc documentation and the virtual machine. A Jamaica distribution additionally contains classes and documentation for the RTSJ.

After setting up a Jamaica distribution as a JRE, it can be used like any other JRE in Eclipse. For example, it is possible to choose Jamaica as a project specific environment for a Java project, either in the Create Java Project wizard, or by changing JRE System Library in the properties of an existing project. It is also possible to choose a Jamaica as default JRE for the workspace.

If you added a new Jamaica distribution and its associated JRE installation is not visible afterwards, please restart Eclipse.

## 5.3 Setting Virtual Machine Parameters

The JamaicaVM Virtual Machine is configured through runtime parameters, which — for example — control the heap size or the size of memory areas such as scoped memory. These settings are controlled via environment variables (refer to section § 13.5 for a list of available variables). To do so, create or open a run configuration of type Java Application in your project. The environment variables can be defined on the tab named Environment.

## 5.4 Building applications with Jamaica Builder

The plug-in extends Eclipse with support for the Jamaica Builder tool. In the context of this tool, the term "build" is used to describe the process of translating compiled Java class files into an executable file. Please note that in Eclipse's terminology, "build" means compiling Java source files into class files.

#### 5.4.1 Getting started

In order to build your application with Jamaica Builder, you must create a Jamaica Buildfile. A wizard is available and can be found in Eclipse's "New" dialog (File > New > Other...). Select a Jamaica distribution and target platform and specify your application's main class name.

After finishing the wizard, the newly created buildfile is opened in a graphical editor containing an overview page, a configuration page and a source page. You can review and modify the Jamaica Builder configuration on the second page, or in order to start the build process, click Invoke Ant on this target on the Overview page.

#### 5.4.2 Jamaica Buildfiles

This section gives a more detailed introduction to Jamaica Buildfiles and the graphical editor to edit them easily.

#### Concepts

Jamaica Buildfiles are build files understood by Apache Ant. (See http://ant.apache.org.) These build files mainly consist of *targets* containing a sequence of *tasks* which accomplish a functionality like compiling a set of Java classes. Many tasks come included with Ant, but tasks may also be provided by a third party. Third party tasks must be defined within the buildfile by a task definition (*taskdef*). Ant tasks that invoke the Jamaica Builder and other tools are part of the JamaicaVM tools. See § 18 for the available Ant tasks and further details on the structure of the Jamaica Buildfiles.

The Jamaica-specific tasks can be parameterized similarly to the tools they represent. We define the usage of such a task along with a set of options as a *configuration*.

We use the term Jamaica Buildfile to describe an Ant buildfile that defines at least one of the Jamaica-specific Ant tasks and contains one or many configurations.

The benefit of this approach is that configurations can easily be used outside of Eclipse, integrated in a build process and exchanged or stored in a version control system.

#### Using the editor

The editor for Jamaica Buildfiles constists of three or more pages. The first page is the Overview page. On this page, you can manage your configurations, task definitions and Ant properties. More information on this can be found in the following paragraphs. The pages after the Overview page represent a configuration. The last page displays the XML sourceode of the buildfile. Normally, you should not need to edit the source directly.

#### **Configure Builder options**

A configuration page consists of a header section and a body part. Using the controls in the header, you can request the build of the current configuration, change the task definition used by the configuration or add options to the body part. Each option in the configuration is displayed by an input mask, allowing you to perform various actions:

- Modify options. The input masks reflect the characteristics of their associated option, e.g. an option that expects a list will be displayed as a list control. Input masks that consists only of a text field show an asterisk (\*) after the option name when modified. Please press [Enter] to accept the new value.
- Remove options. Each input mask has a [x] control that will remove the option from the configuration.
- Disable options. Options can also be disabled instead of removed, e.g. in order to test the configuration without a specific option. Uncheck the checkbox in front of an input mask to disable that option.
- Show help texts and load default values. The arrow control in the upper right corner brings up a context menu. You can show the option's description or load its default value (not available for all options).

The values of all options are immediately validated. If a value is not valid for a specific option, the input mask will be annotated with the text invalid and an error message is shown. Invalid options will be ignored when you try to build your application.

#### **Multiple configurations**

It is possible to store more than one configuration in a buildfile. Click Add a Jamaica Builder target to create a new minimal configuration. The new configuration will be displayed in a new page in the editor. A configuration can be removed on the Overview page by clicking remove after the configuration's name.

#### **Multiple distributions**

The plug-in uses task definitions (*taskdefs* in Ant's terminology) to link the configurations in a buildfile to a Jamaica distribution. Each Jamaica buildfile needs at least one of these taskdefs, however you can setup more to be used within the buildfile.

The section Configured Jamaica tasks shows the known task definitions and lets you add new or remove existing ones.

#### 5.4. BUILDING APPLICATIONS WITH JAMAICA BUILDER

Task definitions can be *unbound*, meaning that the definition references a Jamaica distribution that is currently not available or not yet known to the plug-in. In such a case, you can create a new taskdef with the same name as the unbound one.

#### Ant properties

Ant properties provide a text-replacement mechanism within Ant buildfiles. The editor supports Ant properties<sup>1</sup> in option values. This is especially useful in conjunction with multiple configurations in one buildfile, when you create Ant properties for option values that are common to all configurations.

#### Launch built application

The editor provides a simple way to launch the built application when it has been built for the host target platform. If the wizard did not already generate a target named with a "run" prefix, click Create new launch application target to add a target that executes the binary that resulted from the specific Builder configuration.

Click Invoke Ant on this target to start the application. If the application needs runtime parameters, those can be specified by clicking (configure) at the end of the arguments line.

<sup>&</sup>lt;sup>1</sup>The property task's env attribute is not supported.

# Part II

# **Tools Usage and Guidelines**

# **Chapter 6**

# **Performance Optimization**

The most fundamental measure employed by the Jamaica Builder to improve the performance of an application is to statically compile those parts that contribute most to the overall runtime. These parts are identified in a *profile run* of the application. Identifying these parts is called *profiling*. The profiling information is used by the Builder to decide which parts of an application need to be compiled and whether further optimizations such as inlining the code are necessary.

## 6.1 Creating a profile

The builder's -profile option and the jamaicavmp command provide simple means to profile an application. Setting the -profile option enables profiling. The builder will then link the application with the profiling version of the JamaicaVM libraries.

During profiling the Jamaica Virtual Machine counts, among other things, the number of bytecode instructions executed within every method of the application. The number of instructions can be used as a measure for the time spent in each method.

At the end of execution, the total number of bytecode instructions executed by each method is written to a file with the name of the main class of the Java application and the suffix .prof, such that it can be used for further processing. 'Hot spots' (the most likely sources for further performance enhancements by optimization) in the application can easily be determined using this file.

#### 6.1.1 Creating a profiling application

The compilation technology of Jamaica's builder is able to use the data generated during profile runs using the -profile option to guide the compilation process,

producing optimal performance with a minimum increase in code size.

Here is a demonstration of the profiler using the HelloWorld example presented in § 3.4. First, it is built using the -profile option:

```
> jamaicabuilder -cp classes -profile -interpret HelloWorld
Reading configuration from
'/usr/local/jamaica-6.0-1/etc/jamaica.conf'...
Reading configuration from
'/usr/local/jamaica-6.0-1/target/linux-x86/etc/jamaica.conf'...
Jamaica Builder Tool 6.0 Release 1
(User: EVALUATION USER, Expires: 2010.06.10)
Generating code for target 'linux-x86', optimisation 'speed'
 + HelloWorld_.c
 + HelloWorld_.h
Class file compaction gain: 58.739178% (21654255 ==> 8934724)
 * C compiling 'HelloWorld_.c'
 + HelloWorld__nc.o
 * linking
 * stripping
Application memory demand will be as follows:
                    initial
                                              max
Thread C stacks: 1024KB (= 8* 128KB) 63MB (= 511* 128KB)
Thread C Status.

Thread Java stacks: 128KB (=

Heap Size: 2048KB

GC data: 128KB

3328KB
                       128KB (= 8* 16KB) 8176KB (= 511* 16KB)
                                               256MB
                                                1 6MB
                                                343MB
```

The generated executable HelloWorld now prints the profiling information after execution. The output may look like this:<sup>1</sup>

#### 6.1.2 Using the profiling VM

Alternatively, in simple cases, the profile can also be created using the jamaicavmp command on the host without first building a stand-alone executable:

<sup>&</sup>lt;sup>1</sup>For better results, we run the application with the command line argument 10000 such that startup code does not dominate

#### 6.1. CREATING A PROFILE

The use of jamaicavmp is subject to the following restrictions:

- It can generate a profile for the host only.
- Setting builder options for the application to be profiled is not possible.

#### 6.1.3 Dumping a profile via network

If the application does not exit or writing a profile is very slow on the target, you can request a profile dump with the jamaica\_remoteprofile command. You need to set the jamaica.profile\_request\_port property when building the application or using the profiling VM to an open TCP/IP port and then request a dump remotely:

```
> jamaica_remoteprofile target port
DUMPING...
DONE.
```

In the above command, *target* denotes the IP address or host name of the target system. By default, the profile is written on the target to a file with the name of the main class and the suffix .prof. You can change the file name with the -file option or you can send the profile over the network and write it to the file system (with an absolute path or relative to the current directory) of the host with the -net option:

```
> jamaica_remoteprofile -net=filename target port
```

### 6.1.4 Creating a micro profile

To speed up the performance of critical sections in the application, you can use micro profiles that only contain profiling information of such a section (see § 6.2.2). You need to reset the profile just before the critical part is executed and dump a profile directly after. To reset a profile, you can use the command jamaica\_remoteprofile with the -reset option:

```
> jamaica_remoteprofile -reset -net=filename target port
```

### 6.2 Using a profile with the Builder

Having collected the profiling data, the Jamaica Compiler can create a compiled version of the application using the profile information. This compiled version benefits from profiling information in several ways:

- Compilation is limited to the most time critical methods, keeping noncritical methods in smaller interpreted byte-code format.
- Method inlining prefers inlining of calls that have shown to be executed most frequently during the profiling run.
- Profiling information also collects information on the use of reflection, so an application that cannot use smart linking due to reflection can profit from smart linking even without manually listing all classes referenced via reflection.

#### 6.2.1 Building with a profile

The builder option -useProfile is used to select the generated profiling data:

```
> jamaicabuilder -cp classes -useProfile HelloWorld.prof HelloWorld
Reading configuration from
'/usr/local/jamaica-6.0-1/etc/jamaica.conf'...
Reading configuration from
'/usr/local/jamaica-6.0-1/target/linux-x86/etc/jamaica.conf'...
Jamaica Builder Tool 6.0 Release 1
(User: EVALUATION USER, Expires: 2010.06.10)
Generating code for target 'linux-x86', optimisation 'speed'
 + PKG___V591866ffa60dffcb__.c
 [...]
 + HelloWorld_.c
+ HelloWorld_.h
Class file compaction gain: 58.833664% (21672755 ==> 8921879)
 * C compiling 'HelloWorld_.c'
 [...]
 + HelloWorld__nc.o
 * linking
 * stripping
Application memory demand will be as follows:
                  initial
                                         max
Thread C stacks: 1024KB (= 8* 128KB) 63MB (= 511* 128KB)
Thread Java stacks: 128KB (= 8* 16KB) 8176KB (= 511* 16KB)
                    2048KB
Heap Size:
                                           256MB
GC data:
                     128KB
                                            1 6MB
                   3328KB
TOTAL:
                                           343MB
```

Due to the profile-guided optimizations performed by the compiler, the runtime performance of the application built using a profile as shown usually exceeds the performance of a fully compiled application. Furthermore, the memory footprint is significantly smaller and the modify-compile-run cycle time is usually significantly shorter as well since only a small fraction of the application needs to be compiled. It is not necessary to re-generate profile data after every modification.

#### 6.2.2 Building with multiple profiles

You can use several profiles to improve the performance of your application. There are two possibilities to specify profiles that behave in a different way.

First you can just concatenate two profile files or dump a profile several times into the same file which will just behave as if the profiles were recorded sequentially. You can add a profile for a new feature this way.

If you want to favor a profile instead, e.g. a micro profile for startup or a performance critical section as described in § 6.1.4, you can specify the profile with another -useProfile option. In this case, all profiles are normalized before they are concatenated, so highly rated methods in a short-run micro profile are more likely to be compiled.

## 6.3 Interpreting the profiling output

When running in profiling mode, the VM collects data to create an optimized application but can also be interpreted manually to find find memory leaks or time consuming methods. You can make Jamaica collect information about performance, memory requirements etc.

To collect additional information, you have to set the property jamaica. profile\_groups to select one or more profiling groups. The default value is builder to collect data used by the builder. You can set the property to the values builder, memory, speed, all or a comma separated combination of those. Example:

```
> jamaicavmp -cp classes \
> -Djamaica.profile_groups=builder,speed \
> HelloWorld
```

The format of the profile file is likely to change in future versions of JamaicaBuilder.

#### 6.3.1 Format of the profile file

Every line in the profiling output starts with a keyword followed by space separated values. The meaning of these values depends on the keyword.

For a better overview, the corresponding values in different lines are aligned as far as possible and words and signs that improve human reading are added. Here for every keyword the additional words and signs are omitted and the values are listed in the same order as they appear in the text file.

Keyword: BEGIN\_PROFILE\_DUMP Groups: all

#### Values

1. unique dump ID

**Keyword:** END\_PROFILE\_DUMP **Groups:** all

#### Values

1. unique dump ID

Keyword: HEAP\_REFS Groups: memory

#### Values

- 1. total number of references in object attributes
- 2. total number of words in object attributes
- 3. relative number of references in object attributes

Keyword: HEAP\_USE Groups: memory

#### Values

- 1. total number of currently allocated objects of this class
- 2. number of blocks needed for one object of this class
- 3. block size in bytes
- 4. number of bytes needed for all objects of this class
- 5. relative heap usage of objects of this class

#### 6.3. INTERPRETING THE PROFILING OUTPUT

- 6. total number of objects of this class organized in a tree structure
- 7. relative number of objects of this class organized in a tree structure
- 8. name of the class

Keyword: INSTANTIATION\_COUNT Groups: memory

#### Values

- 1. total number of instantiated objects of this class
- 2. number of blocks needed for one object of this class
- 3. number of blocks needed for all objects of this class
- 4. number of bytes needed for all objects of this class
- 5. total number of objects of this class organized in a tree structure
- 6. relative number of objects of this class organized in a tree structure
- 7. class loader that loaded the class
- 8. name of the class

Keyword: PROFILE Groups: builder

#### Values

- 1. total number of bytecodes spent in this method
- 2. relative number of bytecodes spent in this method
- 3. signature of the method
- 4. class loader that loaded the class of the method

# Keyword: PROFILE\_CLASS\_USED\_VIA\_REFLECTION Groups: builder Values

1. name of the class used via reflection

Keyword: PROFILE\_CYCLES Groups: speed

#### Values

- 1. total number of processor cycles spent in this method (if available on the target)
- 2. signature of the method

Keyword: PROFILE\_INVOKE Groups: builder

#### Values

- 1. number of calls from caller method to called method
- 2. bytecode position of the call within the method
- 3. signature of the caller method
- 4. signature of the called method

Keyword: PROFILE\_INVOKE\_CYCLES Groups: speed

#### Values

- 1. number of processor cycles spent in the called method
- 2. bytecode position of the call within the method
- 3. signature of the caller method
- 4. signature of the called method

Keyword: PROFILE\_NATIVE Groups: all

#### Values

- 1. total number of calls to the native method
- 2. relative number of calls to the native method
- 3. signature of the called native method

Keyword: PROFILE\_NEWARRAY Groups: memory

#### Values

#### 54

#### 6.3. INTERPRETING THE PROFILING OUTPUT

- 1. number of calls to array creation within a method
- 2. bytecode position of the call within the method
- 3. signature of the method

Keyword: PROFILE\_THREAD Groups: memory, speed

#### Values

- 1. current Java priority of the thread
- 2. total amount of CPU cycles in this thread
- 3. relative time in interpreted code
- 4. relative time in compiled code
- 5. relative time in JNI code
- 6. relative time in garbage collector code
- 7. required C stack size
- 8. required Java stack size

#### Keyword: PROFILE\_THREADS Groups: builder

#### Values

1. maximum number of concurrently used threads

Keyword: PROFILE\_THREADS\_JNI Groups: builder

#### Values

1. maximum number of threads attached via JNI

#### Keyword: PROFILE\_VERSION Groups: all

#### Values

1. version of Jamaica the profile was created with

#### 6.3.2 Example

We can sort the profiling output to find the application methods where most of the execution time is spent. Under Unix, the 25 methods which use the most execution time (in number of bytecode instructions) can be found with the following command:

```
> grep PROFILE: HelloWorld.prof | sort -rn -k2 | head -n25
PROFILE: 7186606 (21%)
                        sun/nio/cs/UTF_8$Encoder.encode...
PROFILE: 7186606 (21%)
                        sun/nio/cs/UTF_8$Encoder.encode...
PROFILE: 7186606 (21%)
                        sun/nio/cs/UTF_8$Encoder.encode...
PROFILE: 5705490 (17%)
                        java/lang/String.getChars(II[CI...
PROFILE: 5705490 (17%)
                        java/lang/String.getChars(II[CI...
PROFILE: 5705490 (17%)
                        java/lang/String.getChars(II[CI...
PROFILE: 1323056 (3%)
                        java/lang/StringBuilder.append(...
PROFILE: 1323056 (3%)
                        java/lang/StringBuilder.append(...
PROFILE: 1323056 (3%)
                        java/lang/StringBuilder.append(...
PROFILE: 1200060 (3%)
                        java/io/BufferedWriter.write(Lj...
PROFILE: 1200060 (3%)
                        java/io/BufferedWriter.write(Lj...
PROFILE: 1200060 (3%)
                        java/io/BufferedWriter.write(Lj...
PROFILE: 960096 (2%)
                        java/nio/Buffer.position(I)Lja...
PROFILE: 960096 (2%)
                        java/nio/Buffer.position(I)Lja...
PROFILE: 960096 (2%)
                        java/nio/Buffer.position(I)Lja...
PROFILE: 880044 (2%)
                        sun/nio/cs/StreamEncoder.write...
PROFILE: 880044 (2%)
                        sun/nio/cs/StreamEncoder.write...
PROFILE: 880044 (2%)
                        sun/nio/cs/StreamEncoder.write...
PROFILE: 720036 (2%)
                        sun/nio/cs/StreamEncoder.write...
PROFILE: 720036 (2%)
                        sun/nio/cs/StreamEncoder.write...
PROFILE: 720036 (2%)
                        sun/nio/cs/StreamEncoder.write...
PROFILE: 720036 (2%)
                        java/nio/ByteBuffer.arrayOffse...
PROFILE: 720036 (2%)
                        java/nio/ByteBuffer.arrayOffse...
PROFILE: 720036 (2%)
                        java/nio/ByteBuffer.arrayOffse...
PROFILE: 652295 (1%)
                        java/lang/String.length()I [bo...
```

In this small example program, it is not surprise that nearly all execution time is spent in methods that are required for writing the output to the screen. The dominant function is java/nio/ByteBufferImpl.put, which is used while converting Java's unicode characters to the platform's ISO 8859-1 encoding. Also important is the time spent in StringBuffer.append. Calls to the StringBuffer methods have been generated automatically by the jamaicac compiler for string concatenation expressions using the '+'-operator.

On systems that support a CPU cycle counter, the profiling data also contains a cumulative count of the number of cycles spent in each method. This information is useful to obtain a more high-level view on where the runtime performance was spent.

The CPU cycle profiling information is contained in lines starting with the tag PROFILE\_CYCLES:. A similar command line can be used to find the methods that cumulatively require most of the execution time:

| > grep PROFILE_ | CYCLES: HelloWor | ld.prof   sort -rn -k2   head -n25              |
|-----------------|------------------|-------------------------------------------------|
| PROFILE_CYCLES: | 1803030931       | javax/realtime/AffinitySet. <cl< td=""></cl<>   |
| PROFILE_CYCLES: | 1774328122       | java/util/BitSet. <clinit>()V(i</clinit>        |
| PROFILE_CYCLES: | 1759095288       | java/lang/Class.desiredAsserti                  |
| PROFILE_CYCLES: | 1232845675       | java/lang/System. <clinit>()V(i</clinit>        |
| PROFILE_CYCLES: | 411827088        | java/io/PrintStream. <init>(Lja</init>          |
| PROFILE_CYCLES: | 411762656        | java/io/PrintStream. <init>(Lja</init>          |
| PROFILE_CYCLES: | 407908263        | java/lang/System\$4. <init>(Ljav</init>         |
| PROFILE_CYCLES: | 397958325        | java/io/OutputStreamWriter. <in< td=""></in<>   |
| PROFILE_CYCLES: | 382076564        | <pre>sun/nio/cs/StreamEncoder.forOu</pre>       |
| PROFILE_CYCLES: | 366630363        | java/lang/String.intern()Ljava                  |
| PROFILE_CYCLES: | 322935075        | <pre>sun/misc/URLClassPath.pathToUR</pre>       |
| PROFILE_CYCLES: | 277977307        | java/nio/charset/Charset. <clin< td=""></clin<> |
| PROFILE_CYCLES: | 268836921        | java/lang/ClassLoader.loadClas                  |
| PROFILE_CYCLES: | 268802918        | java/lang/ClassLoader.loadClas                  |
| PROFILE_CYCLES: | 268769712        | java/lang/ClassLoader.loadClas                  |
| PROFILE_CYCLES: | 268300354        | java/lang/ClassLoader\$SystemCl                 |
| PROFILE_CYCLES: | 268236844        | java/net/URLClassLoader.findCl                  |
| PROFILE_CYCLES: | 264332693        | java/io/BufferedInputStream. <c< td=""></c<>    |
| PROFILE_CYCLES: | 259179348        | java/util/concurrent/atomic/At                  |
| PROFILE_CYCLES: | 256416238        | java/security/AccessController                  |
| PROFILE_CYCLES: | 256392827        | java/net/URLClassLoader\$1.run(                 |
| PROFILE_CYCLES: | 256361948        | java/net/URLClassLoader\$1.run(                 |
| PROFILE_CYCLES: | 255459907        | <pre>com/aicas/jamaica/lang/SigIntH</pre>       |
| PROFILE_CYCLES: | 235701127        | <pre>sun/net/www/ParseUtil.fileToEn</pre>       |
| PROFILE_CYCLES: | 233656888        | java/lang/Class.getDeclaredFie                  |
|                 |                  |                                                 |

The cumulative cycle count shows more clearly that the main method is running most of the time during the profiling run, the next dominating methods are print and println of class java.io.PrintStream.<sup>2</sup>

The cumulative cycle counts can now be used as a basis for a top-down optimization of the application execution time.

<sup>&</sup>lt;sup>2</sup>Since main calls only println, one would expect the cumulative time spent in println to exceed the time spent in print. While this is actually the case for the calls from main, there are however calls to print performed during startup of the virtual machine while executing the static initializer of class java.lang.System, so that the total cumulative time in print is higher than the time spent in println.

# Chapter 7

# **Reducing Footprint and Memory Usage**

In this section we give an example of how to achieve optimal runtime performance for your Java application while reducing the code size and RAM memory demand to a minimum. As example application we use Pendragon Software's embedded CaffeineMark (tm) 3.0. The class files for this benchmark are part of the JamaicaVM Tools installation. See § 3.4.

# 7.1 Code Size vs. Runtime Performance

#### 7.1.1 Using Smart Linking

When an application is built, smart linking is used to reduce the set of standard classes that become part of the application. However, due to the large set of library classes that are available, this still results in a fairly large application. In this example compilation is turned off:

```
> jamaicabuilder -cp classes CaffeineMarkEmbeddedApp -interpret \
>   -destination=caffeine_interpret
Reading configuration from
'/usr/local/jamaica-6.0-1/etc/jamaica.conf'...
Reading configuration from
'/usr/local/jamaica-6.0-1/target/linux-x86/etc/jamaica.conf'...
Jamaica Builder Tool 6.0 Release 1
(User: EVALUATION USER, Expires: 2010.06.10)
Generating code for target 'linux-x86', optimisation 'speed'
+ caffeine_interpret__.c
+ caffeine_interpret__.h
Class file compaction gain: 58.882584% (21665933 ==> 8908472)
* C compiling 'caffeine_interpret__.c'
```

```
+ caffeine_interpret__nc.o
 * linking
 * stripping
Application memory demand will be as follows:
                            initial max

      Thread C
      stacks:
      1024KB (=
      8 * 128KB)
      63MB (=
      511 * 128KB)

      Thread Java stacks:
      128KB (=
      8 * 16KB)
      8176KB (=
      511 * 16KB)

                              128KB (= 8* 16KB) 8176KB (= 511* 16KB)
Heap Size:
                              2048KB
                                                             256MB
GC data:
                                                               16MB
                              128KB
                              3328KB
                                                              343MB
TOTAL:
```

The size of the created binary may be inspected, for example, with a shell command to list directories. We use ls, which is available on Unix systems. On Windows, use dir instead.

> ls -s caffeine\_interpret
12558788 caffeine\_interpret

60

The runtime performance for the built application is slightly better compared to an interpreted version using jamaicavm\_slim, but a stronger performance increase will be achieved by compilation as shown in the next section below.

```
> ./caffeine_interpret
Sieve score = 416 (98)
Loop \ score = 395 \ (2017)
Logic \ score = 419 (0)
String score = 2127 (708)
Float score = 331 (185)
Method \ score = 200 \ (166650)
Overall score = 461
> jamaicavm_slim CaffeineMarkEmbeddedApp
Sieve score = 346 (98)
Loop\ score = 277\ (2017)
Logic \ score = 411 (0)
String score = 1699 (708)
Float score = 276 (185)
Method score = 212 (166650)
Overall score = 397
```

#### 7.1.2 Using Compilation

Compilation can be used to increase the runtime performance of Java applications significantly. Compiled code is typically about 20 to 30 times faster than interpreted code. However, due to the fact that Java bytecode is very compact compared to machine code on CISC or RISC machines, fully compiled applications

require significantly more memory. This is why we recommend using a profile as decribed in  $\S$  7.1.2 instead of fully compiling the application.

#### **Using Default Compilation**

If none of the options interpret, compile, or useProfile is specified, the default compilation will be used. The default means that a pre-generated profile will be used for the system classes, and all application classes will be compiled fully. This default usually results in good performance for small applications, but it causes extreme code size increase for larger applications and it results in slow execution of applications that use the system classes in a way different than recorded in the system profile.

```
> jamaicabuilder -cp classes CaffeineMarkEmbeddedApp \
>
     -destination=caffeine
Reading configuration from
'/usr/local/jamaica-6.0-1/etc/jamaica.conf'...
Reading configuration from
//usr/local/jamaica-6.0-1/target/linux-x86/etc/jamaica.conf'...
Jamaica Builder Tool 6.0 Release 1
(User: EVALUATION USER, Expires: 2010.06.10)
Generating code for target 'linux-x86', optimisation 'speed'
 + PKG Vf8981d50b7d603bf .c
 [...]
 + caffeine_.c
 + caffeine .h
Class file compaction gain: 58.973328% (21665933 ==> 8888811)
 * C compiling 'caffeine_.c'
 [...]
 + caffeine__nc.o
  * linking
  * stripping
Application memory demand will be as follows:

      initial
      max

      Thread C
      stacks:
      1024KB (=
      8 * 128KB)
      63MB (=
      511 * 128KB)

      Thread Java stacks:
      128KB (=
      8 * 16KB)
      8176KB (=
      511 * 16KB)

      Heap Size:
      2048KB
      256MB

      Conductor
      120KB
      16MB

GC data:
                              128KB
                                                              16MB
                            3328KB
TOTAL:
                                                            343MB
> ls -s caffeine
12726072 caffeine
```

The runtime performance is better than the interpreted version. But compared to the executable in the next section the application size is bigger and the performance is slightly worse. It is strongly recommended to create a profile as described in  $\S$  7.1.2.

```
> ./caffeine
Sieve score = 10576 (98)
Loop score = 41677 (2017)
Logic score = 50617 (0)
String score = 9861 (708)
Float score = 12807 (185)
Method score = 7357 (166650)
Overall score = 16574
```

#### **Compilation via Profiling**

Generation of a profile for compilation is a powerful tool for creating small applications with fast turn-around times. The profile collects information on the runtime behavior of an application, guiding the compiler in its optimization process and in the selection of which methods to compile and which methods to leave in compact bytecode format.

To generate the profile, we first have to create a profiling version of the applications using the builder option profile (see  $\S$  6) or using the command jamaicavmp:

```
> jamaicavmp CaffeineMarkEmbeddedApp
Sieve score = 250 (98)
Loop score = 214 (2017)
Logic score = 241 (0)
String score = 1367 (708)
Float score = 217 (185)
Method score = 181 (166650)
Overall score = 297
Start writing profile data into file 'CaffeineMarkEmbeddedApp.prof'
Write threads data...
Write invocation data...
Done writing profile data
```

This profiling run also illustrates the runtime overhead of the profiling data collection: the profiling run is significantly slower than the interpreted version.

Now, an application can be compiled using the profiling data that was stored in file CaffeineMarkEmbeddedApp.prof:

```
> jamaicabuilder -cp classes \
> -useProfile=CaffeineMarkEmbeddedApp.pro \
> CaffeineMarkEmbeddedApp -destination=caffeine_useProfile10
Reading configuration from
```

62

#### 7.1. CODE SIZE VS. RUNTIME PERFORMANCE

```
'/usr/local/jamaica-6.0-1/etc/jamaica.conf'...
Reading configuration from
'/usr/local/jamaica-6.0-1/target/linux-x86/etc/jamaica.conf'...
Jamaica Builder Tool 6.0 Release 1
(User: EVALUATION USER, Expires: 2010.06.10)
Generating code for target 'linux-x86', optimisation 'speed'
 + PKG__Vf71376adaaf8ea99__.c
 [...]
 + caffeine_useProfile10__.c
 + caffeine_useProfile10__.h
Class file compaction gain: 58.83032% (21684433 ==> 8927412)
 * C compiling 'caffeine_useProfile10__.c'
 [...]
 + caffeine useProfile10 nc.o
 * linking
 * stripping
Application memory demand will be as follows:
               initial max

      Thread C
      stacks:
      1024KB (=
      8 * 128KB)
      63MB (=
      511 * 128KB)

      Thread Java stacks:
      128KB (=
      8 * 16KB)
      8176KB (=
      511 * 16KB)

Heap Size:
                        2048KB
                                                   256MB
GC data:
                         128KB
                                                    16MB
                         3328KB
                                                   343MB
TOTAL:
> ls -s caffeine_useProfile10
12778336 caffeine_useProfile10
```

The resulting application size is only slightly larger than the interpreted version, but the runtime performance is nearly the same as that of the fully compiled version as presented in  $\S$  7.1.2:

```
> ./caffeine_useProfile10
Sieve score = 10583 (98)
Loop score = 33002 (2017)
Logic score = 50558 (0)
String score = 10105 (708)
Float score = 12747 (185)
Method score = 7357 (166650)
Overall score = 15993
```

When a profile is used to guide the compiler, by default 10% of the methods executed during the profile run are compiled. This results in a moderate code size increase compared with fully interpreted code and typically results in a run-time performance very close to fully compiled code. Using the builder option percentageCompiled, this default setting can be adjusted to any value between 0% and 100%. Note that setting the value to 100% is not the same as

setting the option compile (see § 7.1.2), since the percentage value only refers to those methods executed during the profiling run. Methods not executed during the profiling run will not be compiled when useProfile is used.

Entries in the profile can be edited manually, for example to enforce compilation of a method that is performance critical. For example, the profile generated for this example contains the following entry for the method size() of class java.util.Vector.

```
PROFILE: 64 (0%) java/util/Vector.size()I
```

To enforce compilation of this method even when percentageCompiled is not set to 100%, the profiling data can be changed to a higher value, e.g.,

PROFILE: 1000000 (0%) java/util/Vector.size()I

#### Selecting C compiler optimization level

Enabling C compiler optimizations for code size or execution speed can have an important effect on the the size and speed of the application. These optimizations are enabled via setting the command line options <code>-optimize=size</code> or <code>-optimize=speed</code>, respectively. Note that <code>speed</code> is normally the default.<sup>1</sup> For comparison, we build the caffeine example optimising for <code>size</code>.

```
> jamaicabuilder -cp classes \
   -useProfile=CaffeineMarkEmbeddedApp.prof \
>
>
    -optimize=size CaffeineMarkEmbeddedApp \
    -destination=caffeine_useProfile10_size
Reading configuration from
'/usr/local/jamaica-6.0-1/etc/jamaica.conf'...
Reading configuration from
'/usr/local/jamaica-6.0-1/target/linux-x86/etc/jamaica.conf'...
Jamaica Builder Tool 6.0 Release 1
(User: EVALUATION USER, Expires: 2010.06.10)
Generating code for target 'linux-x86', optimisation 'size'
 + PKG___V744a379db03fd860__.c
 [...]
 + caffeine_useProfile10_size_.c
 + caffeine useProfile10 size .h
Class file compaction gain: 58.83032% (21684433 ==> 8927412)
 * C compiling 'caffeine_useProfile10_size_.c'
 [...]
 + caffeine useProfile10 size nc.o
 * linking
 * stripping
```

<sup>1</sup>To check the default, invoke jamaicabuilder -help or inspect the builder status messages.

64

#### 7.1. CODE SIZE VS. RUNTIME PERFORMANCE

Application memory demand will be as follows: initial max Thread C stacks: 1024KB (= 8\* 128KB) 63MB (= 511\* 128KB) Thread Java stacks: 128KB (= 8\* 16KB) 8176KB (= 511\* 16KB) Heap Size: 2048KB 256MB GC data: 128KB 16MB TOTAL: 3328KB 343MB > ls -s caffeine\_useProfile10\_size 12675936 caffeine\_useProfile10\_size

The resulting performance depends strongly on the C compiler that is employed and may even show anomalies such as better runtime performance for the version optimized for smaller code size:

```
> ./caffeine_useProfile10
Sieve score = 10583 (98)
Loop score = 33002 (2017)
Logic \ score = 50558 (0)
String \ score = 10105 \ (708)
Float \ score = 12747 \ (185)
Method \ score = 7357 \ (166650)
Overall score = 15993
> ./caffeine_useProfile10_size
Sieve score = 10138 (98)
Loop \ score = 33136 \ (2017)
Logic \ score = 58124 (0)
String \ score = 10140 (708)
Float score = 13134 (185)
Method \ score = 6984 \ (166650)
Overall score = 16212
```

#### **Using Full Compilation**

Full compilation can be used when no profiling information is available and code size or built time is not an important issue.

 Fully compiling an application leads to very poor turn-around times and may require significant amounts of memory during the C compilation phase. We recommend compilation be used only through profiling as described above.

To compile the complete application, the option compile must be set:

```
> jamaicabuilder -cp classes -compile CaffeineMarkEmbeddedApp \
>   -destination=caffeine_compiled
```

```
Reading configuration from
'/usr/local/jamaica-6.0-1/etc/jamaica.conf'...
Reading configuration from
'/usr/local/jamaica-6.0-1/target/linux-x86/etc/jamaica.conf'...
Jamaica Builder Tool 6.0 Release 1
(User: EVALUATION USER, Expires: 2010.06.10)
Generating code for target 'linux-x86', optimisation 'speed'
 + PKG___V2562a85066f42947___.c
 [...]
 + caffeine_compiled_.c
 + caffeine_compiled_.h
Class file compaction gain: 74.97414% (21665933 ==> 5422087)
 * C compiling 'caffeine_compiled_.c'
 [...]
 + caffeine compiled nc.o
 * linking
 * stripping
Application memory demand will be as follows:
                        initial max

      Thread C
      stacks:
      1024KB (=
      8 * 128KB)
      63MB (=
      511 * 128KB)

      Thread Java stacks:
      128KB (=
      8 * 16KB)
      8176KB (=
      511 * 16KB)

                                          -
                        2048KB
Heap Size:
                                                   256MB
GC data:
                          128KB
                                                    16MB
                         3328KB
TOTAL:
                                                   343MB
> ls -s caffeine_compiled
45182172 caffeine_compiled
```

The performance of the compiled version is significantly better than the interpreted version. However, there is only a small difference compared to the version created using the profile as described in the  $\S$  7.1.2.

```
> ./caffeine_compiled
Sieve score = 15508 (98)
Loop score = 64680 (2017)
Logic score = 77315 (0)
String score = 6420 (708)
Float score = 20781 (185)
Method score = 12887 (166650)
Overall score = 22602
```

66

For a better performance of a fully compiled application, compile can of course be combined with the appropriate C compiler optimization level as shown in  $\S$  7.1.2.

# 7.2 Optimizing RAM Memory Demand

In many embedded applications, the amount of RAM memory required is even more important than the application performance and its code size. Therefore, a number of means to control the applications RAM requirements are available in Jamaica.

RAM memory is required for three main purposes:

- 1. Memory for the application's data structures, such as objects or arrays allocated during runtime.
- 2. Memory required to store internal data of the VM, such as representation of classes, methods, method tables, etc.
- 3. Memory required for each thread, such as Java and C stacks.

#### 7.2.1 Measuring RAM requirements

The amount of RAM memory required by an application can be determined by setting the option analyse. Apart from setting this option it is important that exactly the same arguments are used than in the final version. Here analyse is set to '1':

```
> jamaicabuilder -cp classes -interpret -analyse=1 \
    CaffeineMarkEmbeddedApp -destination=caffeine_analyse
>
Reading configuration from
'/usr/local/jamaica-6.0-1/etc/jamaica.conf'...
Reading configuration from
'/usr/local/jamaica-6.0-1/target/linux-x86/etc/jamaica.conf'...
Jamaica Builder Tool 6.0 Release 1
(User: EVALUATION USER, Expires: 2010.06.10)
Generating code for target 'linux-x86', optimisation 'speed'
 + caffeine_analyse_.c
 + caffeine_analyse__.h
Class file compaction gain: 58.882584% (21665933 ==> 8908472)
 * C compiling 'caffeine_analyse__.c'
 + caffeine_analyse__nc.o
 * linking
 * stripping
Application memory demand will be as follows:
                       initial
                                                     max

      Thread C
      stacks:
      1024KB (=
      8* 128KB)
      63MB (=
      511* 128KB)

      Thread Java stacks:
      128KB (=
      8* 16KB)
      8176KB (=
      511* 16KB)

      Heap Size:
      2048KB
      256MB

Heap Size:
GC data:
                           128KB
                                                        1 6MB
                     3328KB
TOTAL:
                                                       343MB
```

Running the resulting application will print the amount of RAM memory that was required during the execution:

```
> ./caffeine_analyse
Sieve score = 556 (98)
Loop \ score = 604 \ (2017)
Logic \ score = 733 (0)
String score = 207 (708)
Float score = 482 (185)
Method score = 334 (166650)
Overall score = 449
### Application used at most 2120672 bytes for reachable objects
on the Java heap
### (accuracy 1%).
###
###
       Worst case allocation overhead using 10% reserved memory:
###
      heapSize dynamic GC const GC work
###
      7423K
                      6
                                    3
###
      6164K
                     7
                                    4
###
      5366K
                    8
                                    4
       4828K
                     9
###
                                    4
                     10
###
       4435K
                                    4
                    12
###
       3908K
                                    5
                    14
###
       3577K
                                    5
                                    6
###
                    16
      3341K
###
      3172K
                     18
                                    6
###
      3042K
                    20
                                    7
                     24
                                    8
###
      2857K
###
                     28
                                    9
      2733K
###
       2645K
                     32
                                    10
###
      2576K
                     36
                                    11
###
                    40
                                    12
      2523K
###
      2446K
                    48
                                    14
###
      2392K
                    56
                                    15
###
      2354K
                    64
                                    17
      2264K
###
                     96
                                    24
                     128
###
       2220K
                                    30
###
      2176K
                     192
                                    42
     2155K
                    256
###
                                    52
###
      2135K
                     384
                                    67
```

Here, the application requires 2120672 bytes for the Java heap that is under the control of the garbage collector. The minimum suggested heap size is 2135K, while a larger heap size provides better worst-case allocation overhead. Normally, it is a good choice to set the heap to the size associated with a dynamic

68

GC overhead of 20 — in this example, 3042K. For further information on heap size analysis and the Builder option -analyze, see § 8.2.

#### 7.2.2 Memory for an Application's Data Structures

To optimize the memory required for point 1, the application's data structures, care is required by the application developer to allocate little memory and to make efficient use of it.

One important prerequisite to keeping application RAM demand low is that the Java implementation introduces only a small amount of memory overhead into every object. This is particularly important since Java applications typically allocate many small objects.

The per object memory overhead in Jamaica is relatively small: Typically three machine words are required for internal data such as the garbage collection state, the object's type information, a monitor for synchronisation and memory area information (see  $\S$  10 for details on memory areas).

#### 7.2.3 Memory for API libraries

The amount of memory required for internal data structures using an application built using Jamaica is very low since only essential data that needs to be modified at runtime is stored in RAM. Most data that is constant will be read directly from the application data that can be stored in ROM.

Nevertheless, the amount of memory required for internal data depends on the size of the application including all library class files that may be required at run time. Library classes such as character encodings or network protocols are not needed by all applications so they do not necessarily need to be included. The libraries that should be included can be set through the option setLibraries.

For our example application, it is sufficient to have the default encoding iso 8859\_1 and no support for network protocols or text locales. Furthermore security management and logging is not needed and a minimal charset is sufficient. Consequently, we can set iso\_encodings to 8859\_1 while all of protocols and locales can be set to the empty set. security and logger can be set to off and charsetprovider to minimal. The resulting call to build the application looks as follows:

```
> jamaicabuilder -cp classes -interpret \
> -setProtocols=none -setLocales=none \
> -setGraphics=none -setFonts=none \
> CaffeineMarkEmbeddedApp -destination=caffeine_nolibs
Reading configuration from
'/usr/local/jamaica-6.0-1/etc/jamaica.conf'...
```

```
Reading configuration from
'/usr/local/jamaica-6.0-1/target/linux-x86/etc/jamaica.conf'...
Jamaica Builder Tool 6.0 Release 1
(User: EVALUATION USER, Expires: 2010.06.10)
Generating code for target 'linux-x86', optimisation 'speed'
 + caffeine_nolibs__.c
 + caffeine_nolibs__.h
Class file compaction gain: 80.13192% (8834956 ==> 1755336)
 * C compiling 'caffeine_nolibs__.c'
 + caffeine_nolibs__nc.o
 * linking
 * stripping
Application memory demand will be as follows:
                       initial
                                                   max

      Thread C
      stacks:
      1024KB (=
      8 * 128KB)
      63MB (=
      511 * 128KB)

      Thread Java stacks:
      128KB (=
      8 * 16KB)
      8176KB (=
      511 * 16KB)

                         2048KB
Heap Size:
                                                     256MB
GC data:
                           128KB
                                                      1 6MB
TOTAL:
                          3328KB
                                                      343MB
> ls -s caffeine_nolibs
3569868 caffeine_nolibs
```

About 75% of the class file data can be removed so that the resulting application occupies only 783kB.

#### 7.2.4 Memory Required for Threads

To reduce the Non-Java heap memory, one must reduce the stack sizes and the number of threads that will be created for the application. This can be done in the following ways.

1. Reducing Java stack size

70

The Java stack size can be reduced via setting option javaStackSize to a lower value than the default (typically 20K). To reduce the size to 4 kilobytes, javaStackSize=4K can be used.

2. Reducing C stack size

The C stack size can be set accordingly via option nativeStackSize.

3. Disabling finalizer thread

A Java application typically uses one thread that is dedicated to running the finalize() methods of objects that were found to be unreachable by the garbage collector. An application that does not allocate any of such objects

#### 7.2. OPTIMIZING RAM MEMORY DEMAND

may not need this finalizer thread. The priority of the finalizer thread can be adjusted through the option finalizerPri. Setting the priority to zero (-finalizerPri=0) deactivates the finalizer thread completely.

Note that deactivating the finalizer thread may cause a memory leak since any objects that have a finalize() method can no longer be reclaimed. Similarly, weak, soft and phantom references rely on the presence of a finalizer. If the resources available on the target system do not permit the use of a finalizer thread, the application may execute finalize() method explicitly by frequent calls to Runtime.runFinalization(). This will also permit the use of weak, soft and phantom references even if no finalizer thread is present.

4. Setting the number of threads

The number of threads available for the application can be set using option numThreads. The default setting for this option is two, which is enough for the finalizer thread and the main thread of the application.

If the finalizer thread is deactivated and no new threads are started by the application, the number of threads can be reduced to one by using the setting -numThreads=1.

Note that if profiling information was collected and is provided via the useProfile option, the number of threads provided to the numThreads option will be checked to ensure it is at least the the number of threads that were required during the profiling run. If not, a warning message with the minimum number of threads during the profiling run will be displayed. This information can be used to adjust the number of threads to the minimum required by the application.

5. Disabling time slicing

On non-realtime systems that do not strictly respect thread priorities, Jamaica uses one additional thread to allow time slicing between threads. On realtime systems, this thread can be used to enforce round-robin scheduling of threads of equal priorities.

On systems with tight memory demand, the thread required for time-slicing can be deactivated by setting the size of the time slice to zero using the option -timeSlice=Ons.

In an application that uses threads of equal priorities, explicit calls to the method Thread.yield() are required to permit thread switches to another thread of the same priority if the time slicing thread is disabled.

Note that the number of threads set by option -numThreads does not include the time slicing thread. Unlike when disabling the finalizer thread, which is a Java thread, when the time slicing thread is disabled, the argument to -numThreads should not be changed.

6. Disabling memory reservation thread

The memory reservation thread is a low priority thread that continously tries to reserve memory up to a specified threshold. This reserved memory is used by all other threads. As long as reserved memory is available no GC work needs to be done. This is especially efficient for applications that have long pause times with little or no activity that are preempted by sudden activities that require a burst of memory allocation.

On systems with tight memory demand, the thread required for memory reservation can be deactivated by setting -reservedMemory=0.

7. Disabling signal handlers

The default handlers for the POSIX signals can be turned off by setting properties with the option XdefineProperty. The POSIX signals are SIGINT, SIGQUIT and SIGTERM. The properties are described in § C. To turn off the signal handlers, the properties jamaica.no\_sig\_int\_ handler, jamaica.no\_sig\_quit\_handler and jamaica.no\_ sig\_term\_handler have to be set to true.

Applying this to our example application, we can reduce the Java stack to 4K, deactivate the finalizer thread, set the number of threads to 1, disable the time slicing thread and the memory reservation thread and turn of the signal handlers:

```
> jamaicabuilder -cp classes -interpret -setLocales=none \
>
   -setProtocols=none -setGraphics=none -setFonts=none \
>
   -javaStackSize=4K -finalizerPri=0 -numThreads=1 \
>
   -timeSlice=Ons -reservedMemory=0 \
   -XdefineProperty="jamaica.no_sig_int_handler=true \
>
>
   jamaica.no_sig_quit_handler=true \
    jamaica.no_sig_term_handler=true" \
>
   CaffeineMarkEmbeddedApp -destination=caffeine_nolibs_js_fP_tS
Reading configuration from
'/usr/local/jamaica-6.0-1/etc/jamaica.conf'...
Reading configuration from
'/usr/local/jamaica-6.0-1/target/linux-x86/etc/jamaica.conf'...
Jamaica Builder Tool 6.0 Release 1
(User: EVALUATION USER, Expires: 2010.06.10)
Generating code for target 'linux-x86', optimisation 'speed'
 + caffeine_nolibs_js_fP_tS__.c
 + caffeine_nolibs_js_fP_tS__.h
```

72

#### 7.2. OPTIMIZING RAM MEMORY DEMAND

```
Class file compaction gain: 80.13536% (8835298 ==> 1755100)
 * C compiling 'caffeine_nolibs_js_fP_tS__.c'
 + caffeine nolibs js fP tS nc.o
 * linking
 * stripping
Application memory demand will be as follows:
initial max
Thread C stacks: 128KB (= 1*128KB) 63MB (= 511*128KB)
Thread Java stacks: 4096B (= 1*4096B) 2044KB (= 511*4096B)
Heap Size:
                       2048KB
                                                  256MB
GC data:
                         128KB
                                                   16MB
TOTAL:
                        2308KB
                                                   337MB
> ls -s caffeine nolibs js fP tS
3569804 caffeine nolibs js fP tS
```

These additional options have little effect on the application size itself compared to the earlier version. However, the RAM demand of the application can be reduced to 2308K instead of 3328K for the version with larger Java stack, finalizer thread and time slicing thread.

#### 7.2.5 Memory Required for Line Numbers

An important advantage of programming in the Java language compared to other languages are the accurate error messages one obtains. Run time exceptions contain a complete stack trace with line number information on where the problem occured. This information, however, needs to be stored in the application and be available at runtime.

After the debugging of an application is finished, you may want to reduce the applications memory demand by removing this information. The builder option XignoreLineNumbers can be set to disable this information. Continuing the example from the previous section, one can further reduce the application size and RAM demand by setting this option as follows:

```
> jamaicabuilder -cp classes -interpret \
   -setLocales=none -setProtocols=none -setGraphics=none \
>
>
   -setFonts=none -javaStackSize=4K -finalizerPri=0 \
   -numThreads=1 -timeSlice=Ons -reservedMemory=0 \
>
   -XdefineProperty="jamaica.no_sig_int_handler=true \
>
  jamaica.no sig quit handler=true \
>
>
   jamaica.no_sig_term_handler=true" \
>
   CaffeineMarkEmbeddedApp -XignoreLineNumbers=true \
>
   -destination=caffeine_nolibs_js_fP_tS_nL
Reading configuration from
'/usr/local/jamaica-6.0-1/etc/jamaica.conf'...
```

```
Reading configuration from
'/usr/local/jamaica-6.0-1/target/linux-x86/etc/jamaica.conf'...
Jamaica Builder Tool 6.0 Release 1
(User: EVALUATION USER, Expires: 2010.06.10)
Generating code for target 'linux-x86', optimisation 'speed'
 + caffeine_nolibs_js_fP_tS_nL_.c
 + caffeine_nolibs_js_fP_tS_nL__.h
Class file compaction gain: 83.21974% (8835298 ==> 1482586)
 * C compiling 'caffeine_nolibs_js_fP_tS_nL_.c'
'-mcpu=' is deprecated. Use '-mtune=' or '-march=' instead.
+ caffeine_nolibs_js_fP_tS_nL__nc.o
 * linking
 * stripping
Application memory demand will be as follows:
                     initial
                                                 max

      Thread C
      stacks:
      128KB (=
      1 * 128KB)
      63MB (=
      511 * 128KB)

      Thread Java stacks:
      4096B (=
      1 * 4096B )
      2044KB (=
      511 * 4096B )

                        2048KB
                                                  256MB
Heap Size:
GC data:
                         128KB
                                                    16MB
TOTAL:
                        2308KB
                                                   337MB
> ls -s caffeine_nolibs_js_fP_tS_nL
3291812 caffeine_nolibs_js_fP_tS_nL
```

JamaicaVM copies the line number information to RAM on startup, such that also the RAM demand without line number information is significantly lower. In this case, the demand dropped from 471K with line number information to only 347K without this information.

# **Chapter 8**

# Memory Management Configuration

JamaicaVM provides the only efficient hard-realtime garbage collector available for Java implementations on the marked today. This chapter will first explain how this garbage collection technology can be used to obtain the best results for applications that have soft-realtime requirements before explaining the more finegrained tuning required for realtime applications.

# 8.1 Configuration for soft-realtime applications

For most non-realtime applications, the default memory management settings of JamaicaVM perform well: The heap size is set to a small starting size and is extended up to a maximum size automatically whenever the heap is not sufficient or the garbage collection work becomes too high. However, in some situations, some specific settings may help to improve the performance of a soft-realtime application.

#### 8.1.1 Initial heap size

The default initial heap size is a small value. The heap size is increased on demand when the application exceeds the available memory or the garbage collection work required to collect memory in this small heap becomes too high. This means that an application that on startup requires significantly more memory than the initial heap size will see its startup time increased by repeated incremental heap size expansion.

The obvious solution here is to set the initial heap size to a value large enough for the application to start. The Jamaica builder option heapSize (see  $\S$  14) and

the virtual machine option Xmssize can be employed to set a higher size.

Starting off with a larger initial heap not only prevents the overhead of incremental heap expansion, but it also reduces the garbage collection work during startup. This is because the garbage collector determines the amount of garbage collection work from the amount of free memory, and with a larger initial heap, the initial amount of free memory is larger.

#### 8.1.2 Maximum heap size

The maximum heap size specified via builder option maxHeapSize (see § 14) and the virtual machine option Xmx should be set to the maximum amount of memory on the target system that should be available to the Java application. Setting this option has no direct impact on the performance of the application as long as the application's memory demand does not come close to this limit. If the maximum heap size is not sufficient, the application will receive an OutOf-MemoryError at runtime.

However, it may make sense to set the initial heap size to the same value as the maximum heap size whenever the initial heap demand of the application is of no importance for the remaining system. Setting initial heap size and maximum heap size to the same value has two main consequences. First, as has been seen in § 8.1.1 above, setting the initial heap size to a higher value avoids the overhead of dynamically expanding the heap and reduces the amount of garbage collection work during startup. Second, JamaicaVM's memory management code contains some optimizations that are only applicable to a non-increasing heap memory space, so overall memory management overhead will be reduced if the same value is chosen for the initial and the maximum heap size.

#### 8.1.3 Finalizer thread priority

Before the memory used by an object that has a finalize method can be reclaimed, this finalize method needs to be executed. A dedicated thread, the FinalizerThread executes these finalize methods and otherwise sleeps waiting for the garbage collector to find objects to be finalized.

In order to prevent the system from running out of memory, the Finalizer-Thread must receive sufficient CPU time. Its default priority is therefore set to 10, the highest priority a Java thread may have. Consequently, any thread with a lower priority will be preempted whenever an object is found to require finalization.

Selecting a lower finalizer thread priority may cause the finalizer thread to starve if a higher priority thread does not yield the CPU for a longer period of time. However, if it can be guaranteed that the finalizer thread will not starve, system performance may be improved by running the finalizer thread at a lower priority. Then, a higher priority thread that performs memory allocation will not be preempted by finalizer thread execution.

This priority can be set to a lower value using the option finalizerPri of the builder or the environment variable JAMAICAVM\_FINALIZERPRI. In an application that has sufficient idle CPU time in between urgent activities, a finalizer priority lower than the priority of all other threads may be sufficient.

#### 8.1.4 Reserved memory

JamaicaVM's default behavior is to perform garbage collection work at memory allocation time. This ensures a fair accounting of the garbage collection work: Those threads with the highest allocation rate will perform correspondingly more garbage collection work.

However, this approach may slow down threads that run only occasionally and perform some allocation bursts, e.g., changing the input mask or opening a new window in a graphical user interface.

To avoid penalizing these time-critical tasks by allocation work, JamaicaVM uses a low priority memory reservation thread that runs to pre-allocate a given percentage of the heap memory. This reserved memory can then be allocated by any allocation bursts without the need to perform garbage collection work. Consequently, an application with bursts of allocation activity with sufficient idle time between these bursts will see an improved performance.

The maximum amount of memory that will be reserved by the memory reservation thread is given as a percentage of the total memory. The default value for this percentage is 10%. It can be set via the builder options -reservedMemory and -reservedMemoryFromEnv, or for the virtual machine via the environment variable JAMAICAVM\_RESERVEDMEMORY.

An allocation burst that exceeds the amount of reserved memory will have to fall back to perform garbage collection work as soon as the amount of reserved memory is exceeded. This may occur if the maximum amount of reserved memory is less than the memory allocated during the burst or if there is too little idle time in between consecutive bursts such as when the reservation thread cannot catch up and reserve the maximum amount of memory.

For an application that cannot guarantee sufficient idle time for the memory reservation thread, the amount of reserved memory should not be set to a high percentage. Higher values will increase the worst case garbage collection work that will have to be performed on an allocation, since after the reserved memory was allocated, there is less memory remaining to perform sufficient garbage collection work to reclaim memory before the free memory is exhausted. A realtime application without allocation bursts and sufficient idle time should therefor run with the maximum amount of reserved memory set to 0%.

The priority default of the memory reservation thread is the Java priority 1 with the scheduler instructed to give preference to other Java threads that run at priority 1 (i.e., with a priority micro adjustment of -1). The priority can be changed by setting the Java property jamaica.reservation\_thread\_priority to an integer value larger than or equal to 0. If set, the memory reservation thread will run at the given Java priority. A value of 0 will result at a Java priority 1 with micro adjustment -1, i.e., the scheduler will give preference to other threads running at priority 1.

#### 8.1.5 Using a GC thread

In JamaicaVM, the garbage collection work is by default performed in the application threads, so there is no need for a dedicated garbage collection thread. However, in an application that provides idle CPU time, one might wish to use this idle time to take load from the main threads and perform garbage collection work during idle time. JamaicaVM permits this by enabling the use of a garbage collection thread (GC thread).

The GC thread is by default not activated. It can be activated by setting a Java system property jamaica.gcthread\_pri. The value of this property must be the desired thread priority the GC thread should run at. Typically, the lowest Java thread priority 1 is the best value to use an application's idle time.

Since the application may run other Java threads at priority 1, the property may be set to 0, which results in a GC thread Java priority 1 and the scheduler set to give preference to other Java threads running at priority 1.

The GC thread uses this idle time to perform garbage collection work so that the amount of free memory is larger and the application threads can on average perform allocations faster. However, additional CPU time is taken from any other applications on the system that may run at lower priorities.

Even when a GC thread is used, not all of the available CPU time is necessarily used by the Java application. The GC thread will periodically stop its activity when only a little memory was reclaimed during a GC cycle. Lower priority threads may therefore still obtain some CPU time even if a GC thread is used.

#### 8.1.6 Stop-the-world Garbage Collection

For applications that do not have any realtime constraints, but that require the best average time performance, JamaicaVM's builder provides options to disable realtime garbage collection, and to use a stop-the-world garbage collector instead.

In stop-the-world mode, no garbage collection work will be performed until the system runs out of free memory. Then, all threads that perform memory allocation will be stopped to perform garbage collection work until a complete garbage collection cycle is finished and memory was reclaimed. Any thread that does not perform memory allocation may, however, continue execution even while the stop-the-world garbage collector is running.

The builder option -stopTheWorldGC enables the stop-the-world garbage collector. Alternatively, the builder option -constGCwork=-1 may be used, or -constGCworkFromEnv=var with the environment variable var set to -1.

JamaicaVM additionally provides an atomic garbage collector that requires stopping of all threads of the Java application during a stop-the-world garbage collection cycle. This has the disadvantage that even threads that do not allocate heap memory will have to be stopped during the GC cycle. However, it avoids the need to track heap modifications performed by threads running parallel to the garbage collector (so called write-barrier code). The result is a slightly increased performance of compiled code.

Specifying the builder option -atomicGC enables the atomic garbage collector. Alternatively, the builder option -constGCwork=-2 may be used, or specify -constGCworkFromEnv=var with the environment variable var set to -2.

Please note the use of the memory reservation thread or the GC thread should be disabled when stop-the-world or atomic GC is used.

#### 8.1.7 Recommendations

In summary, to obtain the best performance in your soft-realtime application, follow the following recommendations.

- Set initial heap size as large as possible.
- Set initial heap size and maximum heap size to the same value if possible.
- Set the finalizer thread priority to a low value if your system has enough idle time.
- If your application uses allocation bursts with sufficient CPU idle time in between two allocation bursts, set the amount of reserved memory to fit with the largest allocation burst.
- If your application does not have idle time with intermittent allocation bursts, set the amount of reserved memory to 0%.

• Enable the GC thread if your system has idle time that can be used for garbage collection.

# 8.2 Configuration for hard-realtime applications

For predictable execution of memory allocation, more care is needed when selecting memory related options. No dynamic heap size increments should be used if the break introduced by the heap size expansion can harm the realtime guarantees required by the application. Also, the heap size must be set such that the implied garbage collection work is tolerable.

The memory analyzer tool is used to determine the garbage collector settings during a runtime measurement. Together with the numblocks command (see  $\S$  17), they permit an accurate prediction of the time required for each memory allocation. The following sections explain the required configuration of the system.

#### 8.2.1 Usage of the Memory Analyzer tool

The Memory Analyzer is a tool for fine tuning an application's memory requirements and the realtime guarantees that can be given when allocating objects within Java code running on the Jamaica Virtual Machine.

The Memory Analyzer is integrated into the Builder tool. It can be activated by setting the command line option -analyze=*accuracy*.

Using the Memory Analyzer Tool is a three-step process: First, an application is built using the Memory Analyzer. The resulting executable file can then be executed to determine its memory requirements. Finally, the result of the execution can be used to fine tune the final version of the application.

#### 8.2.2 Building using the Memory Analyzer

As an example, we will build the HelloWorld example application that was presented in § 3.4. This can be done by providing the option -analyze to the builder and giving the required accuracy of the analysis in percent. In this example, we use an accuracy of 5%:

```
> jamaicabuilder -cp classes -analyze=5 HelloWorld
Reading configuration from
'/usr/local/jamaica-6.0-1/etc/jamaica.conf'...
Reading configuration from
'/usr/local/jamaica-6.0-1/target/linux-x86/etc/jamaica.conf'...
Jamaica Builder Tool 6.0 Release 1
(User: EVALUATION USER, Expires: 2010.06.10)
Generating code for target 'linux-x86', optimisation 'speed'
```

```
+ PKG___V66c2f3114d534efc__.c
 [...]
 + HelloWorld .c
 + HelloWorld .h
Class file compaction gain: 58.96339% (21654255 ==> 8886172)
  * C compiling 'HelloWorld_.c'
  [...]
 + HelloWorld__nc.o
 * linking
  * stripping
Application memory demand will be as follows:
                               initial
                                                                   max

      Thread C
      stacks:
      1024KB (=
      8 * 128KB)
      63MB (=
      511 * 128KB)

      Thread Java stacks:
      128KB (=
      8 * 16KB)
      8176KB (=
      511 * 16KB)

      Heap Size:
      2048KB
      256MB

GC data:
                                   128KB
                                                                      16MB
TOTAL:
                                  3328KB
                                                                     343MB
```

#### 8.2.3 Measuring an application's memory requirements

The build process is performed exactly as it would be without the -analyze option, except that the garbage collector is told to measure the application's memory usage with the given accuracy. The result of this measurement is printed to the console after execution of the application:

```
> ./HelloWorld
           Hello
                     World!
        Hello World!
      Hello World!
    Hello World!
  Hello World!
Hello World!
[...]
### Application used at most 2104384 bytes for reachable objects
on the Java heap
### (accuracy 5%).
###
###
      Worst case allocation overhead using 10% reserved memory:
###
     heapSize dynamic GC const GC work
###
     7366K
                   6
                                 3
                   7
###
     6117K
                                 4
      5324K
                  8
###
                                 4
                   9
###
      4791K
                                 4
      4401K
                   10
###
   4401K 10
3878K 12
                                 4
###
                                 5
```

| ### | 3550K | 14  | 5  |
|-----|-------|-----|----|
| ### | 3315K | 16  | 6  |
| ### | 3148K | 18  | 6  |
| ### | 3018K | 20  | 7  |
| ### | 2835K | 24  | 8  |
| ### | 2712K | 28  | 9  |
| ### | 2625K | 32  | 10 |
| ### | 2557K | 36  | 11 |
| ### | 2504K | 40  | 12 |
| ### | 2427K | 48  | 14 |
| ### | 2374K | 56  | 15 |
| ### | 2336K | 64  | 17 |
| ### | 2246K | 96  | 24 |
| ### | 2203K | 128 | 30 |
| ### | 2159K | 192 | 42 |
| ### | 2139K | 256 | 52 |
| ### | 2119K | 384 | 67 |
|     |       |     |    |

The output consists of the maximum heap memory demand plus a table of possible heap sizes and their allocation overheads for both dynamic and constant garbage collection work. We first consider dynamic garbage collection work, since this is the default.

In this example, the application uses a maximum of 2104384 bytes of memory for the Java heap. The specified accuracy of 5% means that the actual memory usage of the application will be up to 5% less than the measured value, but not higher. JamaicaVM uses the Java heap to store all dynamic data structures internal to the virtual machine (as Java stacks, classes, etc.), which explains the relatively high memory demand for this small application.

#### 8.2.4 Fine tuning the final executable application

In addition to printing the measured memory requirements of the application, in analyze mode Jamaica also prints a table of possible heap sizes and corresponding worst case allocation overheads. The worst case allocation overhead is given in units of garbage collection work that are needed to allocate one block of memory (typically 32 bytes). The amount of time in which these units of garbage collection work can be done is platform dependent. For example, on the PowerPC processor, a unit corresponds to the execution of about 160 machine instructions.

From this table, we can choose the minimum heap size that corresponds to the desired worst case execution time for the allocation of one block of memory. A heap size of 3018K corresponds to a worst case of 20 units of garbage collection work (3200 machine instructions on the PowerPC) per block allocation, while a smaller heap size of, for example, 2504K can only guarantee a worst case execution time of 40 units of garbage collection work (that is, 6400 PowerPC-instructions) per block allocation.

If we find that for our application 14 units of garbage collection work per allocation is sufficient to satisfy all realtime requirements, we can build the final application using a heap of 3550K:

```
> jamaicabuilder -cp classes -heapSize=3550K -maxHeapSize=3550K \
>
   HelloWorld
Reading configuration from
'/usr/local/jamaica-6.0-1/etc/jamaica.conf'...
Reading configuration from
//usr/local/jamaica-6.0-1/target/linux-x86/etc/jamaica.conf'...
Jamaica Builder Tool 6.0 Release 1
(User: EVALUATION USER, Expires: 2010.06.10)
Generating code for target 'linux-x86', optimisation 'speed'
= PKG__V66c2f3114d534efc__.o (reusing existing file for package )
 [...]
 + HelloWorld_.c
+ HelloWorld .h
Class file compaction gain: 58.96339% (21654255 ==> 8886172)
 * C compiling 'HelloWorld_.c'
+ HelloWorld__nc.o
 * linking
 * stripping
Application memory demand will be as follows:
initial max
Thread C stacks: 1024KB (= 8 * 128KB) 63MB (= 511 * 128KB)
Thread Java stacks:
                     128KB (= 8* 16KB) 8176KB (= 511* 16KB)
                     3550KB
                                          3550KB
Heap Size:
GC data:
                      221KB
                                            221KB
TOTAL:
                      4923KB
                                              75MB
```

Note that both options, heapSize and maxHeapSize, are set to the same value. This creates an application that has the same initial heap size and maximum heap size, i.e., the heap size is not increased dynamically. This is required to ensure that the maximum of 14 units of garbage collection work per unit of allocation is respected during the whole execution of the application. With a dynamically growing heap size, an allocation that happens to require increasing the heap size will otherwise be blocked until the heap size is increased sufficiently.

The resulting application will now run with the minimum amount of memory that guarantees the selected worst case execution time for memory allocation. The actual amount of garbage collection work that is performed is determined dynamically depending on the current state of the application (including, for example, its memory usage) and will in most cases be significantly lower than the described worst case behavior, so that on average an allocation is significantly cheaper than the worst case allocation cost.

#### 8.2.5 Constant Garbage Collection Work

For applications that require best worst case execution times, where average case execution time is less important, Jamaica also provides the option to statically select the amount of garbage collection work. This forces the given amount of garbage collection work to be performed at any allocation, without regard to the current state of the application. The advantage of this static mode is that worst case execution times are lower than using dynamic determination of garbage collection work. The disadvantage is that any allocation requires this worst case amount of garbage collection work.

The output generated using the option -analyze also shows possible values for the constant garbage collection option. In the example above, the amount of garbage collection work required varies from 3 to 24 units for heap sizes between 7366K and 2246K bytes. A unit of garbage collection work is the same as in the dynamic case — about 160 machine instructions on the PowerPC processor.

Similarly, if we want to give the same guarantee of 14 units of work for the worst case execution time of the allocation of a block of memory with constant garbage collection work, a heap size of 2427K bytes is sufficient. To inform the builder that constant garbage collection work should be used, the option -constGCwork and the number of units of work should be specified when building the application:

```
> jamaicabuilder -cp classes -heapSize=2427K -maxHeapSize=2427K \
   -constGCwork=14 HelloWorld
>
Reading configuration from
'/usr/local/jamaica-6.0-1/etc/jamaica.conf'...
Reading configuration from
'/usr/local/jamaica-6.0-1/target/linux-x86/etc/jamaica.conf'...
Jamaica Builder Tool 6.0 Release 1
(User: EVALUATION USER, Expires: 2010.06.10)
Generating code for target 'linux-x86', optimisation 'speed'
 = PKG__V66c2f3114d534efc__.o (reusing existing file for package )
 [...]
 + HelloWorld_.c
 + HelloWorld .h
Class file compaction gain: 58.96339% (21654255 ==> 8886172)
 * C compiling 'HelloWorld .c'
 + HelloWorld nc.o
 * linking
 * stripping
Application memory demand will be as follows:
                     initial max
Thread C stacks: 1024KB (= 8 * 128KB) 63MB (= 511 * 128KB)
```

#### 8.2. CONFIGURATION FOR HARD-REALTIME APPLICATIONS

 Thread Java stacks:
 128KB (=
 8\*
 16KB)
 8176KB (=
 511\*
 16KB)

 Heap Size:
 1429KB
 1429KB
 1429KB

 GC data:
 89KB
 89KB

 TOTAL:
 2670KB
 73MB

#### 8.2.6 Comparing dynamic mode and constant GC work mode

Which option you should choose (dynamic mode or constant garbage collection) depends strongly on the kind of application. If worst case execution time and low jitter are the most important criteria, constant garbage collection work will usually provide the better performance with smaller heap sizes. But if average case execution time is also an issue, dynamic mode will typically give better overall throughput, even though for equal heap sizes the guaranteed worst case execution time is longer with dynamic mode than with constant garbage collection work.

Gradual degradation may also be important. Dynamic mode and constant garbage collection work differ significantly when the application does not stay within the memory bounds that were fixed when the application was built.

There are a number of reasons an application might be using more memory:

- The application input data might be bigger than originally anticipated.
- The application was built with an incorrect or outdated -heapSize argument.
- A bug in the application may be causing a memory leak and gradual use of more memory than expected.

Whatever the reason, it may be important in some environments to understand the behavior of memory management in the case the application exceeds the assumed heap usage.

In dynamic mode, the worst-case execution time for an allocation can no longer be guaranteed as soon as the application uses more memory. But as long as the excess heap used stays small, the worst-case execution time will increase only slightly. This means that the original worst-case execution time may not be exceeded at all or only by a small amount. However, the garbage collector will still work properly and recycle enough memory to keep the application running.

If the constant garbage collection work option is chosen, the amount of garbagecollection work will not increase even if the application uses more memory than originally anticipated. Allocations will still be made within the same worst-case execution time. Instead, the collector cannot give a guarantee that it will recycle memory fast enough. This means that the application may fail abruptly with an

85

out-of-memory error. Static mode does not provide graceful degradation of performance in this case, but may cause abrupt failure even if the application exceeds the expected memory requirements only slightly.

## 8.2.7 Determination of the worst case execution time of an allocation

As we have just seen, the worst case execution time of an allocation depends on the amount of garbage collection work that has to be performed for the allocation. The configuration of the heap as shown above gives a worst case number of garbage collection work units that need to be performed for the allocation of one block of memory. In order to determine the actual time an allocation might take in the worst case, it is also necessary to know the number of blocks that will be allocated and the platform dependent worst case execution time of one unit of garbage collection work.

For an allocation statement S we get the following equation to calculate the worst case-execution time:

 $wcet(S) = numblocks(S) \cdot max-gc-units \cdot wcet-of-gc-unit$ 

Where

- wcet(S) is the worst case execution time of the allocation
- numblocks(S) gives the number of blocks that need to be allocated
- max-gc-units is the maximum number of garbage collection units that need to be performed for the allocation of one block
- weet-of-gc-unit is the platform dependent worst case execution time of a single unit of garbage collection work.

#### 8.2.8 Examples

Imagine that we want to determine the worst-case execution time (wcet) of an allocation of a StringBuffer object, as was done in the HelloWorld.java example shown above. If this example was built with the dynamic garbage collection option and a heap size of 443K bytes, we get

max-gc-units 
$$= 14$$

as has been shown above. If our target platform gives a worst case execution time for one unit of garbage collection work of  $1.6\mu s$ , we have

```
wcet-of-gc-unit = 1.6 \mu s
```

We use the numblocks tool (see  $\S$  17 to find the number of blocks required for the allocation of a java.lang.StringBuffer object:

```
> numblocks java.lang.StringBuffer
1
```

A StringBuffer object requires just a single block of memory, so that

numblocks(new StringBuffer()) = 1

and the total worst case-execution time of the allocation becomes

wcet(new StringBuffer()) =  $1 \cdot 14 \cdot 1.6 \mu s = 22.4 \mu s$ 

Had we used the constant garbage collection option with the same heap size, the amount of garbage collection work on an allocation of one block could have been fixed at 6 units. In that case the worst case execution time of the allocation becomes

wcet<sub>constGCwork</sub>(new StringBuffer()) =  $1 \cdot 6 \cdot 1.6 \mu s = 9.6 \mu s$ 

After creation of the java.lang.StringBuffer object, a character array of 16 elements is allocated during the execution of StringBuffer's initialization routine. For this allocation, we can determine the worst-case-execution-time by first determining the number of blocks required:

```
> numblocks "char[16]"
2
```

and we get

wcet(new char[16]) =  $2 \cdot 14 \cdot 1.6 \mu s = 44.8 \mu s$ 

and

```
wcet<sub>constGCwork</sub>(new char[16]) = 2 \cdot 6 \cdot 1.6 \mu s = 19.2 \mu s
```

Typical values for the number of blocks required for the allocation of different objects or arrays are shown in Tab. 8.1.

The output of numblocks when using the -all option can be used to get a quick overview on the number of blocks for all classes used by an application:

| > numblocks -all HelloWorld            |         |
|----------------------------------------|---------|
| Class:                                 | Blocks: |
| HelloWorld                             | 1       |
| com/aicas/jamaica/AccessCheck          | 1       |
| com/aicas/jamaica/Archive              | 1       |
| com/aicas/jamaica/Archive\$PathVisitor | 1       |

#### CHAPTER 8. MEMORY MANAGEMENT CONFIGURATION

| Class                  | numblocks |  |
|------------------------|-----------|--|
| new java.util.Vector() | 1         |  |
| new boolean[1024]      | 5         |  |
| new byte[64]           | 3         |  |
| new char[256]          | 19        |  |
| new int[1024]          | 147       |  |
| new Object[1000000]    | 142,860   |  |

# Table 8.1: Typical numbers of blocks for objects

| com/aicas/jamaica/Archive\$Visitor          | 1 |
|---------------------------------------------|---|
| com/aicas/jamaica/ArchiveDirectory          | 1 |
| com/aicas/jamaica/ArchiveEntry              | 1 |
| com/aicas/jamaica/BuilderError              | 2 |
| com/aicas/jamaica/DirectoryEntry            | 2 |
| com/aicas/jamaica/NYIException              | 2 |
| com/aicas/jamaica/lang/CpuTime              | 1 |
| com/aicas/jamaica/lang/Debug                | 1 |
| com/aicas/jamaica/lang/LowLevelRTSJ         | 1 |
| com/aicas/jamaica/lang/Process              | 1 |
| com/aicas/jamaica/lang/Profile              | 1 |
| com/aicas/jamaica/lang/Profile\$1           | 5 |
| com/aicas/jamaica/lang/Profile\$2           | 4 |
| com/aicas/jamaica/lang/Profile\$3           | 1 |
| com/aicas/jamaica/lang/Profile\$Count       | 1 |
| com/aicas/jamaica/lang/Wait                 | 1 |
| com/aicas/jamaica/util/False                | 1 |
| com/aicas/java/net/protocol/rom/Handler     | 1 |
| com/aicas/java/net/protocol/rom/RomURLCnctn | 1 |
| []                                          |   |

# **Chapter 9**

# **Debugging Support**

Jamaica supports the debugging facilities of integrated development environments (IDEs) such as Eclipse and Netbeans. These are popular IDEs for the Java platform. Debugging is possible on instances of the JamaicaVM running on the host platform, as well as for applications built with Jamaica, which run on an embedded device. The latter requires that the device provides network access.

In this chapter, it is shown how to set up the IDE debugging facilities with Jamaica. A reference section towards the end briefly explains the underlying technology (JPDA) and the supported options.

## 9.1 Enabling the Debugger Agent

While debugging the IDE's debugger needs to connect to the virtual machine or the running application in order to inspect the VM's state, set breakpoints, start and stop execution and so forth. Jamaicacontains a communication agent, which must be either enabled (for the VM) or built into the application. This is done through the agentlib option.

```
> jamaicavm -agentlib:BuiltInAgent=transport=dt_socket, \
> address=localhost:4000,server=y,suspend=y HelloWorld
```

launches JamaicaVM with debug support enabled and HelloWorld as the main class. The VM listens on port 4000 at localhost. The VM is suspended before the main class is loaded. The user may send a command through the debugger to resume the VM and start the user application after setting required breakpoints etc.

In order to build debugging support into an application, the builder option -agentlib=BuiltInAgent... should be used. If the application is to be debugged on an (embedded) device, localhost must be replaced by the network address of the device.

## 9.2 Configuring the IDE to Connect to Jamaica

Before being able to debug a project, the code needs to compile and basically run. Before starting a debugging session, the debugger must be configured to connect to the VM by specifying the VM's host address and port. Normally, this is done by setting up a *debug configuration*.

In Eclipse 3.5, for example, select the menu item

Run > Debug Configurations....

In the list of available items presented on the left side of the dialog window (see Fig. 9.1), choose a new configuration for a remote Java application, then

- configure the debugger to connect to the VM by choosing connection type *socket attach* and
- enter the VM's network address and port as the connection properties *host* and *port*.

Clicking on Debug attaches the debugger to the VM and starts the debugging session. If the VM's communication agent is set to suspending the VM before loading the main class, the application will only run after instructed to do so through the debugger via commands from the Run menu. In Eclipse, breakpoints may be set conveniently by double-clicking in the left margin of the source code.

For instructions on debugging, the documentation of the used debugger should be consulted — in Eclipse, for example, though the Help menu.

The Jamaica Eclipse Plug-In (see  $\S$  5) provides the required setup for debugging with the JamaicaVM on the host system automatically. It is sufficient to select Jamaica as the Java Runtime Environment of the project.

## 9.3 **Reference Information**

Jamaica supports the Java Platform Debugger Architecture (JPDA). Debugging is possible with IDEs that support the JPDA. Tab. 9.1 shows the debugging options accepted by Jamaica's communication agent. The Jamaica Debugging Interface has the following limitations:

- Local variables of compiled methods cannot be examined
- Stepping through a compiled method is not supported
- Setting a breakpoint in a compiled method will silently be ignored
- Notification on field access/modification is not available

#### 9.3. REFERENCE INFORMATION

| 0 0                                                                                                    | Debug Configurations                                                                                                    |
|----------------------------------------------------------------------------------------------------|----------------------------------------------------------------------------------------------------|
| Create, manage, and run confi<br>Attach to a Java virtual machine a                                                                                                    |                                                                                                    |
| <ul> <li>Image: Second system of the system of the system</li></ul> | Name:       New_configuration         Image: Source       Common         Project:       Browse         Connection Type:       Standard (Socket Attach)         Standard (Socket Attach)       Image: Standard (Socket Attach)         Connection Properties:       Host:         Host:       device.local         Port:       4000         Image: Allow termination of remote VM |
| Filter matched 10 of 10 items                                                                                                    |                                                                                                    |
| (?)                                                                                                    | Close Debug                                                                                                    |

Figure 9.1: Setting up a remote debugging connection in Eclipse 3.5

| Syntax              | Description                                |  |
|---------------------|--------------------------------------------|--|
| transport=dt_socket | The only supported transport protocol is   |  |
|                     | dt_socket.                                 |  |
| address=[host:]port | Transport address for the connection.      |  |
| server=y n          | If y, listen for a debugger application to |  |
|                     | attach; otherwise, attach to the debugger  |  |
|                     | application at the specified address.      |  |
| suspend=y n         | If y, suspend this VM before main class    |  |
|                     | loads.                                     |  |

|                      | ст .       | • • •            |      |
|----------------------|------------|------------------|------|
| Toble U I. Argumente | of Inmaica | is communication | nant |
| Table 9.1: Arguments | UI Jamaica | s communication  | agum |
|                      |            |                  |      |

• Information about java monitors cannot be retrieved

The Java Platform Debugger Architecture (JPDA) consists of three interfaces designed for use by debuggers in development environments for desktop systems. The Java Virtual Machine Tools Interface (JVMTI) defines the services a VM must provide for debugging.<sup>1</sup> The Java Debug Wire Protocol (JDWP) defines the format of information and requests transferred between the process being debugged and the debugger front end, which implements the Java Debug Interface (JDI). The Java Debug Interface defines information and requests at the user code level.

A JPDA Transport is a method of communication between a debugger and the virtual machine that is being debugged. The communication is connection oriented — one side acts as a server, listening for a connection. The other side acts as a client and connects to the server. JPDA allows either the debugger application or the target VM to act as the server. The transport implementations of Jamaica allows communications between processes running on different machines.

<sup>&</sup>lt;sup>1</sup>The JVMTI is a replacement for the Java Virtual Machine Debug Interface (JVMDI) which has been deprecated.

# Chapter 10

# The Real-Time Specification for Java

JamaicaVM supports the Real-Time Specification for Java V1.0.2 (RTSJ), see [1]. The specification is available at http://www.rtsj.org. The API documentation of the JamaicaVM implementation is available online at http://www.aicas.com/jamaica/doc/rtsj\_api/ and is included in the API documentation of the Jamaica class library:

jamaica-home/doc/jamaica\_api/index.html.

The RTSJ resides in package javax.realtime. It is generally recommended that you refer to the RTSJ documentation provided by aicas since it contains a detailed description of the behavior of the RTSJ functions and includes specific comments on the behavior of JamaicaVM at places left open by the specification.

# **10.1** Realtime programming with the RTSJ

The aim of the Real-Time Specification for Java (RTSJ) is to extend the Java language definition and the Java standard libraries to support realtime threads, i.e., threads whose execution conforms to certain timing constraints. Nevertheless, the specification is compatible with different Java environments and backwards compatible with existing non-realtime Java applications.

The most important improvements of the RTSJ affect the following seven areas:

- thread scheduling,
- memory management,

- synchronization,
- asynchronous events,
- asynchronous flow of control,
- thread termination, and
- physical memory access.

With this, the RTSJ also covers areas that are not directly related to realtime applications. However, these areas are of great importance to many embedded realtime applications such as direct access to physical memory (e.g., memory mapped I/O) or asynchronous mechanisms. Thread Scheduling To enable the development of realtime software in an environment with a garbage collector that stops the execution of application threads in an unpredictable way, new thread classes RealtimeThread and NoHeapRealtimeThread are defined. These thread types are unaffected or at least less heavily affected by garbage collection activity. Also, at least 28 new priority levels, logically higher than the priority of the garbage collector, are available for these threads.

Memory Management In order for realtime threads not to be affected by garbage collector activity, they need to use memory areas that are not under the control of the garbage collector. New memory classes, ImmortalMemory and ScopedMemory, provide these memory areas. One important consequence of the use of special memory areas is, of course, that the advantages of dynamic memory management are not fully available to realtime threads.

Synchronization In realtime systems with threads of different priority levels, priority inversion situations must be avoided. Priority inversion occurs when a thread of high priority is blocked by waiting for a monitor that is owned by a thread of a lower priority. The RTSJ provides the alternatives priority inheritance and the priority ceiling protocol to avoid priority inversion.

The RTSJ offers powerful features that enable the development of realtime applications. The following program in shows an example how the RTSJ can be used in practice.

```
/**
 * Small demonstration of a periodic thread in Java:
 */
import javax.realtime.*;
public class HelloRT
{
   public static void main(String [] args)
   {
     /* priority for new thread: min+10 */
```

```
int pri =
   PriorityScheduler.instance().getMinPriority() + 10;
 PriorityParameters prip = new PriorityParameters (pri);
  /* period: 20ms */
 RelativeTime period =
    new RelativeTime(20 /* ms */, 0 /* ns */);
 /* release parameters for periodic thread: */
 PeriodicParameters perp =
  new PeriodicParameters(null, period, null, null, null, null);
  /* create periodic thread: */
RealtimeThread rt = new RealtimeThread(prip, perp)
    {
     public void run()
      {
        int n=1;
        while (waitForNextPeriod() && (n<100))</pre>
          {
            System.out.println("Hello "+n);
            n++;
          }
      }
    };
  /* start periodic thread: */
 rt.start();
}
```

In this example, a periodic thread is created. This thread becomes active every 20ms and writes output onto the standard console. A RealtimeThread is used to implement this task. The priority and the length of the period of this periodic thread need to be provided. A call to waitForNextPeriod() causes the thread to wait after the completion of one activation for the start of the next period. An introduction to the RTSJ with numerous further examples is given in the book by Peter Dibble [2].

}

The RTSJ provides a solution for realtime programming, but it also brings new difficulties to the developer. The most important consequence is that applications have to be split strictly into two parts: a realtime and a non-realtime part. The communication between these parts is heavily restricted: realtime threads cannot perform memory operations such as the allocation of objects on the normal heap which is under the control of the garbage collector. Synchronization between realtime threads is heavily restricted since it can cause realtime threads to be blocked by the garbage collector.

## **10.2 Realtime Garbage Collection**

In JamaicaVM, a system that supports realtime garbage collection, this strict separation into realtime and non-realtime threads is not necessary. The strict splitting of an application is consequently not required. Threads are activated depending only on their priorities.

The realtime garbage collector performs its work predictably within the application threads. It is activated when memory is allocated. The work done on an allocation must be preemptible, so that more urgent threads can become active.

The implementation of a realtime garbage collector must solve a number of technical challenges. Garbage collector activity must be performed in very small single increments of work. In JamaicaVM, one increment consists of garbage collecting only 32 bytes of memory. On every allocation, the allocating thread "pays" for the memory by performing a small number of these increments. The number of increments can be analyzed, such that this is possible even in realtime code.

The RTSJ provides a powerful extension to the Java specification. Its full power, however, is achieved only by the combination with a realtime garbage collector that helps to overcome its restrictions.

# **10.3 Relaxations in JamaicaVM**

Because JamaicaVM uses a realtime garbage collector, the limitations that the Real-Time Specification for Java imposes on realtime programming are not imposed on realtime applications developed for JamaicaVM. The limitations that are relaxed in JamaicaVM affect the use of memory areas, thread priorities, runtime checks and static initializers.

For the development of applications that do not make use of these relaxations, the builder option strictRTSJ (see below) can be set to disable these relaxations.

#### **10.3.1** Use of Memory Areas

Because JamaicaVM's realtime garbage collector does not interrupt application threads, it is unnecessary for objects of class RealtimeThread or even of NoHeapRealtimeThread to run in their own memory area not under the control of the garbage collector. Instead, any thread can use and access the normal garbage collected heap.

Nevertheless, any thread can make use of the new memory areas such as LTMemory or ImmortalMemory if the application developer wishes to do so.

Since these memory classes are not controlled by the garbage collector, allocations do not require garbage collector activity and may be faster or more predictable than allocations on the normal heap. However, great care is required in these memory areas to avoid memory leaks, since temporary objects allocated in scoped or immortal memory will not be reclaimed automatically.

#### **10.3.2** Thread Priorities

In JamaicaVM, RealtimeThread, NoHeapRealtimeThread and normal Thread objects all share the same priority range. The lowest possible thread priority for all of these threads is MIN\_PRIORITY which is defined in package java.lang, class Thread. The the highest possible priority may be obtained by querying instance ().getMaxPriority() in package javax. realtime, class PriorityScheduler.

#### **10.3.3 Runtime checks for NoHeapRealtimeThread**

Even NoHeapRealtimeThread objects will be exempt from interruption by garbage collector activities. JamaicaVM does not, therefore, prevent these threads from accessing objects allocated on the normal heap. Runtime checks that typically ensure that these threads do not access objects allocated on the heap are not performed by JamaicaVM.

#### **10.3.4** Static Initializers

To permit the initialization of classes even if their first reference is performed within ScopedMemory or ImmortalMemory within a RealtimeThread or NoHeapRealtimeThread, and to permit the access of static fields such as System.out from within these threads, static initializers are typically executed within ImmortalMemory that is accessible by all threads. However, this prevents these objects from being reclaimed when they are no longer used. Also, it can cause a serious memory leak if dynamic class loading is used since memory allocated by the static initializers of dynamically loaded classes will never be reclaimed.

Since JamaicaVM does not limit access to heap objects within any threads, there is no need to execute static initializers within ImmortalMemory. However, objects allocated in static initializers typically must be accessible by all threads, so they cannot be allocated in a scoped memory area if this happens to be the current thread's allocation environment when the static initializer is executed.

JamaicaVM therefore executes all static initializers within heap memory. Objects allocated by static initializers may be accessed by all threads, and they may

be reclaimed by the garbage collector. There is no memory leak if classes are loaded dynamically by a user class loader.

#### 10.3.5 Class PhysicalMemoryManager

According to the RTSJ, names and instances of class PhysicalMemoryType-Filter in package javax.realtime that are passed to method register-Filter of class PhysicalMemoryManager in the same package must be allocated in immortal memory. This requirement does not exist in JamaicaVM.

## **10.4 Strict RTSJ Semantics**

When the builder option strictRTSJ is chosen, the relaxations just described are deactivated and strict RTSJ semantics are enforced. Applications that should be portable to different RTSJ implementations should consequently be developed with this options switched on when an application is built.

#### **10.4.1** Use of Memory Areas

All NoHeapRealtimeThreads of applications built in strictRTSJ mode must run in scoped or immortal memory. In addition, the thread object itself, the thread logic, scheduling, release, memory and group parameters must not be allocated in heap memory. Otherwise, a MemoryAccessError is thrown on the creation of such a thread.

RealtimeThreads are free to use heap memory even in strictRTSJ mode, and they still profit from the lack of garbage collection pauses in JamaicaVM. Application code that needs to be portable to other Java implementations that are not based on realtime garbage collection should not use heap memory for time critical threads.

Normal threads are not allowed to enter non-heap memory areas in strict-RTSJ mode.

#### **10.4.2** Thread priorities

Thread priorities for normal Java threads must be in a range specified in package java.lang class Thread. The minimal priority is MIN\_PRIORITY, the maximal priority MAX\_PRIORITY.

RealtimeThreads and NoHeapRealtimeThreads share the priority range defined in javax.realtime, class PriorityScheduler, and which

may be obtained by querying method instance().getMinPriority()
and instance().getMaxPriority().

#### 10.4.3 Runtime checks for NoHeapRealtimeThread

If strictRTSJ is set, runtime checks on all memory read operations (i.e., accesses to static and instance fields and accesses to reference array elements) are checked to ensure that no object on the garbage collected heap is touched by a NoHeapRealtimeThread.

These runtime checks are required by classical Java implementations with a non-realtime garbage collector. They may impose an important runtime overhead on the application.

#### **10.4.4** Static Initializers

When strictRTSJ is set, static initializers are executed within immortal memory. This means that all objects allocated by static initializers are accessible by all threads. Care is required since any allocations performed within static initializers of classes that are loaded dynamically into a system will never be recycled. Dynamic class loading consequently poses a severe risk of introducing a memory leak into the system.

#### **10.4.5** Class PhysicalMemoryManager

When strictRTSJ is set, names and instances of class PhysicalMemory-TypeFilter in package javax.realtime that are passed to method registerFilter of class PhysicalMemoryManager in the same package must be allocated in immortal memory as required by the RTSJ.

# **10.5** Limitations of RTSJ Implementation

The following methods or classes of the RTSJ are not fully supported in JamaicaVM 6.0:

- Class VTPhysicalMemory
- Class LTPhysicalMemory
- Class ImmortalPhysicalMemory
- In class AsynchronouslyInterruptedException the deprecated method propagate() is not supported.

Cost monitoring is supported and cost overrun handlers will be fired on a cost overrun. However, cost enforcement is currently not supported. The reason is that stopping a thread or handler that holds a lock is dangerous since it might cause a deadlock. RTSJ cost enforcement is based on the CPU cycle counter. This is available on x86 and PPC systems only, so cost enforcement will not work on other systems.

100

# Chapter 11

# **Guidelines for Realtime Programming in Java**

# 11.1 General

Since the timeliness of realtime systems is just as important as their functional correctness, realtime Java programmers must take more care using Java than other Java users. In fact, realtime Java implementations in general and the JamaicaVM in particular offer a host of features not present in standard Java implementations.

The JamaicaVM offers a myriad of sometimes overlapping features for realtime Java development. The realtime Java developer needs to understand these features and when to apply them. Particularly, with realtime specific features pertaining to memory management and task interaction, the programmer needs to understand the tradeoffs involved. This chapter does not offer cut and dried solutions to specific application problems, but instead offers guidelines for helping the developer make the correct choice.

# **11.2 Computational Transparency**

In contrast to normal software development, the development of realtime code requires not only the correctness of the code, but also the timely execution of the code. For the developer, this means that not only the result of each statement is important, but also the approximate time required to perform the statement must be obvious. One need not know the exact execution time of each statement when this statement is written, as the exact determination of the worst case execution time can be performed by a later step; however, one should have a good understanding of the order of magnitude in time a given code section needs for execution early on in the coding process. For this, the computational complexity can be described in categories such as a few machine cycles, a few hundred machine cycles, thousands of machine cycles or millions of machine cycles. Side effects such as blocking for I/O operations or memory allocation should be understood as well.

The term *computational transparency* refers to the degree to which the computational effort of a code sequence written in a programming language is obvious to the developer. The closer a sequence of commands is to the underlying machine, the more transparent that sequence is. Modern software development tries to raise the abstraction level at which programmers ply their craft. This tends to reduce the cost of software development and increase its robustness. Often however, it masks the real work the underlying machine has to do, thus reducing the computational transparency of code.

Languages like Assembler are typically completely computationally transparent. The computational effort for each instruction can be derived in a straightforward way (e.g., by consulting a table of instruction latency rules). The range of possible execution times of different instructions is usually limited as well. Only very few instructions in advanced processor architectures have an execution time of more than O(1).

Compiled languages vary widely in their computational complexity. Programming languages such as C come very close to full computational transparency. All basic statements are translated into short sequences of machine code instructions. More abstract languages can be very different in this respect. Some simple constructs may operate on large data structures, e.g., sets, thus take an unbounded amount of time.

Originally, Java was a language that was very close to C in its syntax with comparable computational complexity of its statements. Only a few exceptions where made. Java has evolved, particularly in the area of class libraries, to ease the job of programming complex systems, at the cost of diminished computational transparency. Therefore a short tour of the different Java statements and expressions, noting where a non-obvious amount of computational effort is required to perform these statements with the Java implementation JamaicaVM, is provided here.

#### **11.2.1** Efficient Java Statements

First the good news. Most Java statements and expressions can be implemented in a very short sequence of machine instructions. Only statements or constructs for which this is not so obvious are considered further.

#### 11.2. COMPUTATIONAL TRANSPARENCY

#### **Dynamic Binding for Virtual Method Calls**

Since Java is an object-oriented language, dynamic binding is quite common. In the JamaicaVM dynamic binding of Java methods is performed by a simple lookup in the method table of the class of the target object. This lookup can be performed with a small and constant number of memory accesses. The total overhead of a dynamically bound method invocation is consequently only slightly higher than that of a procedure call in a language like C.

#### **Dynamic Binding for Interface Method Calls**

Whereas single inheritance makes normal method calls easy to implement efficiently, calling methods via an interface is more challenging. The multiple inheritance implicit in Java interfaces means that a simple dispatch table as used by normal methods can not be used. In the JamaicaVM the time needed to find the called method is linear with the number of interfaces implemented by the class.

#### **Type Casts and Checks**

The use of type casts and type checks is very frequent in Java. One example is the following code sequence that uses an instanceof check and a type cast:

```
...
Object o = vector.elementAt(index);
if (o instanceof Integer)
  sum = sum + ((Integer)o).intValue();
...
```

These type checks also occur implicitly whenever a reference is stored in an array of references to make sure that the stored reference is compatible with the actual type of the array. Type casts and type checks within the JamaicaVM are performed in constant time with a small and constant number of memory accesses. In particular, instanceof is more efficient than method invocation.

#### Generics (JDK 1.5)

The generic types (*generics*) introduced in JDK 1.5 avoid explicit type cases that are required using abstract data types with older versions of Java. Using generics, the type cast in this code sequence

```
ArrayList list = new ArrayList();
list.add(0, "some string");
String str = (String) list.get(0);
```

is no longer needed. The code can be written using a generic instance of Array-List that can only hold strings as follows.

```
ArrayList<String> list = new ArrayList<String>();
list.add(0, "some string");
String str = list.get(0);
```

Generics still require type casts, but these casts are hidden from the developer. This means that access to list using list.get(0) in this example in fact performs the type cast to String implicitly causing additional runtime overhead. However, since type casts are performed efficiently and in constant time in JamaicaVM, the use of generics can be recommended even in time-critical code wherever this appears reasonable for a good system design.

#### 11.2.2 Non-Obvious Slightly Inefficient Constructs

A few constructs have some hidden inefficiencies, but can still be executed within a short sequence of machine instructions.

#### final Local Variables

The use of final local variables is very tempting in conjunction with anonymous inner classes since only variables that are declared final can be accessed from code in an anonymous inner class. An example for such an access is shown in the following code snippet:

All uses of the local variable within the inner class are replaced by accesses to a hidden field. In contrast to normal local variables, each access requires a memory access.

#### Accessing private Fields from Inner Classes

As with the use of final local variables, any private fields that are accessed from within an inner class require the call to a hidden access method since these accesses would otherwise not be permitted by the virtual machine.

#### **11.2.3** Statements Causing Implicit Memory Allocation

Thus far, only execution time has been considered, but memory allocation is also a concern for safety-critical systems. In most cases, memory allocation in Java is performed explicitly by the keyword new. However, some statements perform memory allocations implicitly. These memory allocations do not only require additional execution time, but they also require memory. This can be fatal within execution contexts that have limited memory, e.g., code running in a ScopedMemory or ImmortalMemory as it is required by the Real-Time Specification for Java for NoHeapRealtimeThreads. A realtime Java programmer should be familiar with all statements and expressions which cause implicit memory allocation.

#### **String Concatenation**

Java permits the composition of strings using the plus operator. Unlike adding scalars such as int or float values, string concatenation requires the allocation of temporary objects and is potentially very expensive.

As an example, the instruction

```
int x = ...;
Object thing = ...;
String msg = "x is " + x + " thing is " + thing;
```

will be translated into the following statement sequence:

```
int x = ...;
Object thing = ...;
StringBuffer tmp_sb = new StringBuffer();
tmp_sb.append("x is ");
tmp_sb.append(x);
tmp_sb.append(" thing is ");
tmp_sb.append(thing.toString());
String msg = tmp_sb.toString();
```

The code contains hidden allocations of a StringBuffer object, of an internal character buffer that will be used within this StringBuffer, a temporary string allocated for thing.toString(), and the final string returned by tmp\_sb.toString().

Apart from these hidden allocations, the hidden call to thing.toString() can have an even higher impact on the execution time, since method toString can be redefined by the actual class of the instance referred to by thing and can cause arbitrarily complex computations.

#### **Array Initialization**

Java also provides a handy notation for array initialization. For example, an array with the first 8 Fibonacci numbers can be declared as

int[] fib = { 1, 1, 2, 3, 5, 8, 13, 21 };

Unlike C, where such a declaration is converted into preinitialized data, the Java code performs a dynamic allocation and is equivalent to the following code sequence:

```
int[] fib = new int[8];
fib[0] = 1;
fib[1] = 1;
fib[2] = 2;
fib[3] = 3;
fib[4] = 5;
fib[5] = 8;
fib[6] = 13;
fib[7] = 21;
```

Initializing arrays in this way should be avoided in time critical code. When possible, constant array data should be initialized within the static initializer of the class that uses the data and assigned to a static variable that is marked final. Due to the significant code overhead, large arrays should instead be loaded as a resource, using the Java standard API (via method getResourceAsStream from class java.lang.Class).

#### Autoboxing (JDK 1.5)

Unlike some Scheme implementations, primitive types in Java are not internally distinguishable from pointers. This means that in order to use a primitive data type where an object is needed, the primitive needs to be boxed in its corresponding object. JDK 1.5 introduces autoboxing which automatically creates objects for values of primitive types such as int, long, or float whenever these values are assigned to a compatible reference. This feature is purely syntactic. An expression such as

o = new Integer(i);

can be written as

o = i;

Due to the hidden runtime overhead for the memory allocation, autoboxing should be avoided in performance critical code. Within code sequences that have heavy restrictions on memory demand, such as realtime tasks that run in Immortal-Memory or ScopedMemory, autoboxing should be avoided completely since it may result in hidden memory leaks.

106

#### For Loop Over Collections (JDK 1.5)

JDK 1.5 also introduces an extended for loop. The extension permits the iteration of a Collection using a simple for loop. This feature is purely syntactic. A loop such as

```
ArrayList list = new ArrayList();
for (Iterator i = list.iterator(); i.hasNext();)
{
    Object value = i.next();
    ...
}
```

can be written as

```
ArrayList list = new ArrayList();
for (Object value : list)
{
    ...
}
```

The allocation of a temporary Iterator that is performed by the call to list. iterator () is hidden in this new syntax.

#### Variable Argument Lists (JDK 1.5)

There is still another feature of JDK 1.5 that requires implicit memory allocation. The new variable argument lists for methods is implemented by an implicit array allocation and initialization. Variable argument lists should consequently be avoided.

#### 11.2.4 Operations Causing Class Initialization

Another area of concern for computational transparency is class initialization. Java uses static initializers for the initialization of classes on their first use. The first use is defined as the first access to a static method or static field of the class in question, its first instantiation, or the initialization of any of its subclasses.

The code executed during initialization can perform arbitrarily complex operations. Consequently, any operation that can cause the initialization of a class may take arbitrarily long for its first execution. This is not acceptable for time critical code.

Consequently, the execution of static initializers has to be avoided in time critical code. There are two ways to achieve this: either time critical code must not perform any statements or expressions that may cause the initialization of a class, or the initialization has to be made explicit.

The statements and expressions that cause the initialization of a class are

- reading a static field of another class,
- writing a static field of another class,
- calling a static method of another class, and
- creating an instance of another class using new.

An explicit initialization of a class C is best performed in the static initializer of the class D that refers to C. One way to do this is to add the following code to class D:

```
/* initialize class C: */
static { C.class.initialize(); }
```

The notation C.class itself has its own disadvantages (see § 11.2.5). So, if possible, it may be better to access a static field of the class causing initialization as a side effect instead.

```
/* initialize class C: */
static { int ignore = C.static_field; }
```

#### 11.2.5 Operations Causing Class Loading

Class loading can also occur unexpectedly. A reference to the class object of a given class C can be obtained using *classname*.class as in the following code:

Class class\_C = C.class;

This seemingly harmless operation is, however, transformed into a code sequence similar to the following code:

```
static Class class$(String name)
{
    try { return Class.forName(name); }
    catch (ClassNotFoundException e)
    {
       throw new NoClassDefFoundError(e.getMessage());
    }
}
static Class class$C;
...
Class tmp;
if (class$C == null)
    {
       tmp = class$("C");
       class$C = tmp;
}
```

108

```
}
else
{
  tmp = class$C;
}
Class class_C = tmp;
```

This code sequence causes loading of new classes from the current class loading context. I.e., it may involve memory allocation and loading of new class files. If the new classes are provided by a user class loader, this might even involve network activity, etc.

Starting with JDK 1.5, the *classname*.class notation will be supported by the JVM directly. The complex code above will be replaced by a simple bytecode instruction that references the desired class directly. Consequently, the referenced class can be loaded by the JamaicaVM at the same time the referencing class is loaded and the statement will be replaced by a constant number of memory accesses.

## **11.3 Supported Standards**

Thus far, only standard Java constructs have been discussed. However libraries and other APIs are also an issue. Timely Java development needs support for timely execution and device access. There are also issues of certifiability to consider. The JamaicaVM has at least some support for all of the following APIs.

## 11.3.1 Real-Time Specification for Java

The Real-Time Specification for Java (RTSJ) provides functionality needed for time-critical Java applications. RTSJ introduces an additional API of Java classes, mainly with the goal of providing a standardized mechanism for realtime extensions of Java Virtual Machines. RTSJ extensions also cover other areas of great importance to many embedded realtime applications, such as direct access to physical memory (e.g., memory mapped I/O) or asynchronous mechanisms.

Currently, RTSJ is available for the JamaicaVM and for TimeSys JTime. JVMs from other vendors are likely to follow in the future.

#### Thread Scheduling in the RTSJ

Ensuring that Java programs can execute in a timely fashion was a main goal of the RTSJ. To enable the development of realtime software in an environment with a garbage collector that stops the execution of application threads in an unpredictable way (see Fig. 11.1), the new thread classes RealtimeThread and

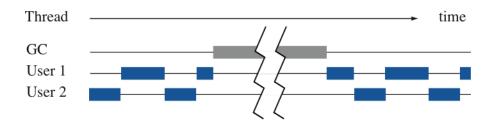

Figure 11.1: Java Threads in a classic JVM are interrupted by the garbage collector thread

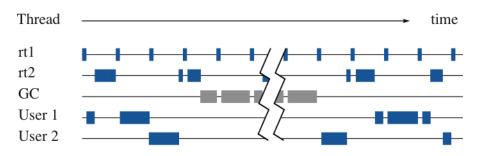

Figure 11.2: RealtimeThreads can interrupt garbage collector activity

NoHeapRealtimeThread were defined. These thread types are unaffected, or at least less severely affected, by garbage collection activity. Also, at least 28 new priority levels, logically higher than the priority of the garbage collector, are available for these threads, as illustrated in Fig. 11.2.

#### **Memory Management**

For realtime threads not to be affected by garbage collector activity, these threads need to use memory areas that are not under the control of the garbage collector. New memory classes, ImmortalMemory and ScopedMemory, provide these memory areas. One important consequence of using special memory areas is, of course, that the advantages of dynamic memory management is not fully available to realtime threads.

#### Synchronization

In realtime systems with threads of different priority levels, priority inversion situations must be avoided. Priority inversion occurs when a thread of high priority is blocked by waiting for a monitor that is owned by a thread of a lower priority that

110

#### 11.3. SUPPORTED STANDARDS

is preempted by some thread with intermediate priority. The RTSJ provides two alternatives, priority inheritance and the priority ceiling protocol, to avoid priority inversion.

#### Limitations of the RTSJ and their solution

The RTSJ provides a solution for realtime programming, but it also brings new difficulties to the developer. The most important consequence is that applications have to be split strictly into two parts: a realtime and a non realtime part. Communication between these parts is heavily restricted: realtime threads cannot perform memory operations such as the allocation of objects on the normal heap which is under the control of the garbage collector. Synchronization between realtime and non realtime threads is also severely restricted to prevent realtime threads from being blocked by the garbage collector due to priority inversion.

The JamaicaVM removes these restrictions by using its realtime garbage collection technology. Realtime garbage collection obviates the need to make a strict separation of realtime and non realtime code. Combined with static memory deallocation that automatically replaces some dynamic memory allocations, dynamic allocations in realtime code may even be eliminated completely. Using RTSJ with realtime garbage collection provides necessary realtime facilities without the cumbersomeness of having to segregate a realtime application.

#### **11.3.2** Java Native Interface

Both the need to use legacy code and the desire to access exotic hardware may make it advantageous to call foreign code out of a JVM. The Java Native Interface (JNI) provides this access. JNI can be used to embed code written in other languages than Java, (usually C), into Java programs.

While calling foreign code through JNI is flexible, the resulting code has several disadvantages. It is usually harder to port to other operating systems or hardware architectures than Java code. Another drawback is that JNI is not very highperforming on any Java Virtual Machine. The main reason for the inefficiency is that the JNI specification is independent of the Java Virtual Machine. Significant additional bookkeeping is required to insure that Java references that are handed over to the native code will remain protected from being recycled by the garbage collector while they are in use by the native code. The result is that calling JNI methods is usually expensive.

An additional disadvantage of the use of native code is that the application of any sort of formal program verification of this code becomes virtually intractable.

Nevertheless, because of its availability for many JVMs, JNI is the most popular Java interface for accessing hardware. It can be used whenever Java programs

need to embed C routines that are not called too often or are not overly timecritical. If portability to other JVMs is a major issue, there is no current alternative to JNI. When portability to other operating systems or hardware architectures is more important, RTDA or RTSJ is a better choice for device access.

### 11.3.3 Java 2 Micro Edition

Usually when one refers to Java, one thinks of the Java 2 Standard Edition (J2SE), but this is not the only Java configuration available. For enterprise applications, Sun Microsystems has defined a more powerful version of Java, Java 2 Enterprise Edition (J2EE), which supports Web servers and large applications. There is also a stripped down version of Java for embedded applications, Java 2 Micro Edition (J2ME). This is interesting for timely Java development on systems with limited resources.

J2ME is in fact not a single Java implementation, but a family of implementations. At its base, J2ME has two configurations: Connected Device Configuration (CDC) and Connected Limited Device Configuration (CLDC). Profiles for particular application domains are layered on top of these configurations, e.g. Mobile Information Device Profile (MIDP) on CLDC, and Personal Profile on CDC.

The JamaicaVM supports both base configurations. Smaller Java configurations are interesting not only on systems with hardware limitations, but also for certification. The vast number of classes in J2SE would make any JVM certification daunting. Again, the choice between J2SE and J2ME is a trade off between flexibility on the one hand and leanness and robustness on the other. A safetycritical version of JamaicaVM may well support a safety-critical profile for CDC in the future.

## **11.4 Memory Management**

In a system that supports realtime garbage collection, RTSJ's strict separation into realtime and non realtime threads is not necessary. The strict splitting of an application is consequently not required. Threads are activated only depending on their priorities, as depicted in Fig. 11.3.

The realtime garbage collector performs its work predictably within the application threads. It is activated when memory is allocated. The work done on an allocation must be preemptible, so that more urgent threads can become active.

The implementation of a realtime garbage collector must solve a number of technical challenges. Garbage collector activity must be performed in very small single increments of work. In the JamaicaVM, one increment consists of processing and possibly reclaiming only 32 bytes of memory. On every allocation, the

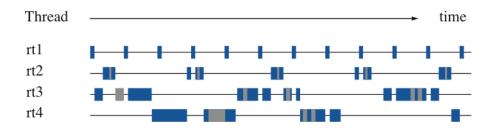

Figure 11.3: JamaicaVM provides realtime behavior for all threads.

allocating thread "pays" for the memory by performing a small number of these increments. The number of increments can be analyzed to determine worst-case behavior for realtime code.

## 11.4.1 Memory Management of RTSJ

The RTSJ provides a powerful extension to the Java specification. Its full power, however, is achieved only by the combination with a realtime garbage collector that helps to overcome its restrictions. Since JamaicaVM uses a realtime garbage collector, it does not need to impose the limitation that the Real-Time Specification for Java puts onto realtime programming onto realtime applications developed with the JamaicaVM. The limitations that are relaxed in JamaicaVM affect the use of memory areas, thread priorities, runtime checks, and static initializers.

#### **Use of Memory Areas**

Since Jamaica's realtime garbage collector does not interrupt application threads, RealtimeThreads and even NoHeapRealtimeThreads are not required to run in their own memory area outside the control of the garbage collector. Instead, any thread can use and access the normal garbage collected heap.

#### **Thread priorities**

In Jamaica, RealtimeThreads, NoHeapRealtimeThreads and normal Java Thread objects all share the same priority range. The lowest possible thread priority for all of these threads is defined in package java.lang, class Thread by field MIN\_PRIORITY. The highest possible priority is can be obtained by querying instance().getMaxPriority(), class Priority-Scheduler, package javax.realtime.

#### **Runtime checks for NoHeapRealtimeThread**

Since even NoHeapRealtimeThreads are immune to interruption by garbage collector activities, JamaicaVM does not restrict these threads from accessing objects allocated on the normal heap. Runtime checks that typically ensure that these threads do not access objects allocated on the heap can be disabled in the JamaicaVM. The result is better overall system performance.

#### **Static Initializers**

In order to permit the initialization of classes even when their first reference is performed within ScopedMemory or ImmortalMemory within a Realtime-Thread or NoHeapRealtimeThread, and to permit the access of static fields such as System.out from within these threads, static initializers are typically executed within ImmortalMemory that is accessible by all threads. However, this prevents these objects from being reclaimed when they are no longer in use. This can result in a serious memory leak when dynamic class loading is used since memory allocated by the static initializers of dynamically loaded classes will never be reclaimed.

Since the RTSJ implementation in the JamaicaVM does not limit access to heap objects within any threads, there is no need to execute static initializers within ImmortalMemory. However, objects allocated in static initializers typically must be accessible by all threads. Therefore they cannot be allocated in a scoped memory area when this happens to be the current thread's allocation environment when the static initializer is executed.

The JamaicaVM executes all static initializers within heap memory. Objects allocated by static initializers may be accessed by all threads, and they may be reclaimed by the garbage collector. There is no memory leak if classes are loaded dynamically by a user class loader.

#### Class PhysicalMemoryManager

Names and instances of class javax.realtime.PhysicalMemoryType-Filter that are passed to method registerFilter of the class javax. realtime.PhysicalMemoryManager are, by the RTSJ, required to be allocated in immortal memory. Realtime garbage collection obviates this requirement. The JamaicaVM does not enforce it either.

## 11.4.2 Finalizers

Care needs to be taken when using Java's finalizers. A finalizer is a method that can be redefined by any Java class to perform actions after the garbage collector has determined that an object has become unreachable. Improper use of finalizers can cause unpredictable results.

The Java specification does not give any guarantees that an object will ever be recycled by the system and that a finalizer will ever be called. Furthermore, if several unreachable objects have a finalizer, the execution order of these finalizers is undefined. For these reasons, it is generally unwise to use finalizers in Java at all. The developer cannot rely on the finalizer ever being executed. Moreover, during the execution of a finalizer, the developer cannot rely on the availability of any other resources since their finalizers may have been executed already.

In addition to these unpredictabilities, the use of finalizers has an important impact on the memory demand of an application. The garbage collector cannot reclaim the memory of any object that has been found to be unreachable before its finalizer has been executed. Consequently, the memory occupied by such objects remains allocated.

The finalizer methods are executed by the finalizer thread, which by default runs at the lowest priority available to Java threads. If this finalizer thread does not obtain sufficient execution time, or it is stopped by a finalizer that is blocked, the system may run out of memory. In this case, explicit calls to Runtime.run-Finalization() may be required by some higher priority task to empty the queue of finalizable objects.

The use of finalizers is more predictable for objects allocated in Scoped-Memory or ImmortalMemory. For ScopedMemory, all finalizers will be executed when the last thread exits a scope. This may cause a potentially high overhead for exiting this scope. The finalizers of objects that are allocated in ImmortalMemory will never be executed.

As an alternative to finalizers, the consequent use of finally clauses in Java code to free unused resources at a predefined time is highly recommended. Using finalizers may be helpful during debugging to find programming bugs like leakage of resources or to visualize when an object's memory is recycled. In a production release, any finalizers (even empty ones) should be removed due to the impact they have on the runtime and the potential for memory leaks caused by their presence.

## **11.4.3** Configuring a Realtime Garbage Collector

To be able to determine worst-case execution times for memory allocation operations in a realtime garbage collector, one needs to know the memory required by the realtime application. With this information, a worst-case number of garbage collector increments that are required on an allocation can be determined (see § 8). Automatic tools can help to determine this value. The heap size can then be selected to give sufficient headroom for the garbage collector, while a larger heap size ensures a shorter execution time for allocation. Tools like the analyzer in the JamaicaVM help to configure a system and find suitable heap size and allocation times.

## 11.4.4 Programming with the RTSJ and Realtime Garbage Collection

Once the unpredictability of the garbage collector has been solved, realtime programming is possible even without the need for special thread classes or the use of specific memory areas for realtime code.

#### **Realtime Tasks**

In Jamaica, garbage collection activity is performed within application threads and only when memory is allocated by a thread. A direct consequence of this is that any realtime task that performs no dynamic memory allocation will be entirely unaffected by garbage collection activity. These realtime tasks can access objects on the normal heap just like all other tasks. As long as realtime tasks use a priority that is higher than other threads, they will be guaranteed to run when they are ready. Furthermore, even realtime tasks may allocate memory dynamically. Just like any other task, garbage collection work needs to be performed to pay for this allocation. Since a worst-case execution time can be determined for the allocation, the worst-case execution time of the task that performs the allocation can be determined as well.

#### Communication

The communication mechanisms that can be used between threads with different priority levels and timing requirements are basically the same mechanisms as those used for normal Java threads: shared memory and Java monitors.

**Shared Memory** Since all threads can access the normal, garbage-collected heap without suffering from unpredictable pauses due to garbage collector activity, this normal heap can be used for shared memory communication between all threads. Any high priority task can access objects on the heap even while a lower priority thread accesses the same objects or even while a lower priority thread accesses the same objects or even while a lower priority thread allocates memory and performs garbage collection work. In the latter case, the small worst-case execution time of an increment of garbage collection work ensures a bounded and small thread preemption time, typically in the order of a few microseconds.

#### 11.4. MEMORY MANAGEMENT

**Synchronization** The use of Java monitors in synchronized methods and explicit synchronized statements enables atomic accesses to data structures. These mechanisms can be used equally well to protect accesses that are performed in high priority realtime tasks and normal non-realtime tasks. Unfortunately, the standard Java semantics for monitors does not prevent priority inversion that may result from a high priority task trying to enter a monitor that is held by another task of lower priority. The stricter monitor semantics of the RTSJ avoid this priority inversion. All monitors are required to use priority inheritance or the priority ceiling protocol, such that no priority inversion can occur when a thread tries to enter a monitor. As in any realtime system, the developer has to ensure that the time that a monitor is held by any thread must be bounded when this monitor needs to be entered by a realtime task that requires an upper bound for the time required to obtain this monitor.

#### **Standard Data Structures**

The strict separation of an application into a realtime and non-realtime part that is required when the Real-Time Specification for Java is used in conjunction with a non-realtime garbage collector makes it very difficult to have global data structures that are shared between several tasks. The Real-Time Specification for Java even provides special data structures such as WaitFreeWriteQueue that enable communication between tasks. These queues do not need to synchronize and hence avoid running the risk of introducing priority inversion. In a system that uses realtime garbage collection, such specific structures are not required. High priority tasks can share standard data structures such as java.util.Vector with low priority threads.

#### **11.4.5** Memory Management Guidelines

The JamaicaVM provides four options for memory management: Immortal-Memory, ScopedMemory, static memory deallocation, and realtime dynamic garbage collection on the normal heap. They may all be used freely. The choice of which to use is determined by what the best trade off between external requirements, compatibility, and efficiency for a given application.

ImmortalMemory is in fact quite dangerous. Memory leaks can result from improper use. Its use should be avoided unless compatibility with other RTSJ JVMs is paramount or heap memory is not allowed by the certification regime required for the project.

ScopedMemory is safer, but it is generally inefficient due to the runtime checks required by its use. When a memory check fails, the result is a runtime exception, which is also undesirable in safety-critical code. In many cases, static memory de-allocation can do the same job without the runtime checks. Escape analysis ensures that the checks are not needed and that no memory related exception is ever thrown by the corresponding memory access. Therefore, static memory deallocation is generally a better solution than ScopedMemory.

When static memory deallocation is not applicable, one can always fall back on the realtime garbage collector. It is both safe and relatively efficient. Still any heap allocation has an associated garbage collection time penalty. Realtime garbage collection makes an allocating thread pay the penalty up front.

One important property of the JamaicaVM is that any realtime code that runs at high priority and that does not perform memory allocation is guaranteed not to be delayed by garbage collection work. This important feature holds for standard **RTSJ** applications only under the heavy restrictions that apply to NoHeapRealtimeThreads.

## **11.5** Scheduling and Synchronization

As the reader may have already noticed in the previous sections, scheduling and synchronization are closely related. Scheduling threads that do not interact is quite simple; however, interaction is necessary for sharing data among cooperating tasks. This interaction requires synchronization to ensure data integrity. There are implications on scheduling of threads and synchronization beyond memory access issues.

## **11.5.1** Schedulable Entities

The RTSJ introduces new scheduling entities to Java. RealtimeThread and NoHeapRealtimeThread are thread types with clearer semantics than normal Java threads of class Thread and additional scheduling possibilities. Events are the other new thread-like construct used for transient computations. To save resources (mainly operating system threads, and thus memory and performance), AsyncEvents can be used for short code sequences instead. They are easy to use because they can easily be triggered programmatically, but they must not be used for blocking. Also, there are BoundAsyncEvents which each require their own thread and thus can be used for blocking. They are as easy to use as normal AsyncEvents, but do not use fewer resources than normal threads. AsyncEventHandlers are triggered by an asynchronous event. All three execution environments, RealtimeThreads, NoHeapRealtimeThreads and AsyncEventHandlers, are schedulable entities, i.e., they all have release parameters and scheduling parameters that are considered by the scheduler.

#### **RealtimeThreads and NoHeapRealtimeThreads**

The RTSJ includes new thread classes RealtimeThreads and NoHeapRealtimeThreads to improve the semantics of threads for realtime systems. These threads can use a priority range that is higher than that of all normal Java Threads with at least 28 unique priority levels. The default scheduler uses these priorities for fixed priority, preemptive scheduling. In addition to this, the new thread classes can use the new memory areas ScopedMemory and ImmortalMemory that are not under the control of the garbage collector.

As previously mentioned, threads of class NoHeapRealtimeThreads are not permitted to access any object that was allocated on the garbage collected heap. Consequently, these threads do not suffer from garbage collector activity as long as they run at a priority that is higher than that of any other schedulable object that accesses the garbage collected heap. In the JamaicaVM Java environment, the memory access restrictions present in NoHeapRealtimeThreads are not required to achieve realtime guarantees. Consequently, the use of NoHeapRealtimeThreads is neither required nor recommended.

Apart from the extended priority range, RealtimeThreads provide features that are required in many realtime applications. Scheduling parameters for periodic tasks, deadlines, and resource constraints can be given for Realtime-Threads, and used to implement more complex scheduling algorithms. For instance, periodic threads in the JamaicaVM use these parameters. In the JamaicaVM Java environment, normal Java threads also profit from strict fixed priority, preemptive scheduling; but for realtime code, the use of RealtimeThread is still recommended.

#### AsyncEventHandlers vs. BoundAsyncEventHandlers

An alternative execution environment is provided through classes AsyncEvent-Handler and BoundAsyncEventHandler. Code in an event handler is executed to react to an event. Events are bound to some external happening (e.g, a processor interrupt), which triggers the event.

AsyncEventHandler and BoundAsyncEventHandler are schedulable entities that are equipped with release and scheduling parameters exactly as RealtimeThread and NoHeapRealtimeThread. The priority scheduler schedules both threads and event handlers, according to their priority. Also, admission checking may take the release parameters of threads and asynchronous event handlers in account. The release parameters include values such as execution time, period, and minimum interarrival time.

One important difference from threads is that an AsyncEventHandler is not bound to one single thread. This means, that several invocations of the same

handler may be performed in different thread environments. A pool of preallocated RealtimeThreads is used for the execution of these handlers. Event handlers that may execute for a long time or that may block during their execution may block a thread from this pool for a long time. This may make the timely execution of other event handlers impossible.

Any event handler that may block should therefore have one Realtime-Thread that is assigned to it alone for the execution of its event handler. Handlers for class BoundAsyncEventHandler provide this feature. They do not share their thread with any other event handler and they may consequently block without disturbing the execution of other event handlers.

Due to the additional resources required for a BoundAsyncEventHandler, their use should be restricted to blocking or long running events only. The sharing of threads used for normal AsyncEventHandlers permits the use of a large number of event handlers with minimal resource usage.

## 11.5.2 Synchronization

Synchronization is essential to data sharing, especially between cooperating realtime tasks. Passing data between threads at different priorities without impairing the realtime behavior of the system is the most important concern. It is essential to ensure that a lower priority task cannot preempt a higher priority task.

The situation in Fig. 11.4 depicts a case of priority inversion when using monitors, the most common priority problem. The software problems during the Pathfinder mission on Mars is the most popular example of a classic priority inversion error (see Michael Jones' web page [4].

In this situation, a higher priority thread A has to wait for a lower priority thread B because another thread C with even lower priority is holding a monitor for which A is waiting. In this situation, B will prevent A and C from running, because A is blocked and C has lower priority. In fact, this is a programming error. If a thread might enter a monitor which a higher priority thread might require, then no other thread should have a priority in between the two.

Since errors of this nature are very hard to locate, the programming environment should provide a means for avoiding priority inversion. The RTSJ defines two possible mechanisms for avoiding priority inversion: Priority Inheritance and Priority Ceiling Emulation. The JamaicaVM implements both mechanisms.

#### **Priority Inheritance**

Priority Inheritance is a protocol which is easy to understand and to use, but that poses the risk of causing deadlocks. If priority inheritance is used, whenever a higher priority thread waits for a monitor that is held by a lower priority thread,

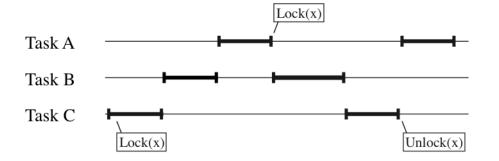

Figure 11.4: Priority Inversion

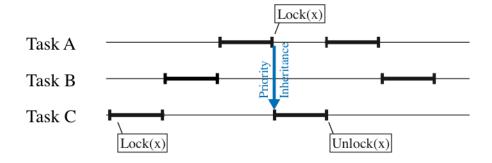

Figure 11.5: Priority Inheritance

the lower priority thread's priority is boosted to the priority of the blocking thread. Fig. 11.5 illustrates this.

#### **Priority Ceiling Emulation**

Priority Ceiling Emulation is widely used in safety-critical system. The priority of any thread entering a monitor is raised to the highest priority of any thread which could ever enter the monitor. Fig. 11.6 illustrates the Priority Ceiling Emulation protocol.

As long as no thread that holds a priority ceiling emulation monitor blocks, any thread that tries to enter such a monitor can be sure not to block.<sup>1</sup> Consequently, the use of priority ceiling emulation automatically ensures that a system is deadlock-free.

<sup>&</sup>lt;sup>1</sup>If any other thread owns the monitor, its priority will have been boosted to the ceiling priority. Consequently, the current thread cannot run and try to enter this monitor.

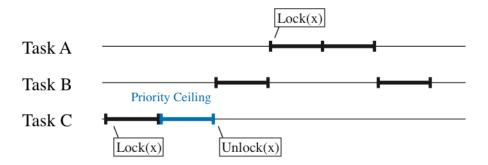

Figure 11.6: Priority Ceiling Emulation Protocol

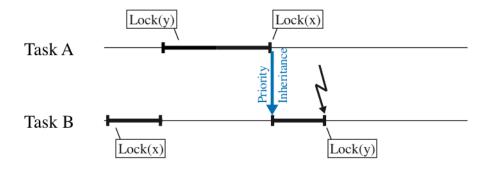

Figure 11.7: Deadlocks are possible with Priority Inheritance

#### **Priority Inheritance vs. Priority Ceiling Emulation**

Priority Inheritance should be used with care, because it can cause deadlocks when two threads try to enter the same two monitors in different order. This is shown in Fig. 11.7. Thus it is safer to use Priority Ceiling Emulation, since when used correctly, deadlocks cannot occur there. Priority Inheritance deadlocks can be avoided, if all programmers make sure to always enter monitors in the same order.

Unlike classic priority ceiling emulation, the RTSJ permits blocking while holding a priority ceiling emulation monitor. Other threads that may want to enter the same monitor will be stopped exactly as they would be for a normal monitor. This fall back to standard monitor behavior permits the use of priority ceiling emulation even for monitors that are used by legacy code.

The advantage of a limited and short execution time for entering a priority ceiling monitor, working on a shared resource, then leaving this monitor are, however, lost when a thread that has entered this monitor may block. Therefore the system designer should restrict the use of priority ceiling monitors to short code sequences that only access a shared resource and that do not block. Entering and exiting the monitor can then be performed in constant time, and the system ensures that no thread may try to enter a priority ceiling monitor that is held by some other thread.

Since priority ceiling emulation requires adjusting a thread's priority every time a monitor is entered or exited, there is an additional runtime overhead for this priority change when using this kind of monitors. This overhead can be significant compared to the low runtime overhead that is incurred to enter or leave a normal, priority inheritance monitor. In this case, there is a priority change penalty only when a monitor has already been taken by another thread.

Future versions of the Jamaica Java implementation may optimize priority ceiling and avoid unnecessary priority changes. The JamaicaVM uses atomic code sequences and restricts thread switches to certain points in the code. A synchronized code sequence that is protected by a priority ceiling monitor and that does not contain a synchronization point may not require entering and leaving of the monitor at all since the code sequence is guaranteed to be executed atomically due to the fact that it does not contain a synchronization point.

## 11.6 Libraries

The use of a standard Java libraries within realtime code poses severe difficulties, since standard libraries typically are not developed with the strict requirements on execution time predictability that come with the use in realtime code. For use within realtime applications, any libraries that are not specifically written and documented for realtime system use cannot be used without inspection of the library code.

The availability of source code for standard libraries is an important prerequisite for their use in realtime system development. Within the JamaicaVM, large parts of the standard Java APIs are taken from OpenJDK, which is an open source project. The source code is freely available, so that the applicability of certain methods within realtime code can be checked easily.

## 11.7 Summary

As one might expect, programming realtime systems in Java is more complicated than standard Java programming. A realtime Java developer must take care with many Java constructs. With timely Java development using JamaicaVM, there are instances where a developer has more than one possible implementation construct to choose from. Here, the most important of these points are recapitulated.

#### 11.7.1 Efficiency

All method calls and interface calls are performed in constant time. They are almost as efficient as C function calls, so do not avoid them except in places where one would avoid a C function call as well.

When accessing final local variables or private fields from within inner classes in a loop, one should generally cache the result in a local variable for performance reasons. The access is in constant time, but slower than normal local variables.

Using the String operator + causes memory allocation with an execution time that is linear with regard to the size of the resulting String. Using array initialization causes dynamic allocations as well.

For realtime critical applications, avoid static initializers or explicitly call the static initializer at startup. When using a java compiler earlier than version 1.5, the use of *classname*.class causes dynamic class loading. In realtime applications, this should be avoided or called only during application startup. Subsequent usage of the same class will then be cached by the JVM.

## 11.7.2 Memory Allocation

The RTSJ introduces new memory areas such as ImmortalMemoryArea and ScopedMemory, which are inconvenient for the programmer, and at the same time make it possible to write realtime applications that can be executed even on virtual machines without realtime garbage collection.

In JamaicaVM, it is safe, reliable, and convenient to just ignore those restrictions and rely on the realtime garbage collection instead. Be aware that if extensions of the RTSJ without sticking to restrictions imposed by the RTSJ, the code will not run unmodified on other JVMs. To make sure code is portable, one should use the <code>-strictRTSJ</code> switch. StrictRTSJ mode can safely be used by any Java program without modifications.

## 11.7.3 EventHandlers

AsyncEventHandlers should be used for tasks that are triggered by some external event. Many event handlers can be used simultaneously; however, they should not block or run for a long time. Otherwise the execution of other event handlers may be blocked.

For longer code sequences, or code that might block, event handlers of class BoundAsyncEventHandler provide an alternative that does not prevent the execution of other handlers at the cost of an additional thread. The scheduling and release parameters of event handlers should be set according to the scheduling needs for the handler. Particularly, when rate monotonic analysis [7] is used, an event handler with a certain minimal interarrival time should be assigned a priority relative to any other events or (periodic) threads using this minimal interarrival time as the period of this schedulable entity.

## 11.7.4 Monitors

Priority Inheritance is the default protocol in the RTSJ. It is safe and easy to use, but one should take care to nest monitor requests properly and in the same order in all threads. Otherwise, it can cause deadlocks. When used properly, Priority Ceiling Emulation (PCE) can never cause deadlocks, but care has to be taken that a monitor is never used in a thread of higher priority than the monitor. Both protocols are efficiently implemented in the JamaicaVM.

# **Part III**

# **Tools Reference**

# Chapter 12

# The Jamaica Java Compiler

The command jamaicac is a compiler for the Java programming language and is based on OpenJDK's Java Compiler. It uses the system classes of the Jamaica distribution as default bootclasspath.

## 12.1 Usage of jamaicac

The command line syntax for the jamaicac is as follows:

```
jamaicac [options] [source files and directories]
```

If directories are specified their source contents are compiled. The command line options of jamaicac are those of javac. As notable difference, the additional useTarget option enables specifying a particular target platform.

## 12.1.1 Classpath options

#### Option -useTarget platform

The useTarget option specifies the target platform to compile for. It is used to compute the bootclasspath in case bootclasspath is omitted. By default, the host platform is used.

#### Option -cp (-classpath) path

The classpath option specifies the location for application classes and sources. The path is a list of directories, zip files or jar files separated by the platform specific separator (usually colon, ':'). Each directory or file can specify access rules for types between '[' and ']' (e.g. "[-X.java]" to deny access to type X).

#### Option -bootclasspath path

This option is similar to the option classpath, but specifies locations for system classes.

#### Option -sourcepath path

The sourcepath option specifies locations for application sources. The path is a list of directories. For further details, see option classpath above.

#### Option -extdirs dirs

The extdirs option specifies location for extension zip/jar files, where *path* is a list of directories.

#### Option -d directory

The d option sets the destination directory to write the generated class files to. If omitted, no directory is created.

## **12.1.2** Compliance options

#### **Option** -source version

Provide source compatibility for specified version, e.g. 1.6 (or 6 or 6.0).

#### **Option** -target *version*

Generated class files for a specific VM version, e.g. 1.6 (or 6 or 6.0).

### 12.1.3 Warning options

#### **Option** -deprecation

The deprecation option checks for deprecation outside deprecated code.

#### **Option** -nowarn

The nowarn option disables all warnings.

130

#### 12.2. ENVIRONMENT VARIABLES

## **12.1.4** Debug options

### Option -g

The g option without parameter activates all debug info.

## Option -g:none

The g option with none disables debug info.

## **Option** -g:{lines,vars,source}

The g option is used to customize debug info.

## 12.1.5 Other options

## Option -encoding encoding

The encoding option specifies custom encoding for all sources. May be overridden for each file or directory by suffixing with '['*encoding*']' (e.g. "X.java[utf8]").

## **Option** – Joption

This option is ignored.

## **Option** -X

The X option prints non-standard options and exits.

## **12.2** Environment Variables

The following environment variables control jamaicac.

- **JAMAICAC\_MIN\_HEAPSIZE** Initial heap size of the jamaicac command itself in bytes. Setting this to a larger value will improve the jamaicac performance.
- **JAMAICAC\_HEAPSIZE** Maximum heap size of the jamaicac command itself in bytes. If the initial heap size is not sufficient, it will increase its heap dynamically up to this value. To compile large applications, you may have to set this maximum heap size to a larger value.
- **JAMAICAC\_JAVA\_STACKSIZE** Java stack size of the jamaicac command itself in bytes.

**JAMAICAC\_NATIVE\_STACKSIZE** Native stack size of the jamaicac command itself in bytes.

# Chapter 13

# The Jamaica Virtual Machine Commands

The Jamaica virtual machine provides a set of commands that permit the execution of Java applications by loading a set of class files and executing the code. The command jamaicavm lauches the standard Jamaica virtual machine. Its variants jamaicavm\_slim, jamaicavmp and jamaicavdi provide special features like debug support.

## 13.1 jamaicavm

The jamaicavm is the standard command to execute non-optimized Java applications in interpreted mode.

jamaicavm [options] [--] class [args...] jamaicavm -jar [options] [--] jarfile [args...]

The jamaicavm permits a number of options followed by a class name or a Java archive file if option -jar is present. The class uses dots ('.') as package separators and does not include the .class extension, i.e., to execute the Java application whose main class in in file com/mycompany/MyClass.class (or com/mycompany/MyClass.class on Windows systems), the class argument must be com.mycompany.MyClass. An optional '--' can be used to explicitly separate the options from the class or jar file argument.

## 13.1.1 JamaicaVM Options

#### Option -classpath (-cp) path

The classpath option sets search paths for class files. The argument must be a list of directories or JAR/ZIP files separated by the platform dependent path separator char (':' on Unix-Systems, ';' on Windows).

#### **Option** –Dname=value

The D option sets a system property with a given name to a given value. The value of this property will be available to the Java application via functions such as System.getProperty().

#### **Option** -version

The version option prints version of JamaicaVM.

### Option -help (-?)

The help option prints a short help summary on the usage of JamaicaVM and lists the default values is uses. These default values are target specific. The default values may be overridden by command line options or environment variable settings. Where command line options and environment variables are possible, the command line settings have precedence. To inspect the relevant command line options, issue

```
> jamaicavm -Xhelp
```

#### Option -xhelp(-X)

The xhelp option prints a short help summary on the extended options of JamaicaVM.

## 13.1.2 JamaicaVM Extended Options

JamaicaVM supports a number of extended options. Some of them are supported for compatibility with other virtual machines, while some provide functionality that is only available in Jamaica . Please note that the extended options may change without notice. Use them with care.

#### 13.1. JAMAICAVM

#### Option -Xbootclasspath: path

The Xbootclasspath option sets bootstrap search paths for class files. The argument must be a list of directories or JAR/ZIP files separated by the platform dependent path separator char (':' on Unix-Systems, ';' on Windows). Note that the jamaicavm command has all boot and standard API classes built in. The boot-classpath has the built-in classes as an implicit first entry in the path list, so it is not possible to replace the built-in boot classes by other classes which are not built-in. However, the boot class path may still be set to add additional boot classes. For commands jamaicavm\_slim, jamaicavmp, etc. that do not have any built-in classes, setting the boot-classpath will force loading of the system classes from the directories provided in this path. However, extreme care is required: The virtual machine relies on some internal features in the boot-classes. Thus it is in general not possible to replace the boot classes by those of a different virtual machine or even by those of another version of the Jamaica virtual machine or even by those of a different Java virtual machine.

#### Option -Xms (-ms) size

The Xms option sets initial Java heap size, the default setting is 2M. This option takes precedence over a heap size set via an environment variable.

#### Option -Xmx (-mx) size

The Xmx option sets maximum Java heap size, the default setting is 256M. This option takes precedence over a maximum heap size set via an environment variable.

#### Option -Xmi (-mi) size

The Xmi option sets heap size increment, the default setting is 4M. This option takes precedence over a heap size increment set via an environment variable.

#### Option -Xss(-ss) size

The XSS option sets stack size (native and interpreter). This option takes precedence over a stack size set via an environment variable.

#### Option -Xjs(-js)*size*

The Xjs option sets interpreter stack size, the default setting is 64K. This option takes precedence over a java stack size set via an environment variable.

#### Option -Xns(-ns) size

The Xns option sets native stack size, set default setting is 64K. This option takes precedence over a native stack size set via an environment variable.

#### **Option** -Xprof

Collect simple profiling information using periodic sampling. This profile is used to provide an estimate of the methods which use the most CPU time during the execution of an application. During each sample, the currently executing method is determined and its sample count is incremented, independent of whether the method is currently executing or is blocked waiting for some other event. The total number of samples found for each method are printed when the application terminates. Note that compiled methods may be sampled incorrectly since they do not necessarily have a stack frame. We therefore recommend to use Xprof only for interpreted applications.

#### **13.1.3** Environment variables used by JamaicaVM

Next to the command line options, JamaicaVM also permits the specification of options via environment variables.  $\S$  13.5 lists the environment variables and their meanings.

## 13.2 jamaicavm\_slim

jamaicavm\_slim is a variant of the jamaicavm command that does not have the standard library built in. Instead, it has to load all standard library classes that are required by the application from the target-specific rt.jar provided in the JamaicaVM installation.

Compared to jamaicavm, jamaicavm\_slim is significantly smaller in size. jamaicavm\_slim may start up more quickly for small applications, but it will require more time for larger applications. Also, since jamaicavm contains standard library classes that were pre-compiled and optimized by the Jamaica builder tool (see § 14), jamaicavm\_slim will perform standard library code more slowly.

The options, arguments and environment variables accepted by <code>jamaicavm\_slim</code> are the same as the options of the <code>jamaicavm</code> command. See § 13.1 for the detailed list.

## 13.3 jamaicavmp

jamaicavmp is a variant of jamaicavm\_slim that collects profiling information. This profiling information can be used when creating an optimized version of the application using option -useProfile *file* of the Jamaica builder command (see § 14).

The profiling information is written to a file whose name is the name of the main class of the executed Java application with the suffix .prof. The following run of the HelloWorld application available in the examples (see § 3.4) shows how the profiling information is written after the execution of the application.

Profiling information is written after the termination of the application. This requires an additional mechanism for applications which are not self-terminating. There are two possible approaches: adding an explicit termination mechanism to the application or requesting a profile dump remotely.

For an explicit termination, the application needs to be rewritten to terminate at a certain point, e.g., after a timeout or on a certain user input. The easiest means to terminate an application is via a call to System.exit(). Otherwise, all threads that are not daemon threads need to be terminated.

To request a remote profile, the property jamaica.profile\_request\_ port has to be set to a port number. Then, a request to write the profile can be sent via the command

jamaicavm com.aicas.jamaica.lang.Profile host port

See  $\S$  C for more information on this mechanism.

Profiling information is always appended to the profiling file. This means that profiling information from several profiling runs of the same application, e.g. using different input data, will automatically be written into a single profiling file. To fully overwrite the profiling information, e.g., after a major change in the application, the profiling file must be deleted manually. The collection of profiling information requires additional CPU time and memory to store this information. It may therefore be necessary to increase the memory size. Also expect poorer runtime performance during a profiling run.

## 13.3.1 Additional extended options of jamaicavmp

#### Option -XprofileFilename filename

This option selects the name of the file to which the profile data is to be written. If this option is not provided, the default file name is used, consisting of the main class name and the suffix .prof.

# 13.4 jamaicavmdi

The jamaicavmdi command is a variant of jamaicavm\_slim that includes support for the JVMTI debugging interface. It includes a debugging agent that can communicate with remote source-level debuggers such as Eclipse.

## 13.4.1 Additional options of jamaicavmdi

#### Option -agentlib:libname[=options]

The agentlib option loads and runs the dynamic JVMTI agent library *libname* with the given options. Be aware that JVMTI is not yet fully implemented, so not every agent will work. Jamaica comes with a statically built in debugging agent that can be selected by setting BuiltInAgent as name. The transport layer must be sockets. A typical example of using this option is

```
-agentlib:BuiltInAgent=transport=dt_socket,server=y,
suspend=y,address=8000
```

(To be typed in a single line.) This starts the application and waits for an incoming connection of a debugger on port 8000. See  $\S$  9.1 for further information on the options that can be provided to the built-in agent for remote debugging.

## **13.5** Environment Variables

The following environment variables control jamaicavm and its variants.

**CLASSPATH** Path list to search for class files.

- **JAMAICA\_SCHEDULING** Select native thread scheduling mode (for Linux and Solaris only). Available values are: OTHER default scheduling, RR round robin, and FIFO first in first out.
- JAMAICAVM\_HEAPSIZE Heap size in bytes, default 2M
- JAMAICAVM\_MAXHEAPSIZE Max heap size in bytes, default 256M
- **JAMAICAVM\_HEAPSIZEINCREMENT** Heap size increment in bytes, default 4M
- JAMAICAVM\_JAVA\_STACKSIZE Java stack size in bytes, default 64K
- JAMAICAVM\_NATIVE\_STACKSIZE Native stack size in bytes, default 64K
- JAMAICAVM\_NUMTHREADS Maximum number of Java threads, default: 10
- JAMAICAVM\_FINALIZERPRI The Java priority of the finalizer thread. This thread executes the finalize method of objects before their memory is reclaimed by the GC. default: 10
- **JAMAICAVM\_PRIMAP** Priority mapping of Java threads to native threads
- **JAMAICAVM\_ANALYSE** Enable memory analysis mode with a tolerance given in percent (see Builder option analyse), default: 0 (disabled).
- **JAMAICAVM\_RESERVEDMEMORY** Set the percentage of memory that shold be reserved by a low priority thread for fast burst allocation (see Builder option reservedMemory), default: 10.
- **JAMAICAVM\_SCOPEDSIZE** Size of scoped memory, default: 0
- JAMAICAVM\_IMMORTALSIZE Size of immortal memory, default: 32768
- **JAMAICAVM\_LAZY** Use lazy class loading/linkage (1) or load/link all classes at startup (0), default: 1.
- **JAMAICAVM\_STRICTRTSJ** Use strictRTSJ rules (1) or relaxed Jamaica rules (0), default: 0
- **JAMAICAVM\_PROFILEFILENAME** File name for profile, default: *class*.prof, where *class* is the name of the main class.

\_\_\_\_\_

| Standard exit codes |                                                   |
|---------------------|---------------------------------------------------|
| 0                   | Normal termination                                |
| 1                   | Exception or error in Java program                |
| 263                 | Application specific exit code from System.exit() |
| Error codes         |                                                   |
| 64                  | JamaicaVM failure                                 |
| 65                  | VM not initialized                                |
| 66                  | Insufficient memory                               |
| 67                  | Stack overflow                                    |
| 68                  | Initialization error                              |
| 69                  | Setup failure                                     |
| 70                  | Clean-up failure                                  |
| 71                  | Invalid command line arguments                    |
| 72                  | No main class                                     |
| 73                  | Exec() failure                                    |
| Internal errors     |                                                   |
| 100                 | Serious error: HALT called                        |
| 101                 | Internal error                                    |
| 102                 | Internal test error                               |
| 103                 | Function or feature not implemented               |
| 104                 | Exit by signal                                    |
| 105                 | Unreachable code executed                         |
| 255                 | Unexpected termination                            |

Table 13.1: Exitcodes of the Jamaica VMs

# 13.6 Exitcodes

Tab. 13.1 lists the exit codes of the Jamaica VMs. Standard exit codes are exit codes of the application program. Error exit codes indicate an error such as insufficient memory. If you get an exit code of an internal error please contact aicas support with a full description of the runtime condition or, if available, an example program for which the error occurred.

# Chapter 14

# The Jamaica Builder

Traditionally, Java applications are stored in a set of Java class files. To run an application, these files are loaded by a virtual machine prior to their execution. This method of execution emphasizes the dynamic nature of Java applications and allows easy replacement or addition of classes to an existing system.

However, in the context of embedded systems, this approach has several disadvantages. An embedded system might not provide the necessary file system device and file system services. Instead, it is preferable to have all files relevant for an application in a single executable file, which may be stored in read only memory (ROM) within an embedded system.

The Builder provides a way to create a single application out of a set of class files and the Jamaica virtual machine.

## **14.1** How the Builder tool works

Fig. 14.1 illustrates the process of building a Java application and the JamaicaVM into a single executable file. The Builder takes a set of Java class files as input and by default produces a portable C source file which is compiled with a native C compiler to create an object file for the target architecture. The build object file is then linked with the files of the JamaicaVM to create a single executable file that contains all the methods and data necessary to execute the Java program.

## 14.2 Builder Usage

The builder is a command-line tool. It is named jamaicabuilder. A variety of arguments control the work of the Builder tool. The arguments can be given directly to the Builder via command line, or by using configuration files. Options

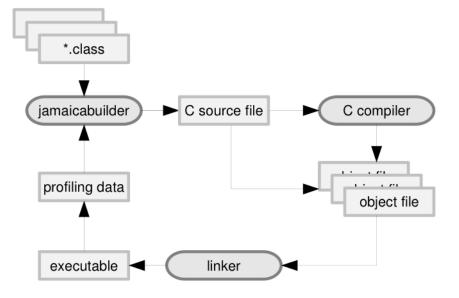

Figure 14.1: The Builder tool

given at the command line take priority. Options not specified at the command line are read from configuration files in the following manner:

- The default target is read from *jamaica-home*/etc/jamaica.conf. This file should not contain any other information.
- If the builder option -configuration is used, the remaining options are read from the file specified with this options.
- Otherwise, if the file *user-home* / . jamaica/jamaica.conf exists (and is non-empty), the remaining options are read from there.
- Otherwise *jamaica-home*/target/*platform*/etc/jamaica.conf, the target-specific configuration file, is used.

The full command line syntax for the Builder tool is as follows:

```
jamaicabuilder [-help (--help, -h, -?)] [-Xhelp (--Xhelp)]
    [-version] [-verbose=<n>] [-showSettings]
    [-saveSettings=<file>] [-configuration=<file>]
    [-classpath (-cp)[+]=<classpath>]
    [-enableassertions (-ea)] [-main=<class>]
    [-jar=<file>]
    [-includeClasses[+]="<class>|<package>
    <class>|<package>"]
```

144

```
[-excludeClasses[+]="<class>|<package>
<class>|<package>"]
[-excludeFromCompile[+]="<method> <method>"]
[-includeJAR[+]=<file>:<file>]
[-excludeJAR[+]=<file>:<file>] [-lazy]
[-lazyFromEnv=<var>] [-destination (-o)=<name>]
[-tmpdir=<name>] [-resource[+]=<name>:<name>]
[-setFonts[+]="<font> <font>"]
[-setGraphics=<system>]
[-setLocales[+]="<locale> <locale>"]
[-setTimeZones[+]="<timezone> <timezone>"]
[-setProtocols[+]="<protocol> <protocol>"]
[-cdc] [-cldc] [-incrementalCompilation]
[-smart] [-closed] [-showIncludedFeatures]
[-showExcludedFeatures] [-interpret (-Xint)]
[-compile] [-inline=<n>] [-optimise
(-optimize) = <type>] [-target = <platform>]
[-heapSize=<n>[K|M]] [-maxHeapSize=<n>[K|M]]
[-heapSizeIncrement=<n>[K|M]]
[-javaStackSize=<n>[K|M]]
[-nativeStackSize=<n>[K|M]] [-numThreads=<n>]
[-maxNumThreads=<n>]
[-numJniAttachableThreads=<n>]
[-threadPreemption=<n>] [-timeSlice=<n>]
[-finalizerPri=<pri>] [-heapSizeFromEnv=<var>]
[-maxHeapSizeFromEnv=<var>]
[-heapSizeIncrementFromEnv=<var>]
[-javaStackSizeFromEnv=<var>]
[-nativeStackSizeFromEnv=<var>]
[-numThreadsFromEnv=<var>]
[-maxNumThreadsFromEnv=<var>]
[-numJniAttachableThreadsFromEnv=<var>]
[-finalizerPriFromEnv=<var>]
[-priMap[+]=<jp>=<sp>, <jp>=<sp>]
[-priMapFromEnv=<var>] [-analyse
(-analyze) = <tolerance>] [-analyseFromEnv
(-analyzeFromEnv) =<var>] [-constGCwork=<n>]
[-constGCworkFromEnv=<var>] [-stopTheWorldGC]
[-atomicGC] [-reservedMemory=<percentage>]
[-reservedMemoryFromEnv=<var>] [-strictRTSJ]
[-strictRTSJFromEnv=<var>]
[-immortalMemorySize=<n>[K|M]]
[-immortalMemorySizeFromEnv=<var>]
[-scopedMemorySize=<n>[K|M]]
[-scopedMemorySizeFromEnv=<var>]
[-physicalMemoryRanges[+]=<range>, <range>]
[-profile] [-XprofileFilenameFromEnv=<var>]
[-percentageCompiled=<n>]
[-useProfile[+]=<file>:<file>]
```

```
[-object[+]=<file>:<file>] class1 [...
classn]
```

The following special syntax is accepted:

- To add values to an existing option in the configuration, e.g., -include, use the following syntax: -include+=myIncludePath. The value from the configuration is prepended with the value provided on the command line.
- To read values for an option that accepts a list of values, e.g., -include, from a file instead from the command line or configuration file, use this syntax: -include=@file or -include+=@file. This reads the values from file line by line. Empty lines and lines starting with the character "#" (comment) are ignored.

Options that permit lists of arguments can be set by either providing a single list, or by providing an instance of the option for each element of the list. For example, the following are equivalent:

```
-classpath=system_classes:user_classes
-classpath=system_classes -classpath=user_classes
```

The separator for list elements depends on the agrument type and is documented for the individual options. As a general rule, paths and file names are separated by the system-specific separator character (colon on Unix systems, semicolon on Windows), for identifiers such as class names and package names the separator is space, and for maps the separator is comma.

Note that arguments (in particular, file names) and argument lists that contain spaces must be enclosed in double quotes ("""). The following are well-formed declarations:

```
-includeClasses="java.lang... java.util.*"
-classpath+="system_classes:installation directory"
```

Options that permit a list of mappings as their arguments require one equals sign to start the arguments list and another equals for each mapping in the list.

```
-priMap=1=5,2=7,3=9
```

Default values for many options are target specific. The actual settings may be obtained by invoking the Builder with -help. In order to find out the the settings for a target other than the host platform, include -target=platform.

# 14.2.1 General

The following are general options which provide information about the Builder itself or enable the use of script files that specifying further options.

# Option -help (--help, -h, -?)

The help option displays Builder usage and a short description of all possible standard command line options.

# Option -Xhelp (--Xhelp)

The Xhelp option displays Builder usage and a short description of all possible extended command line options. Extended command line options are not needed for normal control of the Builder command. They are used to configure tools and options, and to provide tools required internally for Jamaica VM development.

# **Option** -version

Print the version of the Builder and exit.

# **Option** -verbose=*n*

The verbose option sets the verbosity level for the Builder. If the verbosity level is larger than 0, additional output on the state of the build process is printed to standard out. The information provided in verbose mode includes: external tools called, warnings, or the list of all class files that are loaded and the methods that are compiled in case compilation is switched on.

# **Option** -showSettings

Print the builder settings in property file format. To make these setting the default, replace the file *jamaica-home*/target/*platform*/etc/jamaica.conf by the output.

# **Option** -saveSettings=file

If the saveSettings option is used, Jamaica Builder options currently in effect are written to the provided file in property file format. To make these setting the default, replace the file *jamaica-home/target/platform/etc/jamaica.* conf by the output.

## Option -configuration=file

The configuration option specifies a file to read the set of options used to build the application. The option format must be identical to the one in the default configuration file (*jamaica-home*/target/*platform*/etc/jamaica.conf). When set, the files *jamaica-home*/.jamaica/jamaica.conf and *jamaica-home*/target/*platform*/etc/jamaica.conf are ignored.

# 14.2.2 Classes, files and paths

These options allow to specify classes and paths to be used by the builder.

### Option -classpath (-cp) [+]=classpath

The classpath option specifies the paths that are used to search for class files. A list of paths separated by the path separator char (':' on Unix systems, ';' on Windows) can be specified. This list will be traversed from left to right when the Builder tries to load a class.

### Option -enableassertions (-ea)

The enableassertions option enables assertions for all classes. Assertions are disabled by default.

### Option -main=class

The main option specifies the main class of the application that is to be built. This class must contain a static method void main (String[] args). This method is the main entry point of the Java application.

If the main option is not specified, the first class of the classes list that is provided to the Builder is used as the main class.

### Option -jar=file

The jar option specifies a JAR file with an application that is to be built. This JAR file must contain a MANIFEST with a Main-Class entry.

### **Option** -includeClasses[+]="class|package { class|package}"

The includeClasses option forces the inclusion of the listed classes and packages into the created application. The listed classes with all their methods

148

and fields will be included. This is useful or even neccessary if you use reflection with these classes.

Arguments for this option can be: a class name to include the class with all methods and fields, a package name followed by an asterisk to include all classes in the package or a package name followed by "..." to include all classes in the package and in all sub-packages of this package.

Example:

includes the class java.beans.XMLEncoder, all classes in java.util and all classes in the package java.lang and in all sub-packages of java.lang such as java.lang.ref.

The includeClasses option affects only the listed classes themselves.
Subclasses of these classes remain subject to smart linking.

#### **Option** -excludeClasses[+]="class|package { class|package}"

The excludeClasses option forces exclusion of the listed classes and packages from the created application. The listed classes with all their methods and fields will be excluded, even if they were previously included using includeJAR or includeClasses. This is useful if you want to load classes at runtime.

Arguments for this option can be: a class name to exclude the class with all methods and fields, a package name followed by an asterisk to exclude all classes in the package or a package name followed by "..." to exclude all classes in the package and in all sub-packages of this package.

Example:

excludes the class java.beans.XMLEncoder, all classes in java.util and all classes in the package java.lang and in all sub-packages of java.lang such as java.lang.ref.

The excludeClasses option affects only the listed classes themselves.

### **Option** -excludeFromCompile[+]="method{ method}"

The excludeFromCompile option forces exclusion of the listed methods from compilation.

Separate method names by spaces and enclose them in double quotes (") Example:

excludes the methods double cos (double) and double sin (double).

 The excludeFromCompile option affects only the listed methods themselves.

### **Option** -includeJAR[+]=file{:file}

The includeJAR option forces the inclusion of all classes and all resources contained in the specified files. Any archive listed here must be in the classpath or in the bootclasspath. If a class needs to be included, the implementation in the includeJAR file will not necessarily be used. Instead, the first implementation of this class which is found in the classpath will be used. This is to ensure the application behaves in the same way as it would if it were called with the jamaicavm or java command.

Despite its name, the option accepts directories as well. Multiple archives (or directories) should be separated by the system specific path separator: colon ":" on Unix systems and semicolon ";" on Windows.

### **Option** -excludeJAR[+]=file{:file}

The excludeJAR option forces the exclusion of all classes and resources contained in the specified files. Any class and resource found will be excluded from the created application. Use this option to load an entire archive at runtime.

Despite its name, the option accepts directories as well. Multiple archives (or directories) should be separated by the system specific path separator: colon ":" on Unix systems and semicolon ";" on Windows.

### **Option** -lazy

Jamaica VM by default uses static linking of all Java classes. This means that all classes that are referenced from the main class will be loaded before execution of the application starts. This early loading and linking of classes ensures that

150

during the execution of the Java application, no further class loading and linking will be required, ensuring the predictable execution of statements that can cause class loading in a traditional Java environment.

The statements that may cause loading and linking of classes are the same statements that may cause the execution of static initializers of a class: calls of static methods, accesses to static fields and the creation of an instance of a class.

Setting this option causes Jamaica VM to load and link classes lazily. This behaviour may be required to execute applications that reference classes that are not available and that are never used during runtime. Also, it helps to reduce startup time of an application that refers to large library code that is not actually needed at runtime.

### Option -lazyFromEnv=var

This option causes the creation of an application that reads its lazy setting from the specified environment variable. If this variable is not set, the value of boolean option lazy will be used. The value of the environment variable must be 0 (for -lazy=false) or 1 (for -lazy=true).

#### **Option** -destination (-o) = name

The destination option specifies the name of the destination executable to be generated by the Builder. If this option is not present, the name of the main class is used as the name of the destination executable.

The destination name can be a path into a different directory. E.g.,

```
-destination myproject/bin/application
```

may be used to save the created executable application in myproject/bin.

#### Option -tmpdir=name

The tmpdir option may be used to specify the name of the directory used for temporary files generated by the Builder (such as C source and object files for compiled methods).

### **Option** -resource [+] = name { : name }

This option causes the inclusion of additional resources in the created application. A resource is additional data (such as image files, sound files etc.) that can be accessed by the Java application. Within the Java application, the resource data can be accessed using the resource name specified as an argument to resource.

To load the resource, a call to Class.getResourceAsStream(*name*) can be used.

If a resource is supposed to be in a certain package, the resource name must include the package name. Any '.' must be replaced by '/'. E.g., the resource ABC from package foo.bar can be added using -resource foo/bar/ABC.

The Builder uses the class path provided through the option classpath to search for resources. Any path containing resources that are provided using resource must therefore be added to the path provided to classpath.

This option expects a list of resource files that are separated using the platform dependent path separator character (e.g., ':').

### **Option** -setFonts[+]="font{ font}"

The setFonts option can be used to choose the set of TrueType fonts to be included in the target application. The font families sans, serif, mono are supported. If no fonts are required, it can be set to none. To use TrueType fonts, a graphics system must be set.

#### **Option** -setGraphics=system

The setGraphics option can be used to set the graphics system used by the target application. If no graphics is required, it can be set to none.

To get a list of all possible values, invoke the Builder with -help.

### **Option** -setLocales[+]="locale{ locale}"

The setLocales option can be used to choose the set of locales to be included in the target application. This involves date, currency and number formats. Locales are specified by a lower-case, two-letter code as defined by ISO-639.

Example: -setLocales="de en" will include German and English language resources. All country information of those locales, e.g. Swiss currency, will also be included.

To get a list of all possible values, invoke the Builder with -help.

#### **Option** -setTimeZones[+]="timezone{ timezone}"

The setTimeZones option can be used to choose the set of time zones to be included in the target application. By default all time zones are built in.

Examples: -setTimeZones=Europe/Berlin will include the time zone of Berlin only, -setTimeZones=Europe will include all European time zones, -setTimeZones="Europe/Berlin America/Detroit" includes time zones for Berlin and Detroit.

#### 14.2. BUILDER USAGE

See the folder *jamaica-home/target/platform/lib/zi* for the available time zones.

#### **Option** -setProtocols[+]="protocol{ protocol}"

The setProtocols option can be used to choose the set of protocols to be included in the target application.

Example: -setProtocols="ftp http" will include handlers for FTP and HTTP protocols.

To get a list of all possible values, invoke the Builder with -help.

#### Option -cdc

The cdc option forces the inclusion of all standard library code within the CDC configuration. This "Connected Device Configuration" is intended for use in small connected devices.

Providing this option forces the Builder to include all classes, fields, methods and constructors that form part of the CDC configuration.

The resulting application will hence be able to access all code in the CDC configuration through dynamically loaded classes or the reflection API even if this code would otherwise not be included in the application.

### **Option** -cldc

The cldc option forces the inclusion of all standard library code within the CLDC configuration. This "Connected Limited Device Configuration" is intended for use in very small connected devices.

Providing this option forces the Builder to include all classes, fields, methods and constructors that form part of the CLDC configuration.

The resulting application will hence be able to access all code in the CLDC configuration through dynamically loaded classes or the reflection API even if this code would otherwise not be included in the application.

#### **Option** -incrementalCompilation

If the incrementalCompilation option is set to true, C code is split into several files for incremental compilation. The generated code is split into one file per package. This is the default behavior. If this option is set to false, all C code is put into one single, potentially large C source file.

# 14.2.3 Smart linking

Smart linking and compaction are techniques to reduce the code size and heap memory required by the generated application. These techniques are controlled by the following options.

### **Option** -smart

If the smart option is set, smart linking is enabled for the created application. Smart linking enables the builder to remove unused code, for example, unused methods of a class, and to perform better optimisation. This results in smaller binary files, smaller memory usage and faster execution. Smart linking is enabled by default.

Smart linking may not be used for applications that use Java's reflection API (including reflection via the Java Native Interface JNI) to load classes that are unknown at buildtime and therefore cannot be included into the application. This is, for example, the case for classes, which are loaded from a web server at runtime. In such situations, use <code>-smart=false</code> to disable smart linking.

Classes loaded via reflection that are known at buildtime should be included via builder options includeClasses or includeJAR. These options selectively disable smart linking for the included classes.

### **Option** -closed

For an application that is closed, i.e., that does not load any classes dynamically that are not built into the application by the Builder, additional optimization may be performed by the Builder and the static compiler. These optimizations cause incorrect execution semantics when additional classes will be added dynamically. Setting option closed to true enables such optimizations, a significant enhancement of the performance of compiled code is usually the result.

The additional optimization performed when closed is set include static binding of virtual method calls for methods that are not redefined by any of the classes built into the application. The overhead of dynamic binding is removed and even inlining of a virtual method call becomes possible, which often results in even further possibilities for optimizations.

Note that care is needed for an open application that uses dynamic loading even when closed is not set. For an open application, it has to be ensured that all classes that should be available for dynamically loaded code need to be included fully using option includeClasses or includeJAR. Otherwise, the Builder may omit these classes (if they are not referenced by the built-in application), or it may omit parts of these classes (certain methods or fields) that happen not to be used by the built-in application.

### 14.2. BUILDER USAGE

#### **Option** -showIncludedFeatures

The showIncludedFeatures option will cause the Builder to display a list of all classes, methods and fields that will be part of the created application. Any classes, methods or fields removed from the target application through mechanisms such as smart linking will not be displayed. Used in conjunction with includeClasses, excludeClasses, includeJAR and excludeJAR this can help you to identify which methods are included in the application.

The output of this option consists of lines starting with the string INCLUDED CLASS, INCLUDED METHOD or INCLUDED FIELD followed by the name of a class or the name and signature of a method or field, respectively.

#### **Option** -showExcludedFeatures

The showExcludedFeatures option will cause the Builder to display a list of all classes, methods and fields that where removed from the built application. Any classes, methods or fields removed from the target application through mechanisms such as smart linking will be displayed. Used in conjunction with includeClasses, excludeClasses, includeJAR and excludeJAR this can help you to identify which methods are excluded from the application.

The output of this option consists of lines starting with the string EXCLUDED CLASS, EXCLUDED METHOD or EXCLUDED FIELD followed by the name of a class or the name and signature of a method or field, respectively.

# 14.2.4 Compilation

Compilation and different optimisation techniques are used for optimal runtime performance of Jamaica applications. These techniques are controlled using the following options.

#### **Option** -interpret (-Xint)

The interpret option disables compilation of the application. This results in a smaller application and in faster build times, but it causes a significant slow down of the runtime performance.

If none of the options interpret, compile, or useProfile is specified, then the default compilation will be used. The default means that a pregenerated profile will be used for the system classes, and all application classes will be compiled fully. This default usually results in good performance for small applications, but it causes extreme code size increase for larger applications and it results in slow execution of applications that use the system classes in a way different than recorded in the system profile.

### Option -compile

The compile option enables static compilation for the created application. All methods of the application are compiled into native code causing a significant speedup at runtime compared to the interpreted code that is executed by the virtual machine. Use compilation whenever execution time is important. However, it is often sufficient to compile about 10 percent of the classes, which results in much smaller executables of comparable speed. You can achieve this by using the options profile and useProfile instead of compile.

### Option -inline=n

When methods are compiled (via one of the options compile, useProfile, or interpret=false), this option can be used to set the level of inlining to be used by the compiler. Inlining typically causes a significant speedup at runtime since the overhead of performing method calls is avoided. Nevertheless, inlining causes duplication of code and hence might increase the binary size of the application. In systems with tight memory resources, inlining may therefore not be acceptable

Eleven levels of inlining are supported by the Jamaica compiler ranging from 0 (no inlining) to 10 (aggressive inlining).

### **Option** -optimise (-optimize) =type

The optimise option enables to specify optimisations for the compilation of intermediate C code to native code in a platform independent manner, where *type* is one of none, size, speed, and all. The optimisation flags are only given to the C compiler if the application is compiled without the debug option.

### **Option** -target=platform

The target option specifies a target platform. For a list of all available platforms of your Jamaica VM Distribution, use XavailableTargets.

# 14.2.5 Memory and threads

Configuring heap memory and threads has an important impact not only on the amount of memory required by the application but on the runtime performance and the realtime characteristics of the code as well. The Jamaica Builder therefore provides a number of options to configure memory and application threads.

156

#### 14.2. BUILDER USAGE

#### Option -heapSize=n[K|M]

The heapSize option sets the heap size to the specified size given in bytes. The heap is allocated at startup of the application. It is used for static global information (such as the internal state of the Jamaica Virtual Machine) and for the garbage collected Java heap.

The heap size may be succeeded by the letter 'K' or 'M' to specify a size in KBytes (1024 bytes) or MBytes (1048576 bytes ). The minimum required heap size for a given application can be determined using option analyze.

#### Option -maxHeapSize=n[K|M]

The maxHeapSize option sets the maximum heap size to the specified size given in bytes. If themaximum heap size is larger than the heap size, the heap size will be increased dynamically on demand.

The maximum heap size may be succeeded by the letter 'K' or 'M' to specify a size in KBytes (1024 bytes) or MBytes (1048576 bytes). The minimum value is 0 (for no dynamic heap size increase).

#### Option -heapSizeIncrement=n[K|M]

The heapSizeIncrement option specifies the steps by which the heap size can be increased when the maximum heap size is larger than the heap size.

The maximum heap size may be succeeded by the letter 'K' or 'M' to specify a size in KBytes (1024 bytes) or MBytes (1048576 bytes). The minimum value is 64k.

#### Option -javaStackSize=n[K|M]

The javaStackSize option sets the stack size to be used for the Java runtime stacks of all Java threads in the built application. Each Java thread has its own stack which is allocated from the global Java heap. The stack size consequently has an important impact on the heap memory required by an application. A small stack size is recommended for systems with tight memory constraints. If the stack size is too small for the application to run, a stack overflow will occur and a corresponding error reported.

The stack size may be followed by the letter 'K' or 'M' to specify a size in KBytes (1024 bytes) or MBytes (1048576 bytes). The minimum stack size is 1k.

#### Option -nativeStackSize=n[K|M]

The nativeStackSize option sets the stack size to be used for the native runtime stacks of all Java threads in the built application. Each Java thread has its own native stack. Depending on the target system, the stack is either allocated and managed by the underlying operation system, as in many Unix systems, or allocated from the global heap, as in some small embedded systems. When native stacks are allocated from the global heap, stack size consequently has an important impact on the heap memory required by an application. A small stack size is recommended for systems with tight memory constraints. If the selected stack size is too small, an error may not be reported because the stack-usage of native code may cause a critical failure.

For some target systems, like many Unix systems, a stack size of 0 can be selected, meaning "unlimited". In that case the stack size is increased dynamically as needed.

The stack size may be followed by the letter 'K' or 'M' to specify a size in KBytes (1024 bytes) or MBytes (1048576 bytes). The minimum stack size is 1k if not set to 'unlimited' (value of 0).

#### Option -numThreads=n

The numThreads option specifies the initial number of Java threads supported by the destination application. These threads and their runtime stacks are generated at startup of the application. A large number of threads consequently may require a significant amount of memory.

The minimum number of threads is two, one thread for the main Java thread and one thread for the finalizer thread.

#### Option -maxNumThreads=n

The maxNumThreads options specifies the maximum number of Java threads supported by the destination application. If the maximum number of threads is larger than the values specified for numThreads, threads will be added dynamically.

Adding new threads requires unfragmented heap memory. It is strongly recommended to use -maxNumThreads only in conjunction with maxHeapSize set to a value larger than heapSize. This will permit the VM to increase the heap when memory is fragmented.

The absolute maximum number of threads for the Jamaica VM is 511.

#### 14.2. BUILDER USAGE

#### **Option** -numJniAttachableThreads=n

The numJniAttachableThreads specifies the initial number of Java thread structures that will be allocated and reserved for calls to the JNI Invocation API functions. These are the functions JNI\_AttachCurrentThread and JNI\_ AttachCurrentThreadAsDaemon. These threads will be allocated on VM startup, such that no additional allocation is required on a later call to JNI\_ AttachCurrentThreadAsDaemon.

Even if this option is set to zero, it still will be possible to use these functions. However, then these threads will be allocated dynamically when needed.

Since non-fragmented memory is required for the allocation of these threads, a later allocation may require heap expansion or may fail due to fragmented memory. It is therefore recommended to pre-allocate these threads.

The number of JNI attachable threads that will be required is the number of threads that will be attached simultaneously. Any thread structure that will be detached via JNI\_DetachCurrentThread will become available again and can be used by a different thread that calls JNI\_AttachCurrentThread or JNI\_AttachCurrentThreadAsDaemon.

### Option -threadPreemption=n

Compiled code contains special instructions that permit thread preemption. These instructions have to be executed often enough to allow a thread preemption time that is sufficient for the destination application. As the instructions cause an overhead in code size and runtime performance one would want to generate this code as rarely as possible.

The threadPreemption option enables setting of the maximum number of intermediate instructions that are permitted between the execution of thread preemption code. This directly affects the maximum thread preemption time of the application. One intermediate instruction typically corresponds to 1-2 machine instructions. There are some intermediate instructions (calls, array accesses) that can be more expensive (20-50 machine instructions).

The thread preemption must be at least 10 intermediate instructions.

#### Option -timeSlice=n

For threads of equal priority, round robin scheduling is used when several threads are running simultaneously. Using the timeSlice option, the maximum size of such a time slice can be given in nanoseconds. A special synchronization thread is used that waits for the length of a time slice and permits thread switching after every time slice.

If no round robin scheduling is needed for threads of equal priority, the size of the time slice can be set to zero. In this case, the synchronization thread is not required, so fewer system resources are needed and the highest priority threads will not be interrupted by the synchronization thread.

#### Option -finalizerPri=pri

The finalizerPri option sets the Java priority of the finalizer thread to *pri*. The finalizer thread is a daemon thread that runs in the background and executes the method finalize() of objects that are about to be freed by the garbage collector. The memory of objects that have such a method cannot be freed before this method is executed.

If the finalizer thread priority is set to zero, no finalizer thread will be created. In that case, the memory of objects that are found to be unreachable by the garbage collector cannot be freed before their finalizers are executed explicitly by calling java.lang.Runtime.runFinalization(). It can be useful on very small systems not to use a finalizer thread. This reduces the use of system resources. The priority must be one of the Java priorities 1 through 10 (corresponding to the ten priority levels of java.lang.Thread).

#### Option -heapSizeFromEnv=var

The heapSizeFromEnv option enables the application to read its heap size from the specified environment variable. If this variable is not set, the heap size specified using -heapSize n will be used.

#### Option -maxHeapSizeFromEnv=var

The maxHeapSizeFromEnv option enables the application to read its maximum heap size from the specified environment variable. If this variable is not set, the maximum heap size specified using -maxHeapSize n will be used.

#### Option -heapSizeIncrementFromEnv=var

The heapSizeIncrementFromEnv option enables the application to read its heap size increment from the specified environment variable within. If this variable is not set, the heap size increment specified using -heapSizeIncrement *n* will be used.

# 14.2. BUILDER USAGE

## Option -javaStackSizeFromEnv=var

The javaStackSizeFromEnv option enables the application to read its Java stack size from the specified environment variable. If this variable is not set, the stack size specified using -javaStackSize n will be used.

# Option -nativeStackSizeFromEnv=var

The nativeStackSizeFromEnv option enables the application to read its native stack size from the specified environment variable. If this variable is not set, the stack size specified using -nativeStackSize *n* will be used.

### Option -numThreadsFromEnv=var

The numThreadsFromEnv option enables the application to read the number of threads from the specified environment variable. If this variable is not set, the number specified using -numThreads n will be used.

### Option -maxNumThreadsFromEnv=var

The maxNumThreadsFromEnv option enables the application to read the maximum number of threads from the environment variable specified within. If this variable is not set, the number specified using -maxNumThreads n will be used.

### **Option** -numJniAttachableThreadsFromEnv=var

The numJniAttachableThreadsFromEnv option enables the application to read its initial number of JNI attachable threads from the environment variable specified within. If this variable is not set, the value specified using the option -numJniAttachableThreads n will be used.

# Option -finalizerPriFromEnv=var

The finalizerPriFromEnv option enables the application to read its finalizer priority from the environment variable specified within. If this variable is not set, the finalizer priority specified using finalizerPri n will be used.

# **Option** -priMap[+]=jp=sp{, jp=sp}

Java threads are mapped directly to threads of the operating system used on the target system. The Java priorities are mapped to system-level priorities for this

purpose. The priMap option allows one to replace the default mapping used for a target system with a specific priority mapping.

The Java thread priorities are integer values in the range 1 through 127, where 1 corresponds to the lowest priority and 127 to the highest priority. Since not all Java priorities need (or can) be mapped to system-level priorities, the maximal avialable Java priority may be less than 127. The Java priorities 1 through 10 correspond to the ten priority levels of java.lang.Thread threads, while priorities starting at 11 represent the priority levels of RealtimeThreads (package javax.realtime). The maximal priority is not available for Java threads as it is used for the synchronization thread that permits round robin scheduling of threads of equal priorities.

Each single Java priority up to the maximal priority can and must be mapped to a system priority. To simplify the description of a mapping a range of priorities can be described using *from*..*to*.

Example 1: -priMap=1..11=50, 12..39=51..78, 40=85 will cause all java.lang.Thread threads to use system priority 50, while the realtime threads will be mapped to priorities 51 through 78 and the synchronization thread will use priority 85. There will be 28 priority levels available for threads from javax.realtime.RealtimeThread.

Example 2: -priMap=1..52=22..104 will cause the use of system priorities 2, 4, 6, through 102 for the Java priorities 1 through 51. The synchronization thread will use priority 104. There will be 40 priority levels available for RealtimeThread threads.

Note: If no round robin scheduling is needed for threads of equal priority and the timeslice is set to zero (-timeSlice=0), the synchronization thread is not required and an additional priority is available for the real-time threds.

#### Option -priMapFromEnv=var

The priMapFromEnv option creates an application that reads the priority mapping of Java threads to native threads from the environment variable *var*. If this variable is not set, the mapping specified using  $-priMap jp=sp\{, jp=sp\}$  will be used.

# **14.2.6** GC configuration

The following options provide ways to analyze the application's memory demand and to use this information to configure the garbage collector for the desired realtime behavior.

#### Option -analyse (-analyze) =tolerance

The analyse option enables memory analyze mode with tolerance given in percent. In memory analyze mode, the memory required by the application during execution is determined. The result is an upper bound for the actual memory required during a test run of the application. This bound is at most the specified tolerance larger than the actual amount of memory used during runtime.

The result of a test run of an application built using analyze can then be used to estimate and configure the heap size of an application such that the garbage collection work that is performed on an allocation never exceeds the amount allowed to ensure timely execution of the application's realtime code.

Using analyze can cause a significant slowdown of the application. The application slows down as the tolerance is reduced, i.e., the lower the value specified as an argument to analyze, the slower the application will run.

In order to configure the application heap, a version of the application must be built using the option analyze and, in addition, the exact list of arguments used for the final version. The heap size determined in a test run can then be used to build a final version using the preferred heap size with desired garbage collection overhead. To reiterate, the argument list provided to the Builder for this final version must be the same as the argument list for the version used to analyze the memory requirements. Only the heapSize option of the final version must be set accordingly and the final version must be built without setting analyze.

#### Option -analyseFromEnv (-analyzeFromEnv) = var

The analyseFromEnv option enables the application to read the amount of analyze accuracy of the garbage collector from the environment variable specified within. If this variable is not set, the value specified using -analyze n will be used. Setting the environment variable to '0' will disable the analysis and cause the garbage collector to use dynamic garbage collection mode.

### Option -constGCwork=n

The constGCwork option runs the garbage collector in static mode. In static mode, for every unit of allocation, a constant number of units of garbage collection work is performed. This results in a lower worst case execution time for the garbage collection work and allocation and more predictable behavior, compared with dynamic mode, because the amount of garbage collection work is the same for any allocation. However, static mode causes higher average garbage collection overhead compared to dynamic mode.

The value specified is the number for units of garbage collection work to be

performed for a unit of memory that is allocated. This value can be determined using a test run built with -analyze set.

A value of '0' for this option chooses the dynamic GC work determination that is the default for Jamaica VM.

A value of '-1' enables a stop-the-world GC, see option stopTheWorldGC for more information.

A value of '-2' enables a atomic GC, see option atomicGC for more information.

The default setting chooses dynamic GC: the amount of garbage collection work on an allocation is then determined dynamically depending on the amount of free memory.

#### Option -constGCworkFromEnv=var

The constGCworkFromEnv option enables the application to read the amount of static garbage collection work on an allocation from the environment variable specified within. If this variable is not set, the value specified with the option -constGCwork will be used.

#### Option -stopTheWorldGC

The stopTheWorlsGC option enables blocking GC, i.e., no GC activity is performed until the heap is fully filled. Only then, a complete GC cycle is performed at once, causing a potentially long pause for the application. During this GC cycle, any thread that performs heap memory allocation will be blocked, but threads that do not perform heap allocation may continue to run.

If stop-the-world GC is enabled via this option, even RealtimeThreads and NoHeapRealtimeThreads may be blocked by GC activity if they allocate heap memory. RealtimeThreads and NoHeapRealtimeThreads that run in ScopedMemory or ImmortalMemory will not be stopped by the GC

A stop-the-world GC enables a higher average throughput compared to incremental GC, but at the cost of losing realtime behaviour for all threads that perform heap allocation.

#### **Option** -atomicGC

The atomicGC option enables atomic GC, i.e., no GC activity is performed until the heap is fully filled. Only then, a complete GC cycle is performed at once, causing a potentially long pause for the application. During this GC cycle, all Java threads will be blocked. When this option is set, even NoHeapRealtimeThreads will be stopped by GC work, so all realtime guranatees will be lost!

This mode permits more efficient code compared to stopTheWorldGC since it disables certain tracking code (write barriers) that is required for the incremental GC.

#### **Option** -reservedMemory=percentage

Jamaica VM's realtime garbage collector performs GC work at allocation time. This may reduce the responsiveness of applications that have long pause times with little or no activity and are preempted by sudden activities that require a burst of memory allocation. The responsiveness of such burst allocations can be improved significantly via reserved memory.

If the reservedMemory option is set to a value larger 0, then a low priority thread will be created that continuously tries to reserve memory up to the percentage of the total heap size that is selected via this option. Any thread that performs memory allocation will then use this reserved memory to satisfy its allocations whenever there is reserved memory available. For these allocations of reserved memory, no GC work needs to be performed since the low priority reservation thread has done this work already. Only when the reserved memory is exhausted will GC work to allow further allocations be performed.

The overall effect is that a burst of allocations up to the amount of reserved memory followed by a pause in activity that was long enough during this allocation will require no GC work to perform the allocation. However, any thread that performs more allocation than the amount of memory that is currently reserved will fall back to the performing GC work at allocation time.

The disadvantage of using reserved memory is that the worst-case GC work that is required per unit of allocation increases as the size of reserved memory is increased. For a detailed output of the effect of using reserved memory, run the application with option <code>-analyse</code> set together with the desired value of reserved memory.

#### Option -reservedMemoryFromEnv=var

The reserved Memory From Env option enables the application to read the percentage of reserved memory from the environment variable specified within. If this variable is not set, the value specified using -reserved Memory *n* will be used. See option reserved Memory for more information on the effect of this option.

## 14.2.7 **RTSJ** settings

The following options set values that are relevant for the Real-Time Specification for Java extensions through classes javax.realtime.\* that are provided by JamaicaVM.

#### **Option** -strictRTSJ

The Real-Time Specification for Java (RTSJ) defines a number of classes in the package javax.realtime. These classes can be used to create realtime threads with stricter semantics than normal Java threads. In particular, these threads can run in their own memory areas (scoped memory) that are not part of the Java heap, such that memory allocation is independent of garbage collector intervention. It is even possible to create threads of class javax.realtime. NoHeapRealtimeThread that may not access any objects stored on the Java heap.

In Jamaica VM, normal Java Threads do not suffer from these restrictions. Priorities of normal threads may be in the range permitted for RealtimeThreads (see option priMap). Furthermore, any thread may access objects allocated on the heap without having to fear being delayed by the garbage collector. Any thread is safe from being interrupted or delayed by garbage collector activity. Only higher priority threads can interrupt lower priority threads.

When using Jamaica VM, it is thus not necessary to use non-heap memory areas for realtime tasks. It is possible for any thread to access objects on the heap. Furthermore, scoped memory provided by the classes defined in the RTSJ are available to normal threads as well.

The strict semantics of the RTSJ require a significant runtime overhead to check that an access to an object is legal. Since these checks are not needed by Jamaica VM, they are disabled by default. However, setting strictRTSJ forces Jamaica VM to perform these checks.

If the option strictRTSJ is set, the following checks are performed and the corresponding exceptions are thrown:

MemoryAccessError: a NoHeapRealtimeThread attempts to access an object stored in normal Java heap, a MemoryAccessError is thrown.

IllegalStateException: a non-RealtimeThread attempts to enter a javax.realtime.MemoryArea or tries to access the scope stack by calling the methods getCurrentMemoryArea, getMemoryAreaStackDepth, getOuterMemoryArea or getInitialMemoryAreaIndex, which are defined in class javax.realtime.RealtimeThread.

Lazy linking is automatically disabled when strictRTSJ is set. This avoids runtime assignment errors due to lazily linked classes that may be allocated in a

### 14.2. BUILDER USAGE

memory area that is incompatible with a current scoped memory allocation context when lazy linking is performed.

### Option -strictRTSJFromEnv=var

The strictRTSJFromEnv option enables the application to read its setting of strictRTSJ from the specified environment variable. If this variable is not set, the value of the Boolean option strictRTSJ will be used. The value of the environment variable must be 0 (for -strictRTSJ=false) or 1 (for -strictRTSJ=true).

### Option -immortalMemorySize=n[K|M]

The immortalMemorySize option sets the size of the immortal memory area, in bytes. The immortal memory can be accessed through the class javax. realtime.ImmortalMemory.

The immortal memory area is guaranteed never to be freed by the garbage collector. Objects allocated in this area will survive the whole application run.

### Option -immortalMemorySizeFromEnv=var

The immortalMemorySizeFromEnv option enables the application to read its immortal memory size from the environment variable specified using this option. If this variable is not set, the immortal memory size specified using the option-immortalMemorySize will be used.

### Option -scopedMemorySize=n[K|M]

The scopedMemorySize option sets the size of the memory that should be made available for scoped memory areas javax.realtime.LTMemory and javax.realtime.VTMemory. This memory lies outside of the normal Java heap, but it is nevertheless scanned by the garbage collector for references to the heap.

Objects allocated in scoped memory will never be reclaimed by the garbage collector. Instead, their memory will be freed when the last thread exits a the scope.

### Option -scopedMemorySizeFromEnv=var

The scopedMemorySizeFromEnv option enables the application to read its scoped memory size from the environment variable specified within. If this vari-

able is not set, the scoped memory size specified using -scopedMemorySize *n* will be used.

### **Option** -physicalMemoryRanges[+]=range{, range}

The RawMemory and PhysicalMemory classes in the javax.realtime package provide access to physical memory for Java applications. The memory ranges that may be accessed by the Java application can be specified using the option physicalMemoryRanges. The default behavior is that no access to physical memory is permitted by the application.

The physicalMemoryRanges option expects a list of address ranges. Each address range is separated by ..., and gives the lower and upper address of the range: *lower.upper*. The lower address is inclusive and the upper address is exclusive. I.e., the difference upper-lower gives the size of the accessible area. There can be an arbitrary number of memory ranges.

Example 1: -physicalMemoryRanges=0x0c00..0x1000 will allow access to the memory range from address 0x0c00 to 0x1000, i.e., to a range of 1024 bytes.

## 14.2.8 Profiling

Profiling can be used to guide the compilation process and to find a good trade-off between fast compiled code and smaller interpreted byte code. This is particularly important for systems with tight memory and CPU resources.

### **Option** -profile

The profile option builds an application that collects information on the amount of run time spent for the execution of different methods. This information is printed to the standard output after a test run of the application has been performed.

The information collected in a profiling run can then be used as an input for the option useProfile to guide the compilation process.

Profiling information can only be collected when using the Jamaica VM interpreter, as compiled code cannot be profiled. Consequently, profile does not work in combination with compile

#### Option -XprofileFilenameFromEnv=var

The XprofileFilenameFromEnv creates an application that reads the name of a file for profiling data from the environment variable *var*. If this variable is not

set, the name specified using XprofileFilename will be used (default: not used).

### Option -percentageCompiled=n

Use profiling information collected using profile to restrict compilation to those methods that were most frequently executed during the profiling run. The percentage of methods that are to be compiled is given as an argument to the option percentageCompiled. It must be between 0 and 100. Selecting 100 causes compilation of all methods executed during the profiling run, i.e., methods that were not called during profiling will not be compiled.

# **Option** -useProfile[+]=file{:file}

The useProfile option instructs the builder to use profiling information collected using profile to restrict compilation to those methods that were most frequently executed during the profiling run. The percentage of methods to be compiled is 10 by default, unless percentageCompiled is set to a different value.

It is possible to use this option in combination with the option profile. This may be useful when the fully interpreted application is too slow to obtain a meaningful profile. In such a case one may achieve sufficient speed up through an initial profile, and use the profiled application to obtain a more precise profile for the final build.

Multiple profiles should be separated by the system specific path separator: colon ":" on Unix systems and semicolon ";" on Windows.

# 14.2.9 Native code

Native code is code written in a different programming language than Java (typically C or C++). This code can be called from within Java code using the Java Native Interface (JNI). Jamaica internally uses a more efficient interface, the Jamaica Binary Interface (JBI), for native calls into the VM and for compiled code.

# **Option** -object[+]=file{:file}

The object option specifies object files that contain native code that has to be linked to the destination executable. Unlike other Java implementations, Jamaica does not access native code through shared libraries. Instead, the object files that contain native code referenced from within Java code are linked into the destination application file. Multiple object files should be separated by the system specific path separator: colon ":" on Unix systems and semicolon ";" on Windows.

# 14.3 Builder Extended Usage

A number of extended options provide additional means for finer control of the Builder's operation for the more experienced user. The following sections list these extended options and describe their effect. Default values may be obtained by jamaicabuilder -target=platform -xhelp.

```
jamaicabuilder [-XdefineProperty[+]=<name>=<value>]
               [-XdefinePropertyFromEnv[+]=<name>]
               [-XjamaicaHome=<path>] [-XjavaHome=<path>]
               [-Xbootclasspath[+]=<classpath>]
               [-XextendedGlobalCPool] [-XlazyConstantStrings]
               [-XlazyConstantStringsFromEnv=<var>] [-XnoMain]
               [-XnoClasses] [-XenableZIP] [-XfullStackTrace]
               [-XexcludeLongerThan=<n>]
               [-XlinkStatic=<libraries>] [-Xcc=<cc>]
               [-XCFLAGS[+]=<cflags>] [-Xld=<linker>]
               [-XLDFLAGS[+]=<ldflags>] [-dwarf2]
               [-XstripOptions=<options>]
               [-Xlibraries[+]="<library> <library>"]
               [-XstaticLibraries[+]="<library> <library>"]
               [-XlinkDynamicPrefix=<prefix>]
               [-XlinkStaticPrefix=<prefix>]
               [-XlinkDynamicFlags=<switch>]
               [-XlinkStaticFlags=<switch>]
               [-XlibraryPaths[+]=<path>:<path>]
               [-Xstrip=<tool>] [-XnoRuntimeChecks]
               [-XavailableTargets] [-XprofileFilename=<name>]
               [-XenableDynamicJNILibraries]
               [-XloadJNIDynamic[+]=<class>|<method>
               <class>|<method>] [-Xinclude[+]=<dirs>]
               [-XobjectFormat=default | none | C | ELF |
               PECOFF] [-XobjectProcessorFamily=<type>]
               [-XobjectSymbolPrefix=<prefix>]
               [-XignoreLineNumbers]
               [-agentlib=<lib>=<option>=<val>, <option>=<val>]
               class1 [... classn]
```

# 14.3.1 General

The following are general options which provide information about the Builder itself or enable the use of script files that specifying further options.

# 14.3. BUILDER EXTENDED USAGE

# Option -XdefineProperty[+]=name=value

The XdefineProperty option sets a system property for the resulting binary. For security reasons, system properties used by the VM cannot by changed. The Unicode character U+EEEE is reserved and may not be used within the argument of the option.

# Option -XdefinePropertyFromEnv[+]=name

At program start, the resulting binary will set a system property to the value of an environment variable. This feature can only be used if the target OS supports environment variables. For security reasons, system properties used by the VM cannot be changed.

# 14.3.2 Classes, files and paths

These options allow to specify classes and paths to be used by the builder.

# **Option** -XjamaicaHome=path

The XjamaicaHome option specifies the path to the Jamaica directory. The Jamaica home path can also be set with the environment variable JAMAICA\_HOME.

# Option -XjavaHome=path

The XjamaicaHome option specifies the path to the Jamaica directory. The Jamaica home path can also be set with the environment variable JAMAICA\_HOME.

### Option -Xbootclasspath[+]=classpath

The Xbootclasspath specifies path used for loading system classes.

### Option -XextendedGlobalCPool

Jamaica VM If set to true, the global constant pool can take up to 0x7FFFFF (31bit) UTF8 strings. The default is false (0xFFFF, 16bit). Please note that this extension breaks runtime annotation and jvmti/debugging.

#### **Option** -XlazyConstantStrings

Jamaica VM by default allocates all String constants at class loading time such that later accesses to these strings is very fast and efficient. However, this approach requires code to be executed for this initialization at system startup and it requires Java heap memory to store all constant Java strings, even those that are never touched by the application at run time

Setting option -XlazyConstantStrings causes the VM to allocate strings constants lazily, i.e., not at class loading time but at time of first use of any constant string. This saves Java heap memory and startup time since constant strings that are never touched will not be created. However, this has the effect that accessing a constant Java string may cause an OutOfMemoryError.

#### Option -XlazyConstantStringsFromEnv=var

Causes the creation of an application that reads its XlazyConstantStrings setting from the specified environment variable. If this variable is not set, the value of boolean option XlazyConstantStrings will be used. The value of the environment variable must be 0 for -XlazyConstantStrings=false or 1 for -XlazyConstantStrings=true.

#### Option -XnoMain

The XnoMain option builds a standalone VM. Do not select a main class for the built application. Instead, the first argument of the argument list passed to the application will be interpreted as the main class.

#### **Option** -XnoClasses

The XnoClasses option does not include any classes in the built application. Setting this option is only needed when building the jamaicavm command itself.

#### **Option** -XenableZIP

The XenableZIP option enables ZIP and JAR support in the generated binary. This makes binaries significantly larger. Set this this option only if you are building a virtual machine (see the XnoMain option) and the application application executed on the target system might access ZIP and JAR files in the class path at runtime.

Independently of this option, the Jamaica Builder can always process classes in ZIP or JAR files.

# 14.3.3 Compilation

Compilation and different optimisation techniques are used for optimal runtime performance of Jamaica applications. These techniques are controlled using the following options.

# **Option** -XfullStackTrace

Compiled code usually does not contain full Java stack trace information if the stack trace is not required (as in a method with a try/catch clause or a synchronized method). For better debugging of the application, the XfullStackTrace option can be used to create a full stack trace for all compiled methods.

# Option -XexcludeLongerThan=n

Compilation of large Java methods can cause large C routines in the intermediate code, especially when combined with aggressive inlining. Some C compilers have difficulties with the compilation of large routines. To enable the use of Jamaica with such C compilers, the compilation of large methods can be disabled using the option XexcludeLongerThan.

The argument specified to XexcludeLongerThan gives the minimum number of bytecode instructions a method must have to be excluded from compilation.

### **Option** -XlinkStatic=libraries

Libraries are system, jamaica, implicit, all, or none. The resulting binary is linked statically against those libraries, even if they were specified by Xlibraries rather than XstaticLibraries. jamaica refers to the Jamaica VM library, system to all other libraries (default: jamaica).

### Option -Xcc=cc

The X cc option specifies the C compiler to be used to compile intermediate C code that is generated by the Jamaica Builder.

# **Option** -XCFLAGS [+] =cflags

The XCFLAGS option specifies the cflags for the invocation of the C compiler. Note that for optimisations the compiler independent option -optimise should be used.

# **Option** -Xld=linker

The Xld option specifies the linker to be used to create a binary file from the object file generated by the C compiler.

### Option -XLDFLAGS [+] =ldflags

The XLDFLAGS option specifies the ldflags for the invocation of the C linker.

# **Option** -dwarf2

The dwarf2 option generates a DWARF2 version of the application. DWARF2 symbols are needed for tracing Java methods in compiled code. Use this option with WCETA tools and binary debuggers.

# **Option** -XstripOptions=options

The XstripOptions option specifies the strip options for the invocation of the stripper. See also option Xstrip.

## Option -Xlibraries[+]="library{ library}"

The Xlibraries option specifies the libraries that must be linked to the destination binary. The libraries must include the option that is passed to the linker. Multiple libraries should be separated using spaces and enclosed in quotation marks. E.g., -Xlibraries "m pthread" causes linking against libm and libpthread.

# Option -XstaticLibraries[+]="library{ library}"

The XstaticLibraries option specifies the libraries that must be statically linked to the destination binary. The libraries must include the option that is passed to the linker. Static linking creates larger executables, but may be necessary if the target system doesn't provide the library. Multiple libraries should be separated using spaces and enclosed in quotation marks.

Example: setting -XstaticLibraries "m pthread" causes static linking against libm and libpthread.

### Option -XlinkDynamicPrefix=prefix

The XlinkDynamicPrefix option specifies a prefix to link a library dynamic to the created executable, e.g., -Wl, -Bdynamic.

174

### 14.3. BUILDER EXTENDED USAGE

### **Option** -XlinkStaticPrefix=prefix

The XlinkStaticPrefix option specifies a prefix to link a library statically to the created executable, e.g., -Wl, -Bstatic.

### **Option** -XlinkDynamicFlags=switch

The XlinkDynamicFlags option specifies flags for dynamic linkage of an executable, e.g., -dynamic.

### **Option** -XlinkStaticFlags=switch

The XlinkStaticFlags option specify flags for dynamic linkage of an executable, e.g., -static.

### **Option** -XlibraryPaths[+]=path{:path}

The XlibraryPaths option adds the directories in the specified paths to the library search path. Multiple directories should be separated by the system specific path separator: colon ":" on Unix systems and semicolon ";" on Windows.

E.g., to use the directories /usr/local/lib and /usr/lib as library path, the option -XlibraryPaths /usr/local/lib:/usr/lib must be specified.

### Option -Xstrip=tool

The Xstrip option uses the specified tool to remove debug information from the generated binary. This will reduce the size of the binary file by removing information not needed at runtime.

### **Option** -XnoRuntimeChecks

The XnoRuntimeChecks option disables runtime checks for compiled Java code. This option deactivates runtime checks to obtain better runtime performance. This may be used only for applications that do not cause any runtime checks to fail. Failure to run these checks can result in crashes, memory corruption and similar disasters. When untrusted code is executed, disabling these checks can cause vulnerability through attacks that exploit buffer overflows, type inconsistencies, etc.

The runtime checks disabled by this option are: checks for use of null pointers, out of bounds array indices, out of bounds string indices, array stores that are not compatible with the array element type, reference assignments between incompatible memory areas, division by zero and array instantiation with negative array size. These runtime checks usually result in throwing one of the following exceptions:

```
NullPointerException ArrayIndexOutOfBoundsException
StringIndexOutOfBoundsException ArrayStoreException
IllegalAssignmentError ArithmeticException
NegativeArraySizeException
```

When deactivated, the system will be in an undefined state if any of these conditions occurs.

### **Option** -XavailableTargets

The XavailableTargets option lists all available target platforms of this Jamaica distribution.

# 14.3.4 Profiling

Profiling can be used to guide the compilation process and to find a good trade-off between fast compiled code and smaller interpreted byte code. This is particularly important for systems with tight memory and CPU resources.

### **Option** -XprofileFilename=name

The XprofileFilename option sets name of file for profiling data. If profiling is enabled output is written to this file. If a profile filename is not specified then the profile data is written a the file with the name of the destination (see option destination) with the extension .prof added.

# 14.3.5 Native code

Native code is code written in a different programming language than Java (typically C or C++). This code can be called from within Java code using the Java Native Interface (JNI). Jamaica internally uses a more efficient interface, the Jamaica Binary Interface (JBI), for native calls into the VM and for compiled code.

### **Option** -XenableDynamicJNILibraries

The XenableDynamicJNILibraries option activates support for loading JNI libraries at runtime. This feature is currently implemented for the architec-

tures x86 and ARM (ABI calling convention without FPU-support).On other systems JNI libraries must be linked at build time.

# **Option** -XloadJNIDynamic[+]=class | method { class | method}

The XloadJNIDynamic option will cause the Builder to know which native declared methods calls at runtime a dynamic library. Arguments have to be separated by spaces and enclosed in double quotes (").

Here are examples of class arguments: com.user.MyClass, com.user2. \* and com...

An example of a method argrument is

com.user.MyClass.toString()Ljava/lang/String.

### Option -Xinclude[+]=dirs

The Xinclude option adds the specified directories to the include path. This path should contain the include files generated by jamaicah for the native code referenced from Java code. The include files are used to determine whether the Java Native Interface (JNI) or Jamaica Binary Interface (JBI) is used to access the native code.

This option expects a list of paths that are separated using the platform dependent path separator character (e.g., ':').

### Option -XobjectFormat=default | none | C | ELF | PECOFF

The XobjectFormat option sets the object format to one of default, C, PECOFF and ELF.

## Option -XobjectProcessorFamily=type

The XobjectProcessorFamily option sets the processor type for code generation. Available types are none, i386, i486, i586, i686, ppc, sparc, arm, mips, sh4 and cris. The processor type is only required if the ELF or PECOFF object formats are used. Otherwise the type may be set to none.

### Option -XobjectSymbolPrefix=prefix

The XobjectSymbolPrefix sets the object symbol prefix, e.g., "\_".

# 14.3.6 Miscellaneous

Miscellaneous options

#### **Option** -XignoreLineNumbers

Specifying the XignoreLineNumbers option instructs the Builder to remove the line number information from the classes that are built into the target application. The resulting information will have a smaller memory footprint and RAM demand. However, exception traces in the resulting application will not show line number information.

#### **Option** -agentlib=lib=option=val{, option=val}

The agentlib option loads and runs the dynamic JVMTI agent library *libname* with the given options. Be aware that JVMTI is not yet fully implemented, so not every agent will work.

Jamaica comes with a statically built in debugging agent that can be selected by setting BuiltInAgent as name. The transport layer must be sockets. A typical example would be: -agentlib=BuiltInAgent=transport=dt\_ socket, server=y, suspend=y, address=8000. This starts the application and waits for a incoming connection of a debugger on port 8000.

# **14.4 Environment Variables**

The following environment variables control the Builder.

- **JAMAICA** The Jamaica Home directory (*jamaica-home*). This variable sets the path of Jamaica to be used. Under Unix systems this must be a Unix style pathname, while under Windows this has to be a DOS style pathname.
- **JAMAICA\_BUILDER\_MIN\_HEAPSIZE** Initial heap size of the jamaica program itself in bytes. Setting this to a larger value, e.g., "512M", will improve the builder performance.
- **JAMAICA\_BUILDER\_HEAPSIZE** Maximum heap size of the jamaica program itself in bytes. If the initial heap size of the builder is not sufficient, it will increase its heap dynamically up to this value. To build large applications, you may have to set this maximum heap size to a larger value, e.g., "640M".
- **JAMAICA\_BUILDER\_JAVA\_STACKSIZE** Java stack size of the jamaica program itself in bytes.
- **JAMAICA\_BUILDER\_NATIVE\_STACKSIZE** Native stack size of the jamaica program itself in bytes.

178

| 0   | Normal termination  |
|-----|---------------------|
| 1   | Error               |
| 2   | Invalid argument    |
| 64  | Insufficient memory |
| 100 | Internal error      |

Table 14.1: Jamaica Builder, jamaicah and numblocks exitcodes

# 14.5 Exitcodes

Tab. 14.1 lists the exit codes of the JamaicaVM Builder. The jamaicah and numblocks tools use the same exitcodes. If you get an exit code of an internal error please contact aicas support with a full description of the tool usage, command line options and input.

# Chapter 15

# **The Jamaica ThreadMonitor**

The JamaicaVM ThreadMonitor enables to monitor the realtime behaviour of applications and helps developers to fine-tune the threaded Java applications running on Jamaica run-time systems. These run-time systems can be either the JamaicaVM or any application that was created using the Jamaica Builder.

The ThreadMonitor tool collects and presents data sent by the scheduler in the Jamaica run-time system, and is invoked with the jamaica\_threadmonitor command. When ThreadMonitor is started, it presents the user a control window (see Fig. 15.1).

### **15.1 Run-time system configuration**

The event collection for ThreadMonitor in the Jamaica run-time system is controlled by two system properties:

- jamaica.scheduler\_events\_port
- jamaica.scheduler\_events\_port\_blocking

To enable the event collection in the JamaicaVM, a user sets the value of one of these properties to the port number to which the ThreadMonitor GUI will connect later. If the user chooses the blocking property, the VM will stop after the bootstrapping and before the main method is invoked. This enables a developer to investigate the startup behavior of an application.

```
Hello World!
Hello World!
Hello World!
[...]
```

When event collection is enabled, the requested events are written into a buffer and sent to the ThreadMonitor tool by a high priority periodic thread. The amount of buffering and the time periods can be controlled from the GUI.

# 15.2 Control Window

The ThreadMonitor control window is the main interface to control recording scheduler data from applications running with Jamaica.

On the right hand side of the window, IP address and port of the VM to be monitored may be entered.

The following list gives a short overview on which events data is collected:

- Thread state changes record how the state of a thread changes over time including which threads cause state changes in other threads.
- Thread priority changes show how the priority changed due to explicit calls to Thread.setPriority() as well as adjustments due to priority inheritance on Java monitors.
- Thread names show the Java name of a thread.
- Monitor enter/exit events show whenever a thread enters or exits a monitor successfully as well as when it blocks due to contention on a monitor.
- GC activity records when the incremental garbage collector does garbage collection work.
- Start execution shows when a thread actually starts executing code after it was set to be running.
- Reschedule shows the point when a thread changes from running to ready due to a reschedule request.
- All threads that have the state ready within the JamaicaVM are also ready to run from the OS point of view. So it might happen that the OS chooses a thread to run that does not correspond with the running thread within the VM. In such cases, the thread chosen by the OS performs a yield to allow a different thread to run.

| Name            | Value                                                      |  |  |
|-----------------|------------------------------------------------------------|--|--|
| Event classes   | Selection of event classes that the run-time system should |  |  |
|                 | send.                                                      |  |  |
| IP Address      | The IP address of the run-time system.                     |  |  |
| Port            | The Port where the runtime system should be contacted      |  |  |
|                 | (see § 15.1).                                              |  |  |
| Buffer Size     | The amount of memory that is allocated within the run-     |  |  |
|                 | time system to store event data during a period.           |  |  |
| Sample Period   | The period length between sending data.                    |  |  |
| Start Recording | When pressed connects the ThreadMonitor to the run-        |  |  |
|                 | time systems and collects data until pressed again.        |  |  |

Table 15.1: Threadmonitor Controls

- User events contain user defined messages and can be triggered from Java code.
- Allocated memory gives an indication of the amount of memory that is currently allocated by the application. The display is relatively coarse, changes are only displayed if the amount of allocated memory changes by 64kB. A vertical line gives indicates what thread performed the memory allocation or GC work that caused a change in the amount of allocated memory.

When ThreadMonitor is started it presents the user a control window Fig. 15.1.

### 15.2.1 Control Window Menu

The control window's menu permits only three actions:

### File/Open...

This menu item will open a file requester to load previously recorded scheduler data that was saved through the data window's "File/Save as..." menu item, see § 15.3.2.

### File/Close

Select this menu item will close the control window, but it will leave all other windows open.

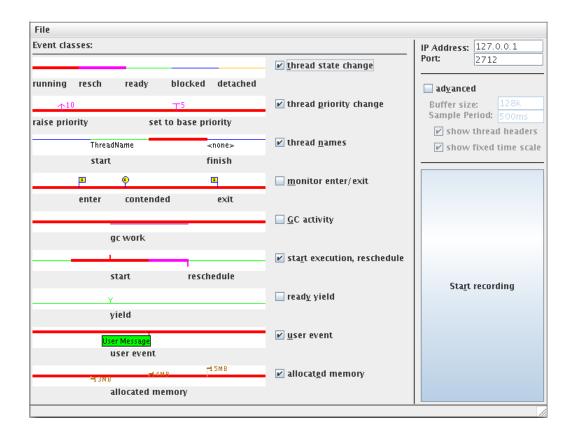

Figure 15.1: Control view of the ThreadMonitor

#### File/Quit

Select this menu item will close all windows of the ThreadMonitor tool and quit the application.

### **15.3 Data Window**

The data window will display scheduler data that was recorded through "Start/Stop recording" in the control window or that was loaded from a file.

To better understand the ThreadMonitor output, it is helpful to have some understanding of the JamaicaVM scheduler. The JamaicaVM scheduler provides real-time priority enforcement within Java programs on operating systems that do not offer strict priority based scheduling (e.g. Linux for user programs). The scheduler reduces the overhead for JNI calls and helps the operating system to better schedule CPU resources for threads associated with the VM. These improvements let the JamaicaVM integrate better with the target OS and increase the throughput of threaded Java applications.

The VM scheduler controls which thread runs within the VM at any given time. This means it effectively protects the VM internal data structures like the heap from concurrent modifications. The VM scheduler does not replace, but rather supports, the operating system scheduler. This allows, for example, for a light implementation of Java monitors instead of using heavy system semaphores.

All threads created in the VM are per default attached to the VM (i.e. they are controlled by the VM scheduler). Threads that execute system calls must detach themselves from the VM. This allows the VM scheduler to select a different thread to be the running thread within the VM while the first thread for example blocks on an IO request. Since it is critical that no thread ever blocks in a system call while it is attached, all JNI code in the JamaicaVM is executed in detached mode.

For the interpretation of the ThreadMonitor data, the distinction between attached and detached mode is important. A thread that is detached could still be using the CPU, meaning that the thread that is shown as running within the VM might not actually be executing any code. Threads attached to the VM may be in the states running, rescheduling, ready ,or blocked. Running means the thread that currently executes within the context of the VM. Rescheduling is a sub state of the running thread. The running thread state is changed to rescheduling when another thread becomes more eligible to execute. This happens when a thread of higher priority becomes ready either by unblocking or attaching to the VM. The running thread will then run to the next synchronization point and yield the CPU to the more eligible thread. Ready threads are attached threads which can execute as soon as no other thread is more eligible to run. Attached threads may block for a number of reasons, the most common of which are calls to Thread.sleep, Object.wait, and entering of a contended monitor.

### **15.3.1 Data Window Navigation**

The data window permits easy navigation through the displayed scheduler data. Two main properties can be changed: The time resolution can be contracted or expanded, and the total display can be enlarged or reduced (zoom in and zoom out). Four buttons on the top of the window serve to change these properties.

#### Selection of displayed area

The displayed area can be selected using the scroll bars or via dragging the contents of the window while holding the left mouse button.

#### **Time resolution**

The displayed time resolution can be changed via the buttons "expand time" and "contract time" or via holding down the left mouse button for expansion or the middle mouse button for contraction. Instead of the middle mouse button, the control key plus the left mouse button can also be used.

#### **Zoom factor**

The size of the display can be changed via the buttons "zoom in" and "zoom out" or via holding down shift in conjunction with the left mouse button for enlargement or in conjunction with the right mouse button for shrinking. Instead of shift and the middle mouse button, the shift and the control key plus the left mouse button can also be used.

### 15.3.2 Data Window Menu

The data window's menu offers the following actions.

### File/Open...

This menu item will open a file requester to load previously recorded scheduler data that was saved through the data window's "File/Save as..." menu item, see § 15.3.2.

### 15.3. DATA WINDOW

### File/Save as...

This menu item permits saving the displayed scheduler data, such that it can later be loaded through the control window's "File/Open..." menu item, see § 15.2.1.

### **File/Close**

Select this menu item will close the data window, but it will leave all other windows open.

### File/Quit

Select this menu item will close all windows of the ThreadMonitor tool and quit the application.

### **Options/Grid**

Selecting this option will display light grey vertical grid lines that facilitate relating a displayed event to the point on the time scale.

### **Options/Thread Headers**

If this option is selected, the left part of the window will be used for a fixed list of thread names that does not participate in horizontal scrolling.

### **Options/Thread Headers**

If this option is selected, the top part of the window will be used for a fixed time scale that does not participate in vertical scrolling. This is useful in case many threads are displayed and the time scale should remain visible when scrolling through these threads.

### Navigate/Fit Width

This menu item will change the time contraction such that the whole data fits into the current width of the window.

### Navigate/Fit Height

This menu item will change the zoom factor such that the whole data fits into the current height of the window.

### Navigate/Fit Window

This menu item will change the time contraction and the zoom factor such that the whole data fits into the current size of the data window.

### **Tools/Worst-Case Execution Times**

This menu item will start the execution time analysis and show the Worst-Case Execution Time window, see § 15.3.5.

### **Tools/Reset Monitors**

The display of monitor enter and exit events can be suppressed for selected monitors via a context menu on an event of the monitor in questions. This menu item re-enables the display of all monitors.

### 15.3.3 Data Window Context Window

The data window has a context menu that appears when pressing the right mouse button over a monitor event. This context window permits to suppress the display of events related to a monitor. This display can be re-enabled via the Tools/Reset Monitors menu item.

### **15.3.4 Data Window Tool Tips**

When pointing onto a thread in the data window, a tool tip appears that display information on the current state of this thread including its name, the state (running, ready, etc.) and the thread's current priority.

### 15.3.5 Worst-Case Execution Time Window

Through this window, the ThreadMonitor tool enables the determination of the maximum execution time that was encountered for each thread within recorded scheduler data. If the corresponding menu item was selected in the data window (see  $\S$  15.3.2), execution time analysis will be performed on the recorded data and this window will be displayed.

The window shows a table with one row per thread and the following data given in each column.

**Thread #** gives the Jamaica internal number of this thread. Threads are numbered starting at 1. One Thread number can correspond to several Java threads in case the lifetime of these threads does not overlap.

188

- **Thread Name** will present the Java thread name of this thread. In case several threads used the same thread id, this will display all names of these threads separated by vertical lines.
- Worst-case execution time presents the maximum execution time that was encountered in the scheduler data for this thread. This column will display "N/A" in case no releases where found for this thread. See below for a definition of execution time.
- **Occurred at** gives the point in time within the recording at which the release that required the maximum execution time started. A mouse click on this cell will cause this position to be displayed in the center of the data window the worst-case execution time window was created from. This column will display "N/A" in case no Worst-case execution time was displayed for this thread.
- **# Releases** is the number of releases that of the given thread that where found during the recording. See below for a definition of a release.
- Average time is the average execution time for one release of this thread. See below for a definition of execution time.
- **Comment** will display important additional information that was found during the analysis. E.g., in case the data the analysis is based on contains overflows, i.e. periods without recorded information, these times cannot be covered by this analysis and this will be displayed here.

### Definitions

**Release** of a thread T is a point in time at which a waiting thread T becomes ready to run that is followed by a point in time at which it will block again waiting for the next release. I.e., a release contains the time a thread remains ready until it becomes running to execute its job, and it includes all the time the thread is preempted by other threads or by activities outside of the VM.

**Execution Time** of a release is the time that has passed between a release and the point at which the thread blocked again to wait for the next release.

#### Limitations

The worst-case execution times displayed in the worst-case execution times window are based on the measured scheduling data. Consequently, they can only display the worst-case times that were encountered during the actual run, which may be fully unrelated to the theoretical worst-case execution time of a given thread. In addition to this fundamental limitation, please be aware of the following detailed limitations:

**Releases** are the points in time when a waiting thread becomes ready. If a release is caused by another thread (e.g., via Java function Object.notify()), this state change is immediate. However, if a release is caused by a timeout of a call to Object.wait(), Thread.sleep(), RealtimeThread.wait-ForNextPeriod() or similar functions, the state change to ready may be delayed if higher priority threads are running and the OS does not assign CPU time to the waiting thread. A means to avoid this inaccuracy is to use a high-priority timer (e.g., class javax.realtime.Timer) to wait for a release.

**Blocking** waits within a release will result in the worst-case execution time analysis to treat one release as two independent releases. Therefore, the analysis is wrong for tasks that perform blocking waits during a release. Any blocking within native code, e.g., blocking I/O operations, is not affected by this, so the analysis can be used to determine the execution times of I/O operations.

# Chapter 16

# Jamaica and the Java Native Interface (JNI)

The Java Native Interface (JNI) is a standard mechanism for interoperability between Java and native code, i.e., code written with other programming languages like C. Jamaica implements version 1.4 of the Java Native Interface. Creating and destroying the vm via the Invocation API is currently not supported.

# 16.1 Using JNI

Native code that is interfaced through the JNI interface is typically stored in shared libraries that are dynamically loaded by the virtual machine when the application uses native code. Jamaica supports this on many plattforms, but since dynamically loaded libraries are usually not available on small embedded systems that do not provide a file system, Jamaica also offers a different approach. Instead of loading a library at runtime, you can statically include the native code into the application itself, i.e., link the native object code directly with the application.

The Builder allows direct linking of native object code with the created application through the option -object *file* or -XstaticLibraries *file*. Multiple files can be linked. Separate the file names with spaces and enclose the whole option argument within """ (double quotes). All object files containing native code should be presented to the Builder using this option.

Building an application using native code on a target requiring manual linking may require providing these object files to the linker. Here is a short example on the use of the Java Native Interface with Jamaica. This example simply writes a value to a hardware register using a native method. We use the file JNITest. java, which contains the following code:

```
public class JNITest {
   static native int write_HW_Register(int address,
```

int value);

```
public static void main(String args[]) {
    int value;
    value = write_HW_Register(0xfc000008,0x10060);
    System.out.println("Result: "+value);
}
```

Jamaica provides a tool, jamaicah, for generating C header files that contain the function prototypes for all native methods in a given class. Note that jamaicah operates on Java class files, so the class files have to be created first using jamaicac as described in § 12. The header file for JNITest.java is created by the following sequence of commands:

```
> jamaicac JNITest.java
> jamaicah JNITest
Reading configuration from '/usr/local/jamaica/etc/jamaicah.conf'...
+ JNITest.h (header)
```

This created the include file JNITest.h:

}

```
/* DO NOT EDIT THIS FILE - it is machine generated */
#include <jni.h>
/* Header for class JNITest */
#ifndef _Included_JNITest
#define _Included_JNITest
#ifdef __cplusplus
extern "C" {
#endif
/* Class: JNITest
* Method: write_HW_Register
* Signature: (II)I */
#ifdef __cplusplus
extern "C"
#endif
JNIEXPORT jint JNICALL Java_JNITest_write_1HW_1Register(JNIEnv *env, jclass c,
```

```
#ifdef __cplusplus
}
#endif
#endif
```

The native code is implemented in JNITest.c.

#include "jni.h"

Note that the mangling of the Java name into a name for the C routine is defined in the JNI specification. In order to avoid typing errors, just copy the function declarations from the generated header file.

A C compiler is used to generate an object file. Here, gcc — the GNU C compiler — is used, but other C compilers should also work. Note that the include search directories provided with the option I may be different on your system.

For Unix users using gcc the command line is:

```
> gcc -I/usr/local/jamaica/target/linux-gnu-i686/include \
>   -c -m32 JNITest.c
```

For Windows user using the Visual Studio C compiler the command line is:

```
> c:\Programs\cl -Ic:\programs\jamaica\target\windows-x86\include
    -c -m32 JNITest.c
```

Finally, the Builder can be called to generate a binary file which contains all necessary classes as well as the object file with the native code from JNITest.c. The Builder is called by:

```
> jamaicabuilder -object=JNITest.o JNITest
Reading configuration from
'/usr/local/jamaica-6.0-1/etc/jamaica.conf'...
Reading configuration from
'/usr/local/jamaica-6.0-1/target/linux-x86/etc/jamaica.conf'...
Jamaica Builder Tool 6.0 Release 1
(User: EVALUATION USER, Expires: 2010.06.10)
Generating code for target 'linux-x86', optimisation 'speed'
+ PKG_Vfed7ce88e18ea114_.c
[...]
+ JNITest_.c
+ JNITest_.h
Class file compaction gain: 58.963017% (21653991 ==> 8886145)
* C compiling 'JNITest_.c'
```

#### 194 CHAPTER 16. JAMAICA AND THE JAVA NATIVE INTERFACE (JNI)

```
'-mcpu=' is deprecated. Use `-mtune=' or '-march=' instead.
 + JNITest___nc.o
 * linking
 * stripping
Application memory demand will be as follows:
                              initial
                                                              max

      Thread C
      stacks:
      1024KB (=
      8 * 128KB)
      63MB (=
      511 * 128KB)

      Thread Java stacks:
      128KB (=
      8 * 16KB)
      8176KB (=
      511 * 16KB)

                                2048KB
Heap Size:
                                                                256MB
GC data:
                                128KB
                                                                  1 6MB
TOTAL:
                                3328KB
                                                                 343MB
```

The created application can be executed just like any other executable:

```
> ./JNITest
Result: 65632
Now we could write the value 65632 into memory address fc000008
```

# 16.2 The Jamaicah Command

To control the jamaicah tool, a variety of arguments can be provided. The arguments can be provided directly to jamaicah, or using the property file jamaicah. conf.

The syntax is as follows:

```
jamaicah [-help (--help, -h, -?)] [-Xhelp] [-jni]
  [-d=<directory>] [-o=<file>] [-includeFilename=<file>]
  [-version] [-showSettings] [-saveSettings=<file>]
  [-configuration=<file>] [-classpath
  (-cp)[+]=<classpath>] [-bootclasspath
  (-Xbootclasspath)[+]=<classpath>]
  [-classname[+]="<class> <class>"] class1 [...
  classn]
```

### 16.2.1 General

These are general options providing information about jamaicah itself.

```
Option -help (--help, -h, -?)
```

Display the usage of the jamaicah tool and a short description of all possible standard command line options.

### 16.2. THE JAMAICAH COMMAND

### Option -Xhelp

Display the usage of the jamaicah tool and a short description of all possible standard and extended command line options. Extended command line options are not needed for normal control of the jamaicah command. They are used to configure tools and options and to provide tools required internally for Jamaica VM development.

### Option -jni

Create Java Native Interface header files for the native declarations in the provided Java class files. This option is the default and hence does not need to be specified explicitly.

### **Option** -d=*directory*

Specify output directory for created header files. The filenames are deduced from the full qualified Java class names where "." are replaced by "\_" and the extension ". h" is appended.

### **Option** -o=*file*

Specify the name of the created header file. If not set the filename is deduced from the full qualified Java class name where "." are replaced by "\_\_" and the extension ". h" is appended.

#### **Option** -includeFilename=file

Specify the name of the include file to be included in stubs.

### **Option** -version

Prints the version of the jamaicah tool and exits.

### **Option** -showSettings

Options of jamaicah currently in use are written to standard output in property file format. To make these the default settings, write the output into *jamaicahome*/etc/jamaicah.conf.

### **Option** -saveSettings=file

Options of jamaicah currently in use are written to the specified file in property file format.

### Option -configuration=file

The set of options used to build the application are read from the provided file. The format used to define options must be identical to the default configuration file *jamaica-home*/etc/jamaicah.conf. With this option given, the other default configuration files, i.e. *user-home*/.jamaica/jamaicah.conf and *jamaica-home*/etc/jamaicah.conf, are ignored.

### 16.2.2 Classes, files, and paths

### Option -classpath (-cp) [+]=classpath

Specifies default path used for loading classes.

### Option -bootclasspath (-Xbootclasspath) [+]=classpath

Specifies default path used for loading system classes.

### **Option** -classname[+]="class{ class}"

Generate header files for the listed classes. Multiple items must be separated by spaces and enclosed in double quotes.

### 16.2.3 Environment Variables

The following environment variables control jamaicah.

**JAMAICA\_JAMAICAH\_HEAPSIZE** Heap size of the jamaicah program in bytes.

# Chapter 17

# **The Numblocks Command**

An important value required to calculate the worst case execution time of an allocation is the number of blocks required to represent the allocated object. Jamaica VM provides the NumBlocks tool to determine this number of blocks. In this chapter the usage of this tool is described in detail.

# **17.1 Command Line Options**

A variety of arguments can be provided to control the NumBlocks tool. The arguments can be provided either directly to numblocks, or by using the property file numblocks.conf. The syntax is as follows:

```
numblocks [-help (--help, -h, -?)] [-Xhelp] [-version]
    [-verbose] [-showSettings] [-saveSettings=<file>]
    [-configuration=<file>] [-all] [-classpath
    (-cp)[+]=<classpath>] [-bootclasspath
    (-Xbootclasspath)[+]=<classpath>] [-numThreads=<n>]
    class1"["<len>"]" [... classn"["<len>"]"]
```

### 17.1.1 General

These are general options providing information about numblocks itself or enabling the use of script files that specify further options

### Option -help (--help, -h, -?)

Display the usage of the NumBlocks tool and a short description of all possible standard command line options

### Option -Xhelp

Display the usage of the NumBlocks tool and a short description of all possible standard and extended command line options. Extended command line options are not needed for normal control of the numblocks command. They are used to configure tools and options to provide tools required internally for Jamaica VM development.

### **Option** -version

Prints the version of the Jamaica Builder Tool and exits.

### **Option** -verbose

Set verbose level. If verbose level is greater than 0, additional output on the state of the build process is printed to standard out.

### **Option** -showSettings

The currently used options of Jamaica Numblocks are written to stdout in property file format. To make these the default settings, copy these options into *jamaica-home*/etc/numblocks.conf.

### **Option** -saveSettings=file

The currently used options of Jamaica VM Numblocks are written to stdout in property file format. To make these the default settings, copy these options into *jamaica-home*/etc/numblocks.conf

### Option -configuration=file

The set of options used to perform numblocks are read from the provided file. The format used to define options must be identical to the default configuration file *jamaica-home*/etc/numblocks.conf.

### 17.1.2 Classes, files, and paths

These options allow to specify classes and paths to be used by numblocks.

### **Option** -all

If this option is set, the number of blocks required for the allocation of objects of all classes in this application will be displayed.

198

### 17.2. ENVIRONMENT VARIABLES

### Option -classpath (-cp) [+]=classpath

Specifies the paths that are to be used to search for class files. A list of paths separated by the path separator char (":" on Unix systems) can be specified. This list will be traversed from left to right when the builder tries to load a class.

### Option -bootclasspath (-Xbootclasspath) [+]=classpath

Specifies the default path used for loading system classes

### **17.1.3** Memory and threads settings

### Option -numThreads=n

This Builder option has an influence on the number of blocks required for some objects. Consequently, it must be provided to numblocks for all applications that are built with a specified number of threads.

# **17.2** Environment Variables

The following environment variables control the numblocks command.

**JAMAICA\_NUMBLOCKS\_HEAPSIZE** Heap size of the numblocks program in bytes.

200

# Chapter 18

# **Building with Apache Ant**

Apache Ant is a popular build tool in the Java world. Ant *tasks* for the Jamaica Builder and other tools are available. In this chapter, their use is explained.

Ant build files (normally named build.xml) are created and maintained by the Jamaica Eclipse Plug-In (see § 5). They may also be created manually. To obtain Apache Ant, and for an introduction, see the web page http://ant.apache.org. Apache Ant is not provided with Jamaica. In the following sections, basic knowledge of Ant is presumed.

# **18.1** Task Declaration

Ant tasks for the Jamaica Builder and jamaicah are provided. In order to use these tasks, taskdef directives are required. The following code should be placed after the opening project tag of the build file:

```
<taskdef name="jamaicabuilder"
classpath="jamaica-home/lib/JamaicaTools.jar"
classname="com.aicas.jamaica.tools.ant.JamaicaTask" />
<taskdef name="jamaicah"
classpath="jamaica-home/lib/JamaicaTools.jar"
classname="com.aicas.jamaica.tools.ant.JamaicahTask" />
```

The task names are used within the build file to reference these tasks. They may be chosen arbitrarily for stand-alone build files. For compatibility with the Eclipse Plug-In, the names jamaicabuilder and jamaicah should be used.

# 18.2 Task Usage

All Jamaica Ant tasks require the attribute jamaica, which must be set to *jamaica*-*home*, the root directory of the Jamaica installation.

Tool options are specified as nested elements. For each tool option -option, a corresponding *option* element is available in the Ant task of that tool. These option elements accept the attributes shown in the following table. All attributes are optional.

| Attribute | Description                                | Required             |
|-----------|--------------------------------------------|----------------------|
| value     | Option argument                            | For options that re- |
|           |                                            | quire an argument.   |
| enabled   | Whether the option is passed to the tool.  | No (default true)    |
| append    | Value is appended to the value stored in   | No (default false)   |
|           | the tool's configuration file (+= syntax). |                      |

Although Ant buildfiles are case-insensitive, the precise spelling of the option name should be preserved for compatibility with the Eclipse Plug-In.

The following example shows an Ant target for executing the Jamaica Builder.

```
<target name="build_app">
<jamaicabuilder jamaica="/usr/local/jamaica">
<target value="linux-x86"/>
<classpath value="classes"/>
<classpath value="extLib.jar"/>
<interpret value="true" enabled="false"/>
<heapSize value="32M"/>
<Xlibraries value="extLibs" append="true"/>
<XdefineProperty value="window.size=800x600">
<main value="Application"/>
</jamaicabuilder>
</target>
```

This is equivalent to the following command line:

```
/usr/local/jamaica/bin/jamaicabuilder
-target=linux-x86
-classpath=classes:extLib.jar
-heapSize=32M
-Xlibraries+=extLibs
-XdefineProperty=window.size=800x600
Application
```

Note that some options take arguments that contain the equals sign. For example, the argument to XdefineProperty is of the form *property=value*. As shown in the example, the entire argument should be placed in the value attribute literally. Ant pattern sets and related container structures are currently not supported by the Jamaica Ant tasks.

# Part IV Additional Information

# Appendix A

# FAQ — Frequently Asked Questions

Check here first when problems occur using JamaicaVM and its tools.

# A.1 General Information

- **Q:** I use Eclipse to develop my Java applications. Is there a plug-in available which will help me to use JamaicaVM and the Builder from within Eclipse?
- A: Yes. There is a plugin available that will help you to configure the Builder download and execute your application on your target. For more information, see http://www.aicas.com/eclipse.html. For a quick start, you can use the Eclipse Update Site Manager with the following Update Site URL: http://www.aicas.com/download/eclipse. This conveniently downloads and installs the plugin.
- **Q:** Does JamaicaVM support the Real-Time Specification for Java (RTSJ)?
- A: Yes. The RTSJ V1.0.2 is supported by JamaicaVM 6.0. The API documentation of the implementation can be found at http://www.aicas.com/ jamaica/doc/rtsj\_api/index.html.
- **Q:** Is Linux a real-time operating system?
- A: No. However, kernel patches exist which add the functionality for real-time behavior to a regular Linux system.

### A.2 JamaicaVM

Q: When I try to execute an application with the JamaicaVM I get the error message OUT OF MEMORY. What can I do? A: The JamaicaVM has a predefined setting for the internal heap size. If it is exhausted the error message OUT OF MEMORY is printed and JamaicaVM exits with an error code. The predefined heap size of 256MB is usually large enough, but for some applications it may not be sufficient. You can set the heap size via the jamaicavm options Xmx*size*, via the environment variable JAMAICAVM\_MAXHEAPSIZE, e.g., under bash with

export JAMAICAVM\_MAXHEAPSIZE=268435456

or, when using the builder, via the builder option maxHeapSize.

- Q: When the built application terminates I see some output like WARNING: termination of thread 7 failed. What is wrong?
- A: At termination of the application the JamaicaVM tries to shutdown all running threads by sending some signal. If a thread is stuck in a native function, e.g., waiting in some OS kernel call, the signal is not received by the thread and there is no response. In that case the JamaicaVM does a hard-kill of the thread and outputs the warning. Generally, the warning can simply be ignored, but be aware that a hard-kill may leave the OS in an unstable state, or that some resources (e.g., memory allocated in a native function) can be lost. Such hard-kills can be avoided by making sure no thread gets stuck in a native-function call for a long time (e.g., more than 100ms).
- **Q:** Does JamaicaVM include tools like rmic and rmiregistry to develop RMI applications?
- A: The rmiregistry tool is included in JamaicaVM and can be executed like this:

jamaicavm sun.rmi.registry.RegistryImpl

JamaicaVM 3.0 added support for the dynamic generation of stub classes at runtime, obviating the need to use the Java Remote Method Invocation (Java RMI) stub compiler rmic to pregenerate stub classes for remote objects.

# A.3 Remote Method Invocation (RMI)

**Q:** How can I use RMI?

206

### A.3. REMOTE METHOD INVOCATION (RMI)

A: RMI applications often comprise two separate programs, a server and a client. A typical server program creates some remote objects, makes references to these objects accessible, and waits for clients to invoke methods on these objects. A typical client program obtains a remote reference to one or more remote objects on a server and then invokes methods on them. RMI provides the mechanism by which the server and the client communicate and pass information back and forth.

Like any other Java application, a distributed application built by using Java RMI is made up of interfaces and classes. The interfaces declare methods. The classes implement the methods declared in the interfaces and, perhaps, declare additional methods as well. In a distributed application, some implementations might reside in some Java virtual machines but not others. Objects with methods that can be invoked across Java virtual machines are called remote objects.

An object becomes remote by implementing a remote interface, which has the following characteristics:

- A remote interface extends the interface java.rmi.Remote.
- In addition to any application-specific exceptions, each method signature of the interface declares java.rmi.RemoteException in its throws clause,.

Using RMI to develop a distributed application involves these general steps:

- 1. Designing and implementing the components of your distributed application.
- 2. Compiling sources.
- 3. Making classes network accessible.
- 4. Starting the application.

First, determine your application architecture, including which components are local objects and which components are remotely accessible. This step includes:

• Defining the remote interfaces. A remote interface specifies the methods that can be invoked remotely by a client. Clients program to remote interfaces, not to the implementation classes of those interfaces. The design of such interfaces includes the determination of the types of objects that will be used as the parameters and return values for these methods. If any of these interfaces or classes do not yet exist, you need to define them as well. • Implementing the remote objects. Remote objects must implement one or more remote interfaces. The remote object class may include implementations of other interfaces and methods that are available only locally. If any local classes are to be used for parameters or return values of any of these methods, they must be implemented as well.

Implementing the clients. Clients that use remote objects can be implemented at any time after the remote interfaces are defined, including after the remote objects have been deployed.

Example source code demonstrating the use of Remote Method Invocation is provided with the JamaicaVM distribution. See  $\S$  3.4.

- Q: Does Jamaica support RMI?
- A: RMI is supported by Jamaica 6.0.

JamaicaVM 6.0 uses dynamically generated stub and skeleton classes. So no previous call to rmic is needed to generate those.

If the Builder is used to create RMI server applications, the exported interfaces and implementation classes need to be included.

An example build file demonstrating the use of RMI with Jamaica is provided with the JamaicaVM distribution. See Tab. 3.4.

### A.4 Builder

**Q:** When I try to start a Jamaica compiled executable in a Linux 2.4.x environment, I get an error message like the following:

```
__alloc_pages: 0-order allocation failed (gfp=0x1d0/0) from c0123886
```

- A: This is a bug in the Linux 2.4.10 kernel. Please use a newer kernel version. The problem seems to occur if the amount of allocated memory is close to the amount of available memory, which is usually no problem if you use Jamaica on a desktop PC, but occurs quite often on embedded systems running Linux 2.4.10 and Jamaica (e.g., the DILNet/PC).
- **Q:** When I try to compile an application with the Builder I get the error message OUT OF MEMORY. What can I do?

#### A.4. BUILDER

A: The Builder has a predefined setting for the internal heap size. If the memory space is exhausted, the error message OUT OF MEMORY is printed and Builder exits with an error code. The predefined heap size (1024MB) is usually large enough, but for some applications it may not be sufficient. You can set the heap size via the environment variable JAMAICA\_BUILDER\_HEAPSIZE, e.g., under bash with the following command:

```
> export JAMAICA_BUILDER_HEAPSIZE=1536MB
```

- Q: When I build an application which contains native code it seems that some fields of the class files can be accessed with the function GetFieldID() from the native code, but some others not. What happened to those fields?
- A: If an application is built, the Builder removes from classes all unreferenced methods and fields. If a field in a class is only referenced from native code the Builder can not detect this reference and protect the field from the smart-linking-process. To avoid this use the includeClasses option with the class containing the field. This will instruct the Builder to fully include the specified class(es).
- **Q:** When I build an application with the Builder I get some warning like the following:

WARNING: Unknown native interface type of class 'name' (name.h) - assume JNI calling convention

Is there something wrong?

- A: In general, this is not an error. The Builder outputs this warning when it is not able to detect whether a native function is implemented using JNI (the standard Java native interface; see chapter § 16) or JBI (a Jamaica specific, more efficient native interface used by the \$Jamaica; boot classes). Usually this means the appropriate header file generated with some prototype tool like jamaicah is not found or not in the proper format. To avoid this warning, recreate the header file with jamaicah and place it into a directory that is passed via the builder argument Xinclude.
- **Q:** How can I set properties (using -D*name=value*) for an application that was built using the builder?
- A: For commands like jamaicavm, parsing of arguments like -Dname=value stops at the name of the main class of the application. After the application has been built, the main class is an implicit argument, so there is no direct

way to provide additional options to the VM. However, there is a way out of this problem: the Builder option -XnoMain removes the implicit argument for the main class, so jamaicavm's normal argument parsing is used to find the main class. When launching this application, the name of the main class must then be specified as an argument, so it is possible to add additional VM options such as -D*name=value* before this argument.

- **Q:** When I run the Builder an error "exec fail" is reported when the intermediate C code should be compiled. The exit code is 69. What happened?
- A: An external C compiler is called to compile the intermediate C code. The compiler command and arguments are defined in etc/jamaica.conf. If the compiler command can not be executed the Builder terminates with an error message and the exitcode 69 (see list of exit codes in the appendix). Try to use the verbose output with the option -verbose and check if the printed compiler command call can be executed in your command shell. If not check the parameters for the compiler in etc/jamaica.conf and the PATH environment variable.
- **Q:** Can I build my own VM as an application which expects the name of the main class on the command line like JamaicaVM does?
- A: With the Builder a standalone VM can be built with the option -XnoMain. If this option is specified, the Builder does not expect a main class while compiling. Instead, the built application expects the main class later after startup on the command line. Some classes or resources can be included in the created VM, e.g., a VM can be built including all classes of the selected API except the main program with main class.

### A.5 Fonts

- **Q:** How can I change the mapping from Java fonts to native fonts?
- A: The mapping between Java font names and native fonts is defined in the font.properties file. Each target system provides this file with useful default values. An application developer can provide a specialized version for this file. To do this the new mapping file must exist in the classpath at build time. The file must be added as a resource to the final application by adding -resource+=*path* where *path* is a path relative to a classpath root. Setting the system property "jamaica.fontproperties" with the option -XdefineProperty=jamaica.fontproperties=*path* will provide the graphics environment with the location of the mapping file.

#### A.6. VXWORKS TARGET

- **Q:** Why do fonts appear different on host and target?
- A: Jamaica relies on the target graphics system to render true type fonts. Since that renderer is generally a different one than on the host system it is possible that the same font is rendered differently.

### A.6 VxWorks Target

- **Q:** When I load a built application I get errors of the dynamic linker Undefined symbol:.
- A: This linker error occurs when the VxWorks system is configured without one or more of the following function sets listed in "Configuration of VxWorks". Please check your VxWorks configuration (INCLUDE\_\* statements) in target/config/all/configAll.h in your VxWorks installation directory. Probably you have to recompile a new VxWorks kernel image.
- Q: How can I pass parameters to an application under VxWorks?
- A: Because of the C-like syntax of the VxWorks command shell, parameters to an application have to be passed as a string. An application can simply be started by jvm "..." (or *classname* "..." where *classname* is the value specified via the -destination option of the Jamaica Builder). "..." is a space separated list of arguments which should be passed to the application (just like a command line).

# **Appendix B**

# **Information for Specific Targets**

This appendix contains target specific documentation and descriptions.

# **B.1** VxWorks

VxWorks from Wind River Systems is a real-time operating system for embedded computers. The JamaicaVM is available for VxWorks 5.4 to 6.7 and the following target hardware:

- PowerPC
- SuperH4
- x86

### **B.1.1** Configuration of VxWorks

For general information on the configuration of VxWorks, please refer to the user documentation provided by WindRiver. For Jamaica, VxWorks should be configured to include the following functionality:<sup>1</sup>

- INCLUDE\_POSIX\_SEM
- INCLUDE\_LOADER
- INCLUDE\_SHELL
- INCLUDE\_SHOW\_ROUTINES
- INCLUDE\_STANDALONE\_SYM\_TBL

<sup>&</sup>lt;sup>1</sup>Package names refer to VxWorks 6.6, names for other version vary.

- INCLUDE\_STARTUP\_SCRIPT
- INCLUDE\_UNLOADER
- INCLUDE\_NFS\_CLIENT\_ALL
- INCLUDE\_PING
- INCLUDE\_TELNET\_CLIENT
- INCLUDE\_NFS\_MOUNT\_ALL
- INCLUDE\_TASK\_UTIL
- INCLUDE\_ROUTECMD
- INCLUDE\_POSIX\_SIGNALS
- INCLUDE\_HISTORY\_FILE\_SHELL\_CMD
- INCLUDE\_SHELL\_EMACS\_MODE
- INCLUDE\_NETWORK
- INCLUDE\_ATA
- INCLUDE\_RTL8169\_VXB\_END
- INCLUDE\_TC3C905\_VXB\_END
- INCLUDE\_DISK\_UTIL\_SHELL\_CMD
- INCLUDE\_EDR\_SHELL\_CMD
- INCLUDE\_TASK\_SHELL\_CMD
- INCLUDE\_HISTORY\_FILE\_SHELL\_CMD
- INCLUDE\_DEBUG\_SHELL\_CMD
- INCLUDE\_KERNEL\_HARDENING
- INCLUDE\_IPWRAP\_GETIFADDRS
- INCLUDE\_IPTELNETS

If VxWorks real time processes (aka RTP) are used, the following components are also required:

214

### B.1. VXWORKS

- INCLUDE\_RTP
- INCLUDE\_RTP\_SHELL\_CMD
- INCLUDE\_POSIX\_PTHREAD\_SCHEDULER

If WindML graphics is used, it must be included as well:

• INCLUDE\_WINDML

In addition, the following parameters should be set:

| Parameter                | Value |            |
|--------------------------|-------|------------|
| NUM_FILES                | 1024  | (DKM only) |
| RTP_FD_NUM_MAX           | 1024  | (RTP only) |
| TASK_USER_EXC_STACK_SIZE | 16384 |            |

 If some of this functionally is not included in the VxWorks kernel image, linker errors may occur when loading an application built with Jamaica and the application may not run correctly.

### **B.1.2** Installation

The VxWorks version of Jamaica is installed as described in the section Installation ( $\S$  3.1). In addition, the following steps are necessary.

### Configuration for Tornado (VxWorks 5.x)

- Set the environment variable WIND\_BASE to the base directory of the Tornado installation.
- We recommend you set the environment variable WIND\_BASE in your bootor login-script to the directory where Tornado is installed (top-level directory).
- Add the Tornado tools directory to the PATH environment variable, so that tools like ccppc.exe resp. ccpentium.exe can be found.

Do not use the DOS/Windows-Style path separator "\" (backslash) in WIND\_
 BASE, because some programs interpret the backslash as an escape sequence for special characters. Use "/" (slash) in path names.

Configuration of platform-specific tools (see  $\S$  3.1.1) is only required in special situations. Normally, setting the environment variable WIND\_BASE and extending PATH is sufficient.

#### **Configuration for Workbench (VxWorks 6.x)**

- Set the environment variable WIND\_HOME to the base directory of the Wind-River installation (e.g. /opt/WindRiver)
- Set the environment variable WIND\_BASE to the VxWorks directory in the WindRiver installation. The previously declared environment variable WIND\_HOME may be used (e.g., \$WIND\_HOME/vxworks-6.6).
- Set the environment variable WIND\_USR to the RTP header files directory of the WindRiver installation (e.g., \$WIND\_BASE/target/usr).

We recommend using wrenv.sh, located in the WindRiver base directory to set all necessary environment variables. The VxWorks subdirectory has to be specified as the following example shows for VxWorks 6.6:

> /opt/WindRiver/wrenv.sh -p vxworks-6.6

Do not add wrenv.sh to your boot or login script. It starts a new shell which tries to process its login-script and thus you create a recursion.

Configuration of platform-specific tools (see § 3.1.1) is only required in special situations. Normally, executing wrenv.sh is sufficient.

### **B.1.3** Starting an application (DKM)

The procedure for starting an application on VxWorks depends on whether downloadable kernel modules (DKM) or real-time processes (RTP) are used.

For DKM, if the target system is configured for disk, FTP or NFS access, simply enter the following command on the target shell:

-> ld < filename

Here, *filename* is the complete filename of the created application.

The main entry point for an application built with the Jamaica Builder is the name specified by the Builder option destination with the prefix "jvm\_". The name "jvm" may also be used. If the option destination is not specified, the name of the class file containing the main () method is used. For example, in the VxWorks target shell the HelloWorld application may be started with:

-> sp jvm\_HelloWorld, "args"

216

#### B.1. VXWORKS

The example shows how to pass arguments to the process even though the HelloWorld application does not use the arguments.

Note: even if the Builder generates a file with the specified name, it may be renamed later, because the name of the main entry point is read from the symbol table included in the object file.

Optional parameters, like classpath or Xbootclasspath, may be passed to the application as a single C argument string with text enclosed in """ (double quotes). Multiple arguments in the string are separated by spaces. The start code of the created application parses this string and passes it as a standard Java string array to the main method.

#### Setting environment variables

Environment variables may be set in the VxWorks shell via the putenv command:

-> putenv("VARIABLE=value")

In order to start a user task that inherits these variables from the shell, the task must be spawned with the VX\_PRIVATE\_ENV bit set. To do so, use the taskSpawn command:

-> taskSpawn "jamaica",0,0x01000080,0x020000,jvm\_HelloWorld,"args"

#### Running two Jamaica applications at the same time

In order to run two Jamaica applications at the same time, matching of common symbols by the kernel must be switched off. This is achieved by setting the global VxWorks variable ldCommonMatchAll to false prior to loading the applications.

```
-> ldCommonMatchAll=0
-> ld < RTHelloWorld
-> ld < HelloWorld
-> sp jvm_RTHelloWorld
-> sp jvm_HelloWorld
```

In the example, if ldCommonMatchAll were not set to 0, HelloWorld would reuse symbols defined by RTHelloWorld.

Note that this functionality is not available on all versions of VxWorks. Please check the VxWorks kernel API reference.

#### **Restarting a Jamaica application**

To restart a Jamaica application after it has terminated, it should be unloaded with the unld command and then reloaded. This is illustrated in the following example:

```
-> ld < HelloWorld
value = 783931720 = 0x2eb9d948 = 'H'
-> sp jvm_HelloWorld
[...]
-> unld 783931720
value = 0 = 0x0
-> ld < HelloWorld
value = 784003288 = 0x2ebaf0d8 = 'K'
-> sp jvm_HelloWorld
[...]
```

Note that the application should not be unloaded while still running. The unld command is optional, and the VxWorks image needs to be configured to include it by adding INCLUDE\_UNLOADER to the configuration as suggested in  $\S$  B.1.1.

### **B.1.4** Starting an application (**RTP**)

If real-time processes (aka RTP) are used, the dynamic library libc.so must be renamed to libc.so.1 and added to the folder of the executable. This library is located in the WorkBench installation

```
$WIND_USR/lib/architecture/architecture-variant/common[le]/libc.so
```

where *architecture* is, for example, pentium and *architecture-variant* is, for example, PENTIUM, in case of an x86 architecture.

To start the application, please use the following shell command:

-> rtpSp "Filename"

If you would like to specify command line parameters, add them as space seperated list in the following fashion:

-> rtpSp "filename arg1 arg2 arg3"

The rtpSp command will pass environment variables from the shell to the spawned process.

## **B.1.5** Linking the application to the VxWorks kernel image

The built application may also be linked directly to the VxWorks kernel image, for example for saving the kernel and the application in FLASH memory. In the Vx-Works kernel a user application can be invoked enabling the VxWorks configuration define INCLUDE\_USER\_APPL and defining the macro USER\_APPL\_INIT when compiling the kernel (see VxWorks documentation and the file usrConfig. c). The prototype to invoke the application created with the Builder is:

```
int jvm_main(const char *commandLine);
```

where *main* is the name of the main class or the name specified via the Builder option destination. To link the application with the VxWorks kernel image the macro USER\_APPL\_INIT should be set to something like this:

extern int jvm\_main (const char \*); jvm\_main (args)

where *args* is the command line (as a C string) which should be passed to the application.

### **B.1.6** Limitations

The current release of Jamaica for the VxWorks OS has the following limitations:

- java.lang.Runtime.exec() is not implemented
- The following realtime signals are not available:

SIGSTKFLT, SIGURG, SIGXCPU, SIGXFSZ, SIGVTALRM, SIGPROF, SIGWINCH, SIGIO, SIGPWR, SIGSYS, SIGIOT , SIGUNUSED, SIGPOLL, SIGCLD.

• Jamaica does not allow an application to set the resolution of the clock in javax.realtime.RealtimeClock. The resolution of the clock depends on the frequency of the system ticker (see sysClkRateGet() and sysClkRateSet()). If a higher resolution for the realtime clock is needed the frequency of the system ticker must be increased. Care must be taken when doing this, because other programs running on the system may change their behavior and even fail. In addition, under VxWorks 5.4 the realtime clock must be informed about changes of the system ticker rate with the function clock\_setres(). The easiest way to do this is to add the following into a startup script for VxWorks

```
sysClkRateSet(1000)
timeSpec=malloc(8)
(*(timeSpec+0))=0
(*(timeSpec+4))=1000000
clock_setres(0,timeSpec)
free(timeSpec)
```

This example sets the system ticker frequency to 1000 ticks per second and the resolution of the realtime clock to 1ms.

## **B.1.7** Additional notes

• Object files: because applications for VxWorks (DKM only) are usually only partially linked, missing external functions and missing object files cannot be detected at build time. If native code is included in the application with the option object, Jamaica cannot check at build time if all needed native code is linked to the application. This is only possible in the final linker step when the application is loaded on the target system.

# **B.2 RTEMS**

RTEMS (Real-Time Executive for Multiprocessor Systems) is a commercial-grade real-time operating system designed for deeply embedded systems. It is a free open source solution that supports multiprocessor systems. RTEMS is designed to support applications with the most stringent real-time requirements while being compatible with open standards. The JamaicaVM is available for RTEMS 4.6 and the following target hardware:

- Intel x86
- ERC32 / LEON

## **B.2.1** Installation

The RTEMS-Version of Jamaica is installed as described in section Installation (see  $\S$  3.1). In addition, the following steps are required:

### **Configuration with RTEMS and BSP installed**

In the Jamaica configuration file *jamaica-home/etc/jamaica.conf* the path of the Board Support Package (BSP) installation must be adjusted. The following examples show the changes needed for an rtems-i386 release.

### **B.3.** INTEGRITY

- Change the include path property include.rtems-\* in the config file *jamaica-home*/etc/jamaica.conf to the include path of the BSP. E.g., BSP\_INSTALL\_DIR/i386-rtems/pc686/lib/include
- Change the -B option of the property XCFLAGS.rtems-\* to the path of your BSP library directory. E.g., BSP\_INSTALL\_DIR/i386-rtems/pc686/lib
- Change the -B option of the property XLDFLAGS.rtems-\* to the path of your BSP library directory. E.g., BSP\_INSTALL\_DIR/i386-rtems/pc686/lib

## **B.2.2 RTEMS Configuration**

A RTEMS application should be configured using macros like

#define CONFIGURE\_APPLICATION\_NEEDS\_CONSOLE\_DRIVER

These definitions may be made in the file *jamaica-home*/target/rtems-\*/include/jamaica\_target\_configuration.h.

## **B.2.3** Running an application

The Builder generates a bootable image of the application. How this image is loaded and run depends on the BSP. An application built for the target i386-rtems with the pc686-BSP can, for example, be loaded and run using the GRUB bootloader.

# **B.3 INTEGRITY**

INTEGRITY from GreenHills Software is a secure, royalty-free Real-Time Operating System intended for use in embedded systems that require maximum reliability. The JamaicaVM is available for INTEGRITY and the following target hardware:

- ARM
- Blackfin
- PowerPC

### **B.3.1** Installation

The INTEGRITY version of Jamaica is installed as described in section Installation (see  $\S$  3.1). In addition, the following steps are required:

#### Configuration with INTEGRITY and BSP installed

The path of the Board Support Package (BSP) installation in the Jamaica configuration file *jamaica-home*/etc/jamaica.conf must be adjusted.

- Check the include path property include.integrity-\* in *jamaica-home*/etc/jamaica.conf. It must be set to the INTEGRITY include path, default is /usr/local/integrity/INTEGRITY-include.
- Check the property XCFLAGS.integrity-\* for appropriate values. By default, the compiler generates code to run on the INTEGRITY PPC simulator (isimppc). The value of option -bspname may be changed accordingly to your BSP.
- Check the property XLDFLAGS.integrity-\* for appropriate values. By default, the linker generates an INTEGRITY kernel of your application, i.e., it can be run directly using isimppc. This is defined through : integrity\_option=kernel. Changing the option to :integrity\_ option=dynamic creates a dynamic downloadable module of the application. To run such a module, start isimppc with a provided kernel: isimppc /usr/local/integrity/sim800/kernel. Then download the module using MULTI. See the MULTI and INTEGRITY documentation on how to connect to your target and load modules.

## **B.3.2** Linker Directives File

The files INTEGRITY/BSP/default.ld and INTEGRITY/INTEGRITY. ld are the default linker directives files used when building an INTEGRITY application. Alternate linker directives files can be specified by the user by adding the option -T file to the XLDFLAGS.integrity-\* in the Jamaica configuration file. For example, some INTEGRITY installations include the file flash.ld, an alternate to default.ld that is appropriate for a flash build. The default linker directives files have comments which describe the various sections in the map.

#### **Custom Linker Directives File**

It may be necessary for the user to create a new linker directives file. For example, the size of the run-time heap for the AddressSpace may need to be increased

or decreased. Create a new linker directives file by first copying the default.ld (for KernelSpace) or INTEGRITY.ld (for virtual AddressSpaces) to a new file; e.g., myapplication.ld. Starting with the default file as a template ensures that necessary sections will not be left out in the new file by mistake. For example, a .heap section is needed in order for the KernelSpace to support C/C++ dynamic memory allocation (e.g., malloc and new). If the default .heap is too small, it can be made larger in myapplication.ld. The KernelSpace default heap size is 64K bytes, as specified by the following default.ld directive:

.heap align(16) pad(0x10000) NOCLEAR :

This can be increased in myapplication.ld to 8MB as follows:

.heap align(16) pad(0x800000) NOCLEAR :

If you need to control where in RAM the kernel is placed, you may specify the .rambase and .ramlimit to identify the starting base of the kernel image and set the limit of where free memory ends. This is only valid for the KernelSpace program's linker directives file (e.g., default.ld).

.ramlimit 0x800000

.ramlimit defines the size of available RAM (8MB by default for sim800 BSP).

The devguide manual provides detailed instructions on how to build applications for INTEGRITY.

## **B.3.3** Additional Target configuration

If any additional configuration of your target is required (e.g. of the network), it may be defined in the file *jamaica-home*/target/integrity-\*/include/target\_configuration.h. This file will be included when the application is built.

# **B.4** Windows

## **B.4.1** Limitations

The current release of Jamaica for the desktop versions of Windows contains the following limitations:

- No realtime signals are available.
- On multicore systems Jamaica will always run on the first CPU in the system.

# **B.5** WindowsCE

## **B.5.1** Limitations

The current release of Jamaica for WindowsCE contains the following limitations:

- WindowsCE Version 5 limits process memory to 32MB of RAM. Therefore the application executable plus the amount of native stack for all threads in the thread pool plus the amount of memory required to display graphics must be less than 32MB.
- It is not possible to redirect the standard IO for processes created with Runtime.exec().
- WindowsCE does not support the notion of a current working directory. In Jamaica all relative paths are interpreted as relative to root ("\").
- WindowsCE does not support envrionment variables. If you have a registry editor on your target, you can create string entries with the name of the environment variable in

HKEY\_CURRENT\_USER\Software\aicas\jamaica\environment

to use the variable in Jamaica.

• File locking through FileChannel.lock() is not supported for all file systems on WindowsCE. If WindowsCE does not support file locking for a given file system calls to FileChannel.lock() will fail silently. In particular, the UNC networkfile systems does not support this mechanism.

# **B.6 OS-9**

### **B.6.1** Limitations

The current release of Jamaica for OS-9 contains the following known limitations:

- java.net.Socket.connect() does not support a timeout. The value is ignored.
- java.net.Socket.bind() does not throw an exception if called several times with the same address.
- java.nio.FileChannel.map() is not supported.

*B.7. QNX* 

# B.7 QNX

## **B.7.1** Installation

To use the QNX toolchain, ensure that the following environment variables are set correctly (should be done during QNX installation):

- QNX\_HOST (e.g., C:/Programs/QNX632/host/win32/x86)
- QNX\_TARGET (e.g., C:/Programs/QNX632/target/qnx6)

For QNX 6.4 (and higher) the linker must be in the system path. On Linux, you can set this with the PATH environment variable:

export PATH=\$PATH:/opt/QNX640/host/linux/x86/usr/bin

# B.8 RedHawk Linux

## **B.8.1** Running an application

To use the realtime capabilities of Jamaica under RedHawk Linux, the CPU and the thread scheduling must be configured before running an application built with Jamaica. Example configuration (system with 4 CPUs):

shield -p 2 -i 2 -l 2 cpu -d 3

Enable FIFO scheduling in Jamaica:

export JAMAICA\_SCHEDULING=FIFO

The application is then started with:

run -b 2 Application

# Appendix C

# **Properties that Control the VM**

This appendix lists the predefined properties in Jamaica. These properties control the Jamaica VM commands as well as applications created with the Jamaica Builder.

## C.1 **Properties Set by the User**

The standard libraries that are delivered with JamaicaVM can be configured by setting specific Java properties. A property is a string value that has an assigned value. The property is passed to the Java code via the JamaicaVM option

-Dname=value

or, when using the Builder, via option

-XdefineProperty+=name=value

#### jamaica.cost\_monitoring\_accuracy = num

This integer property specifies the resolution of the cost monitoring that is used for RTSJ's cost overrun handlers. The accuracy is given in nanoseconds, the default value is 5000000, i.e., an accuracy of 5ms. The accuracy specifies the maximum value the actual cost may exceed the given cost budget before a cost overrun handler is fired. A high accuracy (a lower value) causes a higher runtime overhead since more frequent cost budget checking is required. See also § 10.5, Limitations of the RTSJ implementation.

jamaica.cpu\_mhz = num

This integer option specifies the CPU speed of the system JamaicaVM executes on. This number is used on systems that have a CPU cycle counter to measure execution time for the RTSJ's cost monitoring functions. If the CPU speed is not set and it could not be determined from the system (e.g., on Linux via reading file /proc/cpuinfo), the CPU speed will be measured on VM startup and a warning will be printed. An example setting for a system running at 1.8GHz would be -Djamaica.cpu\_mhz=1800.0.

#### jamaica.err\_to\_file

If a file name is given, all output sent to System.err will be redirected to this file.

#### jamaica.err\_to\_null

If set to true, all output sent to System.err will be ignored. This is useful for graphical applications if textual output is very slow. The default value for this property is false.

#### jamaica.fontsproperties = resource

This property specifies the name of a resource that instructs JamaicaVM which fonts to load. The default value is the resource com/aicas/jamaica/awt/fonts.properties. The property may be set to a user defined resource file to change the set of supported fonts. The specified file itself is a property file that maps font names to resource file names.

#### jamaica.gcthread\_pri = n

If set to an integer value larger than or equal to 0, this property instructs the virtual machine to launch a garbage collection thread at the given Java priority. A value of 0 will result in a Java priority 1 with micro adjustment -1, i.e., the scheduler will give preference to other threads running at priority 1. By default, a GC thread is not used. See § 8.1.5 for more details.

#### jamaica.loadLibrary\_ignore\_error

This property specifies whether every unsuccessful attempt to load a native library dynamically via System.loadLibrary() should be ignored by the VM at runtime. If set to true and System.loadLibrary() fails, no UnsatifiedLink-Error will be thrown at runtime. The default value for this property is false.

#### jamaica.no\_sig\_int\_handler

If this boolean property is set, then no default handler for POSIX signal SIGINT (Ctrl-C) will be created. The default handler that is used when this property is not set prints "\*\*\* break." to System.err and calls System.exit(130).

#### jamaica.no\_sig\_quit\_handler

If this Boolean property is set, then no default handler for POSIX signal SIGQUIT (Ctrl-\) will be created. The default handler that is used when this property is not set prints the current thread states via a call to com. aicas.jamaica.lang.Debug.dump.ThreadStates().

#### C.1. PROPERTIES SET BY THE USER

#### jamaica.no\_sig\_term\_handler

If this boolean property is set, then no default handler for POSIX signal SIGTERM (default signal sent by kill) will be created. The default handler that is used when this property is not set prints "\*\*\* terminate.'" to System.err and calls System.exit(130).

#### jamaica.out\_to\_file

If a file name is given, all output sent to System.out will be redirected to this file.

### jamaica.out\_to\_null

If set to true, all output sent to System.out will be ignored. This is useful for graphical applications if textual output is very slow. The default value for this property is false.

#### jamaica.profile\_groups = groups

To analyze the application, additional information can be written to the profile file. This can be done by specifing one or more (comma separated) groups with that property. The follwing groups are currently supported: builder (default), memory, speed, all. See § 6 for more details.

#### jamaica.profile\_request\_port = port

When using the profiling version of JamaicaVM (jamaicavmp or an application built with "-profile=true"), then this property may be set to an integer value larger than 0 to permit an external request to dump the profile information at any point in time. See § 6 for more details.

#### jamaica.reservation\_thread\_priority = n

If set to an integer value larger than or equal to 0, this property instructs the virtual machine to run the memory reservation thread at the given Java priority. A value of 0 will result at a Java priority 1 with micro adjustment -1, i.e., the scheduler will give preference to other threads running at priority 1. By default, the priority of the reservation thread is set to 0 (i.e., Java priority 1 with micro adjustment -1). The priority may be followed by a + or – character to select priority micro-adjustment +1 or -1, respectively. Setting this property, e.g., to 10+ will run the memory reservation thread at a priority higher than all normal Java threads, but lower than all RTSJ threads. See § 8.1.4 for more details.

#### jamaica.scheduler\_events\_port

This property defines the port where the ThreadMonitor can connect to receive scheduler event notifications.

#### jamaica.scheduler\_events\_port\_blocking

This property defines the port where the ThreadMonitor can connect to receive scheduler event notifications. The Jamaica runtime system stops before entering the main method and waits for the ThreadMonitor to connect.

#### jamaica.softref.minfree

Minimum percentage of free memory for soft references to survive a GC cycle. If the amount of free memory drops below this threshold, soft references may be cleared. In JamaicaVM, the finalizer thread is responsible for clearing soft references. The default value for this property is 10%.

#### jamaica.xprof = n

If set to an integer value larger than 0 and less or equal to 1000, this property enables the jamaicavm's option -Xprof. If set, the property's value specifies the number of profiling samples to be taken per second, e.g., -Djamaica.xprof=100 causes the profiling to make 100 samples per second. See § 13.1.2 for more details.

# C.2 Predefined Properties

The JamaicaVM defines a set of additional properties that contain information specific to Jamaica:

#### jamaica.boot.class.path

The boot class path used by JamaicaVM. This is not set when a stand-alone application has been built using the Builder (see  $\S$  14).

#### jamaica.buildnumber

The build number of the JamaicaVM.

#### jamaica.byte\_order

One of BIG\_ENDIAN or LITTLE\_ENDIAN depending on the endianness of the target system.

#### jamaica.heapSizeFromEnv

If the initial heap size may be set via an environment variable, this is set to the name of this environment variable.

#### jamaica.home

The JamaicaVM installation directory. This property is not set on systems where the JamaicaVM installation is not needed, i.e., when a stand-alone application has been built using the Builder (see § 14).

#### jamaica.immortalMemorySize

The size of the memory available for immortal memory.

#### C.2. PREDEFINED PROPERTIES

#### jamaica.maxNumThreadsFromEnv

If the maximum number of threads may be set via an environment variable, this is set to the name of this environment variable.

#### jamaica.numThreadsFromEnv

If the initial number of threads may be set via an environment variable, this is set to the name of this environment variable.

#### jamaica.release

The release number of the JamaicaVM.

#### jamaica.scopedMemorySize

The size of the memory available for scoped memory.

#### jamaica.strictRTSJ

Boolean property. Value depends on the setting of the -strictRTSJ option that was used when building the application. See § 14.2 for more details.

#### jamaica.version

The version number of the JamaicaVM.

# Appendix D

# **Heap Usage for Java Datatypes**

This chapter contains a list of in-memory sizes of datatypes used by JamaicaVM.

For datatypes that are smaller than one machine word, only the smallest multiple of eight Bits that fits the dataype will be occupied for the value. I.e., several values of types boolean, byte, short and char may be packed into a single machine word when stored in an instance field or an array.

Tab. D.1 shows the usage of heap memory for primitive types, Tab. D.2 shows the usage of heap memory for objects, arrays and frames.

| Datatype       | Memory Demand |       | Min Value | Max Value              |
|----------------|---------------|-------|-----------|------------------------|
|                | Bits          | Bytes |           |                        |
| boolean        | 8             | 1     | -         | -                      |
| byte           | 8             | 1     | $-2^{7}$  | $2^7 - 1$              |
| short          | 16            | 2     | $-2^{15}$ | $2^{15} - 1$           |
| char           | 16            | 2     | \u0000    | \uffff                 |
| int            | 32            | 4     | $-2^{31}$ | $2^{31} - 1$           |
| long           | 64            | 8     | $-2^{63}$ | $2^{63} - 1$           |
| float          | 32            | 4     | 1.4E-45F  | 3.4028235E38F          |
| double         | 64            | 8     | 4.9E-324  | 1.7976931348623157E308 |
| Java reference | 32            | 4     | -         | -                      |

Table D.1: Memory Demand of Primitive Types

| Data Structure                                                                                                    | Memory Demand |
|----------------------------------------------------------------------------------------------------|---------------|
| Object header (containing garbage collection state, object type, inlined monitor and memory area)                                                                                | 12 Bytes      |
| Array header (containing object header, array layout in-<br>formation and array length)                                                                                          | 16 Bytes      |
| Java object size on heap (minimum)                                                                                                    | 32 Bytes      |
| Java array size on heap (minimum)                                                                                                    | 32 Bytes      |
| Minimum size of single heap memory chunk                                                                                                    | 64 KBytes     |
| Garbage Collector data overhead for heap memory. For<br>a usable heap of a given size, the garbage collector will<br>allocate this proportion of additional memory for its data. | 6.25%         |
| Stack slot                                                                                                    | 8 Bytes       |
| Java stack frame of normal method                                                                                                    | 4 slots       |
| Java stack frame of synchronized method                                                                                                    | 5 slots       |
| Java stack frame of static initializer                                                                                                    | 7 slots       |
| Java stack frame of asynchronously interruptible method                                                                                                    | 8 slots       |
| Additional Java stack frame data in profile mode                                                                                                    | 2 slots       |

Table D.2: Memory Demand of Objects, Arrays and Frames

# **Appendix E**

# Limitations

This appendix lists limitations of the Jamaica virtual machine and tools.

# E.1 VM Limitations

| Aspect                                                          | Limit |
|-----------------------------------------------------------------|-------|
| Number of Java Threads                                          | 511   |
| Maximum Monitor Nest Count (repeated monitor en-                |       |
| ter of the same monitor in nested synchronized                  |       |
| statements or nested calls to synchronized meth-                | 255   |
| ods). Exceeding this value will result in throwing              | 255   |
| an java.lang.InternalError with detail message                  |       |
| "Max. monitor nest count reached (255)"                         |       |
| Minimum Java heap size                                          | 64KB  |
| Maximum Java heap size                                          | 2GB   |
| Minimum Java heap size increment                                | 64KB  |
| Maximum number of heap increments. The Java heap may            |       |
| not consist of more than this number of chunks, i.e., when      |       |
| dynamic heap expansion is used (max heap size is larger than    | 256   |
| initial heap size), no more than this number of increments will |       |
| be performed, including the initial chunk. To avoid this limit, |       |
| the heap size increment will automatically be set to a larger   |       |
| value when more than this number of increments would be         |       |
| needed to reach the maximum heap size.                          |       |

| Aspect                                                          | Limit         |
|-----------------------------------------------------------------|---------------|
| Maximum number of memory areas (instances of                    |               |
| javax.realtime.MemoryArea). Note that two in-                   | 256           |
| stances are used for HeapMemory and ImmortalMemory.             |               |
| Maximum size of Java stack                                      | 64MB          |
| Maximum size of native stack                                    | 2GB           |
| Maximum number of constant UTF8 strings (names and sig-         |               |
| natures of methods, fields, classes, interfaces and contents of | $2^{16}$      |
| constant Java strings) in the global constant pool (exceeding   | 210           |
| this value will result in a larger application)                 |               |
| Maximum number of constant Java strings in the global con-      |               |
| stant pool (exceeding this value will result in a larger appli- | $2^{16}$      |
| cation)                                                         |               |
| Maximum number of name and type entries (references to          |               |
| different methods or fields) in the global constant pool (ex-   | $2^{16}$      |
| ceeding this value will result in a larger application)         |               |
| Maximum Java array length. Independent of the heap size,        |               |
| Java arrays may not have more than this number of elements.     |               |
| However, the array length is not restricted by the heap size    |               |
| increment, i.e., even a heap consisting of several increments   | $2^{27} - 1$  |
| each of which is smaller than the memory required for a Java    |               |
| array permits the allocation of arrays up to this length pro-   |               |
| vided that the total available memory is sufficient.            |               |
| Maximum number of virtual methods per Java class (includ-       | 4095          |
| ing inherited virtual methods)                                  | 4095          |
| Maximum number of interface methods per Java interface          | 4095          |
| (including interface methods inherited from super-interface)    | 1075          |
| On posix systems where time_spec.tv_sec is a 32 Bit             | Tue Jan 19    |
| value it is not possible to wait until a time and date that is  | 04:14:07 2038 |
| later than                                                      | 0111107 2000  |

# **E.2** Builder Limitations

The static compiler does not compile certain Java methods but leaves them in interpreted bytecode format independent of the compiler options or their significance in a profile.

• Static initializer methods (methods with name <clinit>) are not compiled.

A simple way to enable compilation is to change a static initializer into a static method, which will be compiled. That is, replace a static initializer

```
class A
{
  static
    {
        cinitialisation code>
    }
}
```

by the following code:

```
class A
{
  static
    {
     init();
    }
    private static void init()
    {
        <initialisation code>
    }
}
```

- Methods with bytecode that is longer than the value provided by builder option XexcludeLongerThan are not compiled.
- When option lazy is set (which is the default), methods that reference a class, field or method that is not present at build time are not compiled. The referenced class will be loaded lazily by the interpreter.

# **Appendix F**

# **Internal Environment Variables**

Additional debugging output can be activated through environment variables if an application was built with the internal option -debug=true. This option and its environment variables are used for debugging Jamaica itself and are not normally relevant for users of JamaicaVM.

**JAMAICA\_DEBUGLEVEL** Defines the debug level of an application that was built with the option debug. A level of 0 means that only a small amount of debug output is printed; a level of 10 means that very detailed debug output is printed.

Note that at a debug level of 10 a simple HelloWorld application will produce thousands of lines of debug output. A good choice is a level of about 5.

- **JAMAICA\_DEBUGCALLNATIVE** Defines a string that gives the name of a native method. Any call to that method is printed in addition to other debug output. Printing of these calls requires a minimum debug level of 5. If the variable is not set or set to '\*', any native call will be printed.
- **JAMAICA\_DEBUGCALLJAVA** Defines a string that gives the name of a Java class or method. Any call to the specified method or to a method defined in the specified class will be printed in addition to the other debug output.

Printing of these calls requires a minimum debug level of 5. If the variable is not set or set to '\*', any call is printed. E.g., setting JAMAICA\_DEBUGCALLJAVA to java/lang/String.length will print any call to the method java.lang.String.length().

# **Bibliography**

- [1] Greg Bollella, James Gosling, Benjamin Brosgol, Peter Dibble, Steve Furr, and Mark Turnbull. *The Real-Time Specification for Java*. Addison-Wesley, 2000.
- [2] Peter C. Dibble. Real-Time Java Platform Programming. Prentice-Hall, 2002.
- [3] James Gosling, Bill Joy, Guy Steele, and Gilad Bracha. *The Java Language Specification*. Addison-Wesley, Boston, Mass., third edition, 2005.
- [4] Mike Jones. What really happened on Mars? URL: http://research. microsoft.com/~mbj/Mars\_Pathfinder/, 1997.
- [5] Sheng Liang. Java Native Interface: Programmer's Guide and Specification. Addison-Wesley, 1999.
- [6] Tim Lindholm and Frank Yellin. *The Java Virtual Machine Specification*. Addison-Wesley, second edition, 1999.
- [7] C. L. Liu and J. W. Wayland. Scheduling algorithms for multiprogramming in hard real-time environment. *Journal of the ACM*, 20, 1973.

# Index

-?, 134, 147, 194, 197 -agentlib, 138, 178 -all, 198 -analyse, 163 -analyseFromEnv, 163 -analyze, 163 -analyzeFromEnv, 163 -atomicGC, 164 -bootclasspath, 130, 196, 199 -cdc, 153 -classname, 196 -classpath, 134, 148, 196, 199 -cldc. 153 -closed, 154 -compile, 156 -configuration, 148, 196, 198 -constGCwork, 163 -constGCworkFromEnv, 164 -cp, 129, 148, 196, 199 -D, 134 -d, 130, 195 -deprecation, 130 -destination, 151 -dwarf2, 174 -ea, 148 -enableassertions, 148 -encoding, 131 -excludeClasses, 149 -excludeFromCompile, 150 -excludeJAR, 150

-extdirs, 130 -finalizerPri, 160 -finalizerPriFromEnv, 161 -g, 131 -h, 147, 194, 197 -heapSize, 157 -heapSizeFromEnv, 160 -heapSizeIncrement, 157 -heapSizeIncrementFromEnv, 160 -help, 134, 147, 194, 197 --help, 147, 194, 197 -immortalMemorySize, 167 -immortalMemorySizeFromEnv, 167 -includeClasses, 148 -includeFilename, 195 -includeJAR, 150 -incrementalCompilation, 153 -inline, 156 -interpret, 155 -J, 131 -jar, 148 -javaStackSize, 157 -javaStackSizeFromEnv, 161 -jni, 195 -js, 135 -lazy, 150 -lazyFromEnv, 151 -main, 148 -maxHeapSize, 157

#### INDEX

-maxHeapSizeFromEnv, 160 -smart, 154 -maxNumThreads, 158 -source, 130 -maxNumThreadsFromEnv, 161 -sourcepath, 130 -mi, 135 -ss, 135 -stopTheWorldGC, 164 -ms, 135 -mx, 135 -strictRTSJ, 166 -strictRTSJFromEnv, 167 -nativeStackSize, 158 -nativeStackSizeFromEnv, 161 -target, 130, 156 -threadPreemption, 159 -nowarn, 130 -timeSlice, 159 -ns, 136 -tmpdir, 151 -numJniAttachableThreads, 159 -numJniAttachableThreadsFromEnv, 161 -useProfile, 169 -numThreads, 158, 199 -useTarget, 129 -numThreadsFromEnv, 161 -verbose, 147, 198 -0, 151, 195 -version, 134, 147, 195, 198 -object, 169 -optimise, 156 -X, 131, 134 -optimize, 156 -XavailableTargets, 176 -Xbootclasspath, 135, 171, 196, 199 -percentageCompiled, 169 -Xcc, 173 -physicalMemoryRanges, 168 -XCFLAGS, 173 -priMap, 161 -XdefineProperty, 171 -priMapFromEnv, 162 -XdefinePropertyFromEnv, 171 -profile, 168 -XenableDynamicJNILibraries, 176 -XenableZIP, 172 -reservedMemory, 165 -XexcludeLongerThan, 173 -reservedMemoryFromEnv, 165 -XextendedGlobalCPool, 171 -resource, 151 -XfullStackTrace, 173 -saveSettings, 147, 196, 198 -Xhelp, 147, 195, 198 -scopedMemorySize, 167 --Xhelp, 147 -scopedMemorySizeFromEnv, 167 -xhelp, 134 -setFonts, 152 -XignoreLineNumbers, 178 -setGraphics, 152 -Xinclude, 177 -setLocales, 152 -Xint, 155 -setProtocols, 153 -XjamaicaHome, 171 -setTimeZones, 152 -XjavaHome, 171 -showExcludedFeatures, 155 -Xis, 135 -XlazyConstantStrings, 172 -showIncludedFeatures, 155 -showSettings, 147, 195, 198 -XlazyConstantStringsFromEnv, 172

INDEX

-Xld, 174 -XLDFLAGS, 174 -Xlibraries, 174 -XlibraryPaths, 175 -XlinkDynamicFlags, 175 -XlinkDynamicPrefix, 174 -XlinkStatic, 173 -XlinkStaticFlags, 175 -XlinkStaticPrefix, 175 -XloadJNIDynamic, 177 -Xmi, 135 -Xms, 135 -Xmx, 135 -XnoClasses, 172 -XnoMain, 172 -XnoRuntimeChecks, 175 -Xns, 136 -XobjectFormat, 177 -XobjectProcessorFamily, 177 -XobjectSymbolPrefix, 177 -Xprof, 136 -XprofileFilename, 138, 176 -XprofileFilenameFromEnv, 168 -Xss, 135 -XstaticLibraries, 174 -Xstrip, 175 -XstripOptions, 174